### МIНIСТЕРСТВО ОСВIТИ I НАУКИ УКРАЇНИ СУМСЬКИЙ ДЕРЖАВНИЙ УНIВЕРСИТЕТ ФАКУЛЬТЕТ ЕЛЕКТРОНІКИ ТА ІНФОРМАЦІЙНИХ ТЕХНОЛОГІЙ КАФЕДРА ІНФОРМАЦІЙНИХ ТЕХНОЛОГІЙ

# **КВАЛІФІКАЦІЙНА РОБОТА МАГІСТРА**

**на тему:** «Web-додаток моделювання роботи енергетичної мікромережі»

за спеціальністю 122 «Комп'ютерні науки», освітньо-професійна програма «Інформаційні технології проектування»

**Виконавець роботи:** студент групи ІТ.м-12 Зальотов Вячеслав Вікторович

**Кваліфікаційну роботу захищено на засіданні ЕК** з оцінкою **при партитури при партитури при партитури к** метрудня 2022 р.

(підпис)

Науковий керівник Парфененко Ю. В.

Засвідчую, що у цій дипломній роботі немає запозичень з праць інших авторів без відповідних посилань.

Студент \_\_\_\_\_\_\_\_\_\_\_\_\_\_\_\_\_

(підпис)

Суми-2022

**Сумський державний університет Факультет** електроніки та інформаційних технологій **Кафедра** інформаційних технологій **Спеціальність** 122 «Комп'ютерні науки»  **Освітньо-професійна програма** «Інформаційні технології проектування»

> ЗАТВЕРДЖУЮ В.о. зав. кафедри ІТ

 С. М. Ващенко « $\qquad \qquad$   $\qquad$   $\qquad$ 

# **ЗАВДАННЯ**

### **на кваліфікаційну роботу магістра студентові**

*Зальотов Вячеслав Вікторович* **(прізвище, ім'я, по батькові)**

**1 Тема проекту** Web-додаток моделювання роботи енергетичної мікромережі

затверджена наказом по університету від « » 2022 р. №

**2 Термін здачі студентом закінченого проекту** « » \_\_\_\_\_\_ 2022 р.

**3 Вхідні дані до проекту** набір погодинних даних споживання у вигляді Excel файлу; схема мікромережі та параметри, що її характеризують; технічне завдання на розробку web-додатку імітаційного моделювання мікромереж.

**4 Зміст розрахунково-пояснювальної записки (перелік питань, що їх належить розробити)** аналіз предметної області, постановка задачі та методи дослідження, практична реалізація web-додатку.

### **5 Перелік графічного матеріалу (з точним зазначенням обов'язкових креслень)**

### **6. Консультанти випускної роботи із зазначенням розділів, що їх стосуються:**

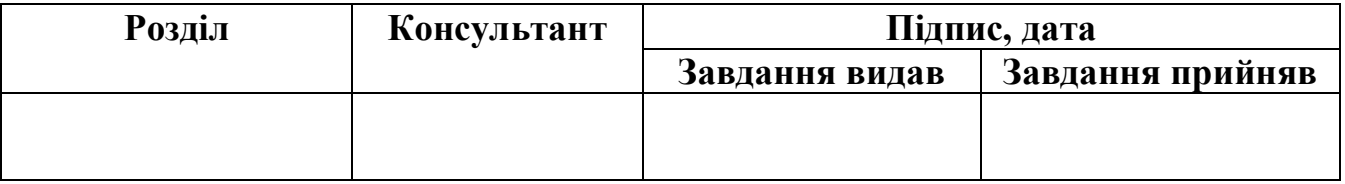

Дата видачі завдання .

Керівник

(підпис)

Завдання прийняв до виконання

(підпис)

# **КАЛЕНДАРНИЙ ПЛАН**

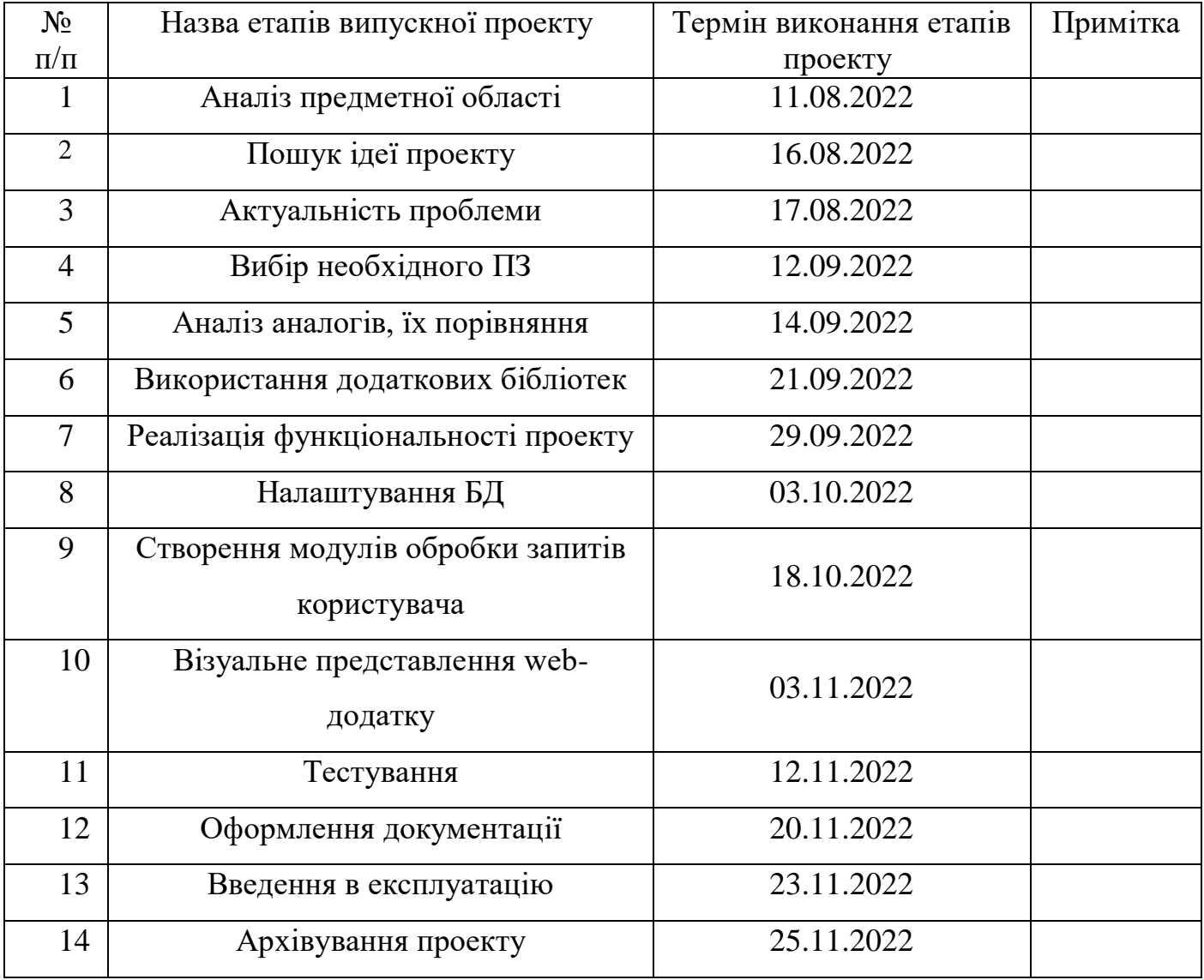

Магістрант \_\_\_\_\_\_\_\_\_\_\_\_\_\_\_\_ Зальотов В. В.

Керівник роботи \_\_\_\_\_\_\_\_\_\_\_\_\_\_\_\_ Парфененко Ю. В.

#### **РЕФЕРАТ**

Тема кваліфікаційної роботи магістра «Web-додаток моделювання роботи енергетичної мікромережі».

Пояснювальна записка складається зі вступу, 4 розділів, висновків, списку використаних джерел із 30 найменувань та додатків. Загальний обсяг роботи – 93 сторінки, у тому числі 50 сторінок основного тексту, 3 сторінки списку використаних джерел та 40 сторінок додатків.

У роботі досліджено імітаційне моделювання систем мікромережі для кількісного розрахунку електроенергії, яка генерується різними видами відновлювальних джерел. Проведено вибір оптимальної комплектації імітаційної моделі та опрацьовано ефективність даного методу. З представленою вибіркою даних по кількості споживання електроенергії було проведено аналіз для роботи системи у ситуаціях підключення до мережі та у острівному режимі, з типами відновлювальних джерел сонячної та вітрової енергії. Проведено аналіз роботи мікромережі від акумуляторної батареї з вибором її оптимальних параметрів при нормальному навантаженні на систему. Для наочності було побудовано систему генерації розрахунків як у числовому так і у графічному представленні, з можливістю зберігання у БД та безпосередньо у файл типу Excel.

**Ключові слова**: web-додаток, мікромережа, імітаційна модель, відновлювальні джерела енергії, електропостачання;

# **ЗМІСТ**

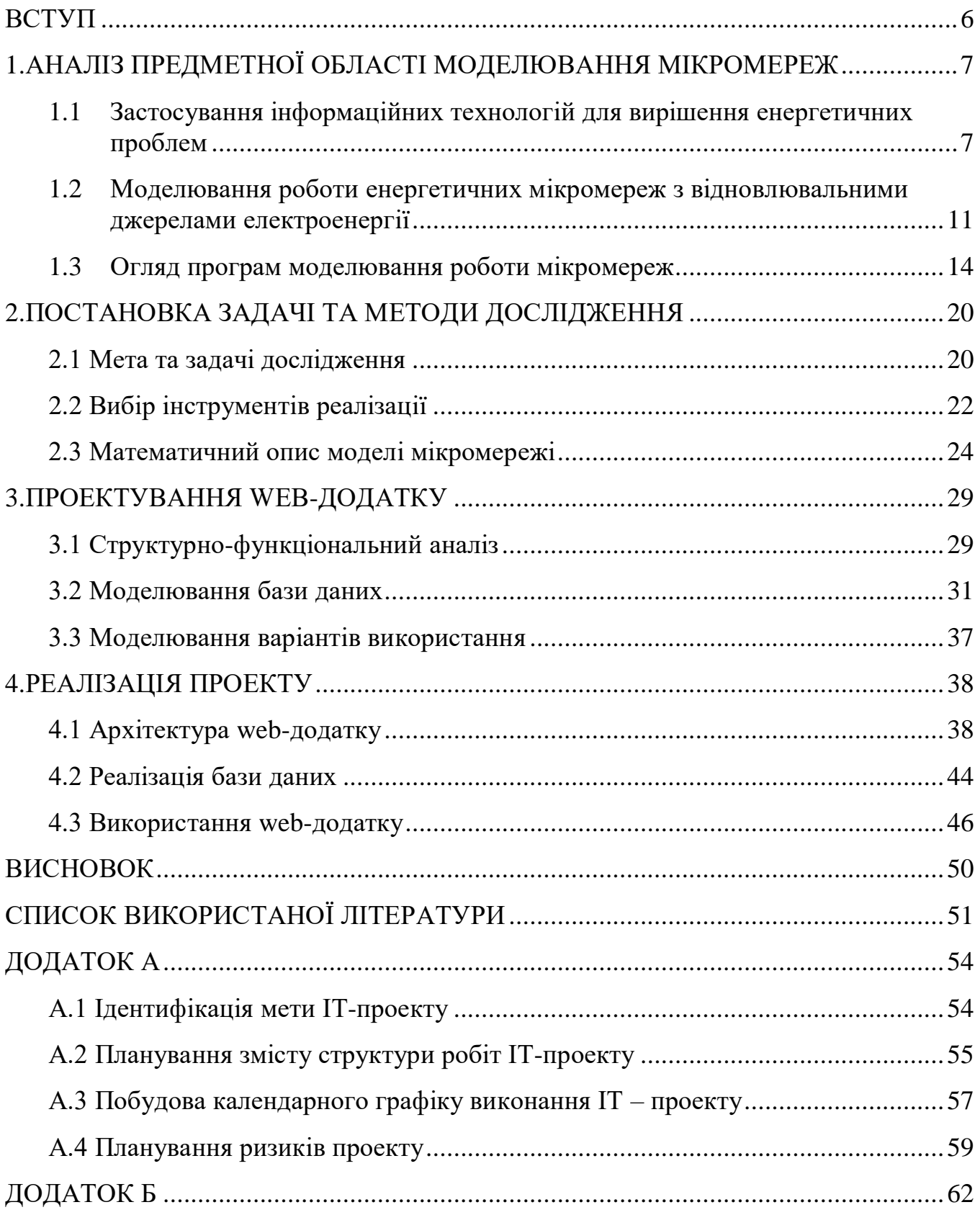

#### **ВСТУП**

<span id="page-5-0"></span>Електрична енергія на сьогодні займає точно не останнє місце у житті людини, адже вона забезпечує невід'ємними перевагами від звичайного освітлення до живлення складних систем, що допомагають всюди. Промислове виробництво електроенергії стало проривним методом забезпечення людей джерелом дешевої електроенергії, але також і стало причиною великих викидів в атмосферу. Вирішення цієї проблеми – генерація екологічно чистої енергії з допомогою альтернативних джерел енергії. Впровадження відновлювальних джерел енергії (ВДЕ) у системи електропостачання у вигляді створення окремих мікромереж потребує детальної обробки даних роботи такої системи та її аналізу. Задачі, які необхідно вирішити перед тим, як приймати рішення щодо обладнання мікромережі, доцільно розглянути через імітаційну модель.

Актуальність імітаційного моделювання полягає у тому, що його можна використовувати як на етапі планування так і експлуатації, змінюючи конфігурацію системи. Витрачаємо мінімум ресурсів, щоб отримати дані про систему і відносно них, можна відповісти, чи є сенс встановлення запропонованої конфігурації, чи краще додати чи змінити тип, характеристики ВДЕ для максимальної ефективності.

**Мета кваліфікаційної роботи магістра –** створення web-додатку, який буде імітувати роботу мікромережі з використанням ВДЕ для дослідження впливу змінних погодних умов та параметрів системи на ефективність її роботи.

**Задачі**:

- провести детальний аналіз предметної області моделювання роботи енергетичних мікромереж;
- розробити математичну модель імітаційної роботи мікромережі;
- реалізувати web-додаток з допомогою визначених програмних засобів;
- протестувати розроблену модель.

**Практичне значення:** web-додаток надає можливість аналізувати роботу мікромережі на базі її заданої моделі. Погодинний процес імітації надає інформацію, щодо ефективності використаних видів відновлювальних джерел.

## <span id="page-6-0"></span>**1. АНАЛІЗ ПРЕДМЕТНОЇ ОБЛАСТІ МОДЕЛЮВАННЯ МІКРОМЕРЕЖ**

# <span id="page-6-1"></span>**1.1 Застосування інформаційних технологій для вирішення енергетичних проблем**

Сфера інформаційних технологій тісно пов'язана з вирішенням багатьох функцій та проблем у сучасному світі. Електроенергетика не є виключенням.

Наразі напрямками розвитку сучасної електроенергетики [1] є вдосконалення інфраструктури, використання цифрових технологій та модернізація процесів під час вироблення, передавання, розподілення, постачання та використання електроенергії. Підвищення оперативності моніторингу енергоспоживання, збільшення точності прогнозування енергоспоживання в умовах невизначеності та забезпечення інформаційної підтримки прийняття рішень [2] дозволяє підвищити ефективність використання енергії.

Використання інформаційних технологій (ІТ) прискорює створення високотехнологічної електроенергетичної системи, яка б об'єднала генеруючі установки різної фізичної природи, як відновлювальної так і невідновлювальної електроенергії, та потужності, з'єднані сучасними електричними мережами на базі мікропроцесорів з автоматичною роботою прийняття рішень [3], що має на меті забезпечити надійне електропостачання споживачів, підвищити ефективність генерації і мінімізувати втрати під час передавання та перетворення електроенергії в інші види за необхідності.

Стаття [4] присвячена опису системи підтримки прийняття рішень (СППР) для ефективного керування режимами MicroGrid з різними видами відновлюваних джерел енергії (ВДЕ). СППР – це комп'ютеризована система, яка через збирання та аналіз великого обсягу інформації може впливати на процес ухвалення рішень, обираючи оптимальні значення у системі для її ефективного та безперебійного функціонування. Процеси прийняття рішень у системі мікромереж ускладнені необхідністю підтримувати баланс в електромережі з урахуванням результатів

прогнозування рівня генерації та рівня споживання електроенергії. Запропонована у статті СППР була розроблена як web-додаток, і його аналіз роботи підтвердив зниження споживання електроенергії з централізованої мережі. Саме даний приклад показує, що інформаційні технології в змозі ефективно вирішувати задачі постачання та генерації електричної енергії в мережі електропостачання.

У табл. 1.1 зображено, як відбувалася взаємодія інформаційних та енергетичних технологій і як розв'язуються проблеми минулих та теперішніх років. Науковцям довелося працювати близько 25 років, щоб досягнути теперішнього етапу розвитку інформаційних технологій.

| Етап         | Період                    | Назва               | Схема розв'язання задач              |  |
|--------------|---------------------------|---------------------|--------------------------------------|--|
|              |                           | Системи             | ↓Дані↓                               |  |
| I            | 1963-1972 роки            | обробки             | ЏЗадачіЏ                             |  |
|              |                           | даних               | Модель                               |  |
| $\mathbf{I}$ |                           | <b>Управлінські</b> | $\downarrow$ База даних $\downarrow$ |  |
|              | 1972-1985 роки            | інформаційні        | ЏЗадачаЏ                             |  |
|              |                           | системи             | Модель                               |  |
| Ш            | Від 1985 і до<br>сьогодні | Системи             |                                      |  |
|              |                           | підтримки           | $\downarrow$ База даних $\downarrow$ |  |
|              |                           | прийняття           | ЏЗадачаЏ                             |  |
|              |                           | рішень              | База моделей                         |  |

Таблиця 1.1 – Характеристика етапів розвитку інформаційних технологій

Проблеми, які виникають на різних стадіях під час генерації, споживання та моніторингу систем електропостачання, спираються на ІТ сферу. Звичайно всі ці процеси необхідно контролювати та оброблювати, а тим паче коли мова йде про масштаби не просто міста, а цілої країни.

Генерація сама по собі має декілька факторів розрахунку, але єдине, що потрібно робити – визначити кількість необхідної електроенергії для споживачів на даний період часу. Звичайно генеруючі станції не мають повноцінно достовірних

даних по кожному споживачу, а значить необхідно спрогнозувати ту кількість електроенергії, яку теоретично можемо спожити. Об'єкти електропостачання об'єднані в систему, що може повноцінно забезпечувати споживачів завдяки розподілу навантажень. У даній ситуації генерація електроенергії регулюється розрахунковими даними, прогнозованими з врахуванням вже здобутих даних по споживанню, очевидно з використанням найбільш ефективного наразі способу зберігання та відтворення інформації – інформаційних технологій.

Дані про споживання у свою чергу припадають певному споживачу. Наприклад, можуть бути дані як за будинком чи містом, або ж і взагалі за областю чи в цілому споживання країною електроенергії. Зберігання інформації про споживання необхідно не тільки для прогнозування генерації, але й звичайно для обліку – за спожиту електроенергію треба платити. З такою кількістю інформації звичайно не може справитись людина без використання прогресивних технологій, як зберігання на серверах та доступ до цієї ж інформації з боку користувачів.

Моніторинг електросистем – це третя та не менш важлива проблема, яку вирішують з допомогою ІТ. Не всі задумуються, чому генеруюча напруга на станціях близько тисяч кіловольт, а вдома маємо 220 В. При передачі електроенергії витрачається її частина на нагрів кабелю та деякі більш складні процеси. У даному випадку моніторинг збирає не тільки кількості генерованої та спожитої електроенергії, а також і втрати на передачу та трансформацію. Також не менш важливо підтримувати параметри електросистеми: напругу, частоту та інші не менш важливі, згідно норм встановлених законодавством.

Як і для інших сфер, де застосовується програмне вирішення задач, доцільність використання математичних моделей для моделювання енергетичних мереж зумовлена можливістю визначення з їх допомогою значення впливу зовнішніх факторів на стан системи, взаємозв'язки та залежності між різними елементами системи, які залишилися б не виявленими, аналіз альтернатив розвитку моделі. Однак складність реальних процесів унеможливлює знаходження ідеального вирішення задачі, але перевагою моделювання є певне спрощення її математичної проекції. Такі спрощення та обмеження приносять неточності, а з іншого боку – будь-які непередбачувані явища життя суттєво знижують достовірність моделі, та не виключено, що задача взагалі буде невирішена.

На базі модельних розрахунків можна навіть навчити систему приймати рішення автоматично, в залежності від параметрів та ситуацій, що виникають в системі, використати автоматизоване управління. Складається дана система з комплексу технічних засобів збору, передачі, обробки, накопичення і видачі даних, а також пристроїв, що безпосередньо впливають на об'єкти управління. Однозначно також використовується спеціальне математичне забезпечення, яке включає пакети прикладних програм, що здійснюють обробку даних з метою визначення необхідних функцій прорахунку даних в рамках певних розрахованих моделей [5].

Згідно до [6] використання моделей слід швидше розглядати не як пошук чітких відповідей для прийняття рішень, а скоріше як спосіб вивчення процесів, що відбуваються у системі. Інформація та досвід, набуті в процесі побудови та експлуатації моделі, набагато важливіші за безпосередні результати модельних розрахунків, що дійсно справедливо в нашому випадку. Вивчаємо процес і його структуру, опираючись на базові знання і задані характеристики досліджуваної системи.

# <span id="page-10-0"></span>**1.2 Моделювання роботи енергетичних мікромереж з відновлювальними джерелами електроенергії**

Мікромережа – це локальна енергетична система, що складається з взаємопов'язаних споживачів і розподілених енергоресурсів, яка як система може працювати паралельно з мережею або в острівному режимі [7]. Мікромережа може містити невеликі генератори енергії, організовані для забезпечення енергією користувачів, які знаходяться в безпосередній близькості системи. Це поєднання джерел генерації, навантажень і накопичувачів енергії з'єднаних через швидкодіючу силову електроніку створює ефективну мікромережу.

Мікромережі являють собою форму розгалуження електричних мереж. Вони включають системи розподілу низької або середньої напруги з розподіленими джерелами енергії, накопичувачами та контрольованими навантаженнями. За кордоном мікромережі вже гарно прижились як невеликі системи розподілу електроенергії, які включають кількох користувачів. Зазвичай можуть забезпечувати енергією середні громади за низького рівня напруги. Це сигналізує про те, що ця технологія підходить не тільки для електрифікації невеликих «островів» або віддалених зон, але також для інтеграції в існуючі високовольтні електромережі. Під час збоїв генерація та відповідне навантаження можуть відключитися від розподільчої системи, щоб ізолювати навантаження мікромережі від збурення, не пошкоджуючи цілісності мережі розподілення енергії. З точки зору клієнта це можна розглядати як послугу розподілу низької напруги з додатковими функціями, такими як підвищення локальної надійності, покращення якості напруги, скорочення викидів в атмосферу, зниження вартості енергопостачання тощо.

Впровадження відновлюваних джерел енергії передбачає одну з найбільших змін у структурі енергетичних систем. Ці системи відходять від централізованої та ієрархічної енергетичної системи до нової – усі розподілені користувачі впливають на енергопостачання. Виробництво більше не обмежується великими постачальниками енергії, оскільки малі децентралізовані виробники можуть

продавати енергію до електросистеми і завдяки цьому створювати конкурентну спроможність з великими бізнесами.

Облаштування мікромережі, що представляє собою локальну енергосистему, яка передбачає створення певної території електричних структур, здатних працювати зокрема автономно. Так, як і великі енергосистеми, мікромережі здатні самостійно генерувати та здійснювати доставку електроенергії споживачам, але тільки на місцевому рівні. Їх будують у віддалених місцях – у горах, лісах чи сільській місцевості, тобто там, куди великі електромережі вести дорого та недоцільно, але і облаштування таких систем разом із централізованим постачанням приносить ефективний результат.

Відновлювані джерела енергії зараз набагато дешевші через активний розвиток та вдосконалення пристроїв генерації. Відновлювана енергія – енергія отримувана з джерел, які можуть відновлюватися або ж є майже невичерпними. До таких відновлювальних джерел енергії відносять сонячну, вітрову, гідро, геотермальну енергію. Усі ці джерела мають низьку ефективність, і на даний час не можливо забезпечити перехід всіх користувачів на екологічну чисту енергію, але її використання для часткового забезпечення енергонезалежності від енергомереж – перший крок до цього. Стало це можливо завдяки збільшенню ефективності і зменшення вартості генеруючих пристроїв.

Сонячна енергія [8] є найбільш поширеною з усіх енергетичних ресурсів, і її можна використовувати навіть у хмарну погоду, але малоефективно. Вартість виробництва сонячних панелей різко впала за останнє десятиліття, що зробило їх не тільки доступним, але часто і найдешевшим видом електроенергії. Енергія вітру [9] використовує кінетичну енергію повітря, що рухається, за допомогою великих вітрових турбін, розташованих на суші або в морській чи прісній воді. Хоча середня швидкість вітру значно відрізняється залежно від місця розташування, світовий технічний потенціал вітроенергетики невпинно зростає з кількістю нових типів винайдених установок. Гідроенергетика [10] використовує енергію води, що рухається з вищої точки на нижчу. Біоенергія [11] виробляється з різноманітних органічних матеріалів, які називаються біомасою, таких як деревина, деревне

вугілля, та інші, а також сільськогосподарські культури. Геотермальна енергетика [12] використовує доступну теплову енергію з надр Землі. Тепло видобувається з геотермальних резервуарів за допомогою свердловин. Енергія океану [13] походить від технологій, які використовують кінетичну та теплову енергію морської води – хвилі чи течії, для виробництва електроенергії. Теоретичний потенціал енергії океану значно перевищує поточні потреби людини в споживанні енергії.

Робота мікромережі полягає в кількісних розрахунках параметрів як вхідних так і вихідних, при цьому проводиться аналіз даних згідно правил – певною моделлю. Імітаційні моделі представляють енергетичну систему у вигляді сукупності рівнянь та характеристик, описують процеси в реальних системах, що можна перевірити. Побудова таких моделей здійснюється «знизу вгору» з детальним описом досліджуваної системи. Ці моделі дозволяють проаналізувати сучасний стан системи, а також перспективи розвитку. Більшість моделей оптимізації в свою чергу використовують лінійне програмування [14]. Лінійне програмування зі змішаним цілочисельним програмуванням (ЛПЗЦП) застосовується в задачах визначення генеруючих блоків (вітрогенераторів, сонячних панелей).

Для моделювання мікромереж аналогічно використовуються моделі опису того чи іншого елементу системи. Так як мікромережа вважається досить складною системою. Набагато простіше аналізувати систему, якщо розбити її на частини. Описуючи елементи комп'ютерною мовою, з'являється можливість використати нейронні мережі для розрахункових дій над модельованою системою. Для прикладу у роботі [15] кожна нейронна мережа була навчена запропонованими даними перед підключенням системи. Моделі сонячної та вітряної енергії були навчені за допомогою алгоритму зворотного поширення Левенберга-Марквардта. Нейронні мережі були використані для моделювання вихідної потужності компонентів мікромережі. Кожен компонент розглядався як автономна система. Ці автономні компоненти співпрацювали для досягнення загальної мети, якою є розподіл електричної енергії у системі.

#### **1.3 Огляд програм моделювання роботи мікромереж**

<span id="page-13-0"></span>Моделювання достатньо складний та ресурсоємнісний процес, окрім цього вимагає дотримання правил та обмежень, щоб згенерована система підпадала під умови реального часу. Не має сенсу моделювати те, що не буде використано у реальних умовах.

Існує багато програм моделювання мікромереж. Більшість із цих програм платні, так як це досить важкі розрахунки, що базуються на сотнях формул та залежностях. Існують і безкоштовні, але вони будуть мати значно менший функціонал.

Найбільш рекомендованою програмою на даний момент є пакет програм POWERSIM [16]. Звичайно вона платна, але ж і використовується для комерційних цілей. Мікромережі, що складаються з кількох перетворювачів електроенергії, джерел генерації, розподілених навантажень і складних схем керування, нескладно моделювати засобами POWERSIM. Ця програма має всеохоплюючу функціональну та програмну реалізацію у сфері розрахунків та симуляції електричних систем. Слово «мікромережа» може бути використано для охарактеризування широкого кола систем, але вони характеризуються тим, що містяться в собі величезні енергетичні проекти. Приклад мікромережі, побудованої у POWERSIM, наведено на рис. 1.1.

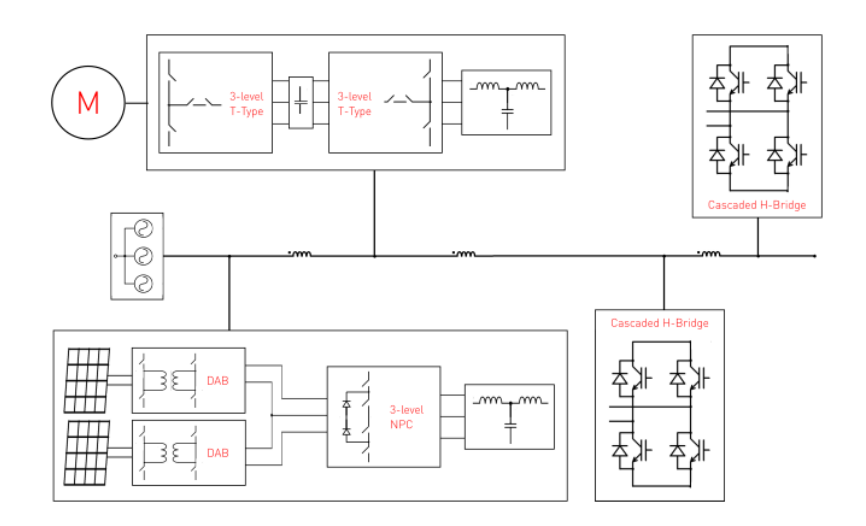

Рисунок 1.1 – Вигляд системи мікромережі у POWERSIM

Симуляція систем мікромереж досить затратна. Як приклад від компанії POWERSIM – «Найбільша мікромережа, змодельована за допомогою DSIM, наразі була з 10 комутаторами 1200, де інвертори були визначені як каскадні H-мостові MMC. 150 мс моделювання з DSIM зайняло 2:22 хвилини, та ж система в PSIM зайняла б 138 днів (4,6 місяця), неймовірна швидкість DSIM і багатофункціональні можливості PSIM дозволяють проектувати, моделювати та тестувати набагато більше, ніж ви хочете».

Ще одна платна програма – HOMER Pro [17]. Користувачі даного програмного пакету – професійні інженери, яким необхідно провести аналіз схеми або ж змоделювати майбутні проекти. У даній програмі використовуються формули, що включають в себе як параметри для ефективного та прогресивного досягнення результатів розрахунку, так і функції побудови майже будь яких як електричних, так і інших систем. В цілому задовільний результат розрахунків з відносно невеликою похибкою, але основною перевагою програми є можливість моделювання гібридних мікромереж, що моделюють роботу з декількома енергетичними ресурсами. Програма дозволяє включити в систему різні джерела енергії як відновлювальні: вітрові, гідрогенератори, сонячні батареї; так і невідновлювальні: електромережу, паливні елементи, когенераційні, а також додавання різних пристрої накопичення і зберігання електроенергії (рис. 1.2).

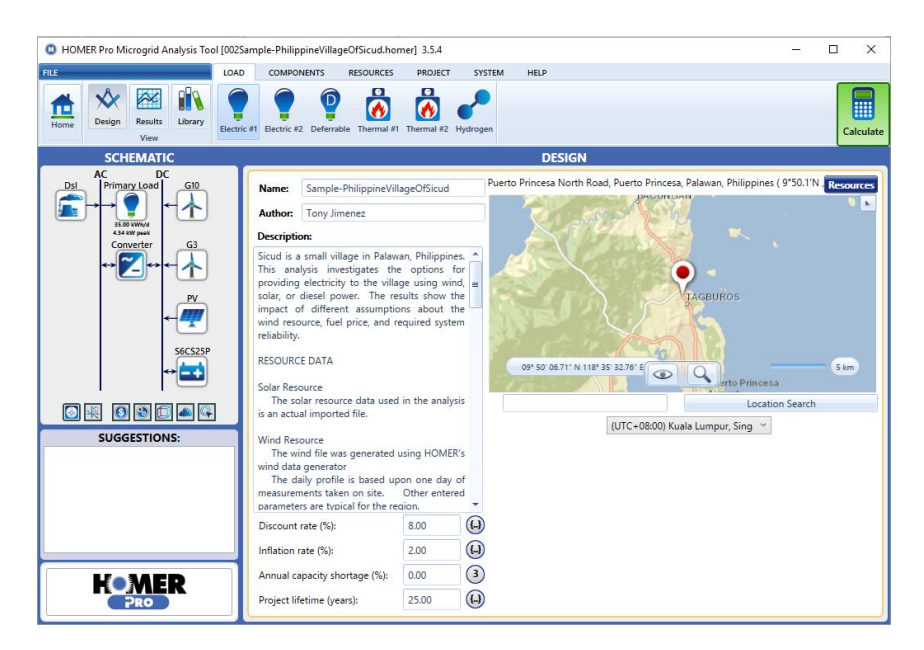

Рисунок 1.2 – Інтерфейс програми HOMER Pro

Основним принципом, що закладений в основу моделювання енергосистем від HOMER Pro, є мінімізація витрат. Задаючи умови змодельованій системі, можна отримати результати різних системних конфігурацій, які потім будуть проаналізовані, з яких буде обрано найбільш вигідний варіант згідно мінімізації витрат на встановлення як мікромережі так і просто системи ВДЕ.

У висновку можна сказати, що HOMER Pro включає в себе великий об'єм функціоналу та розрахункових даних, що необхідно для імітаційного моделювання мікромереж.

Якщо вибирати із безкоштовного програмного забезпечення, то зупинимось на PVWatts [18]. Це онлайн калькулятор, який дозволяє користувачеві оцінити продуктивність сонячної електростанції. Розрахована на користувачів, що бажають обчислити приблизну вигоду, що отримають після установки певного набору устаткування, в основному розрахунок йде за потужністю генеруючих елементів. Національна лабораторія відновлюваних джерел енергії (NREL) розповсюджує даний програмний пакет за безкоштовною системою. З 2014 року розробники оновили і модифікували програму, значно оптимізувавши призначений для користувача інтерфейс. Більш точними стали проведені розрахунки, так як тепер враховувалися і втрати, що становлять близько 14%. Крім того з'явилося багато додаткових налаштувань у системі, що збільшують відсоток правильності розрахунків. Нова версія PVWatts наразі враховує бази Google Maps з даними про погоду та інсоляцію, що являє собою кількість сонячної радіації, що перпендикулярно поступає на один квадратний метр поверхні за один світловий день. Враховуються показання лише за один рік, розрахунки проводяться на базі минулорічних значень. Так як це зарубіжна програма, то звичайно, що вхідні дані щодо України там досить скудні.

Ефективність і затребуваність даної програми частково задовольнила потреби у моделюванні мікромережі, але все ж таки тут не враховуються розрахунки саме для систем з гібридною генерацією, що знижує ефективність генерації енергії у місцевостях, що не мають достатньої кількості сонячних днів та достатньої інсоляції сонця на цих ділянках, як в певних регіонах України, для доцільного використання.

Також має тільки числові результати за місяць, що не зовсім підходять для відображення ситуації генерації електроенергії. Результати тестового розрахунку можна побачити на рис. 1.3.

| <b>Month</b>                                                                                                    | <b>Solar Radiation</b>    | <b>AC Energy</b> |
|----------------------------------------------------------------------------------------------------|---------------------------|------------------|
|                                                                                                    | (kWh/m <sup>2</sup> /day) | (kWh)            |
| <b>January</b>                                                                                                    | 1.23                      | 134              |
| February                                                                                                    | 2.20                      | 220              |
| <b>March</b>                                                                                                    | 3.41                      | 362              |
| <b>April</b>                                                                                                    | 4.92                      | 488              |
| May                                                                                                    | 5.90                      | 578              |
| June                                                                                                    | 6.23                      | 586              |
| July                                                                                                    | 6.10                      | 581              |
| <b>August</b>                                                                                                    | 5.36                      | 512              |
| <b>September</b>                                                                                                    | 3.96                      | 380              |
| <b>October</b>                                                                                                    | 2.50                      | 258              |
| <b>November</b>                                                                                                    | 1.17                      | 121              |
| <b>December</b>                                                                                                    | 0.93                      | 100              |
|                                                                                                    |                           |                  |
|                                                                                                    | 3.66                      | 4.320            |
| <b>Annual</b><br><b>Location and Station Identification</b><br><b>Requested Location</b>                                                                                                    | Ukraine                   |                  |
| <b>Weather Data Source</b>                                                                                                    | (INTL) KIEV, UKRAINE      | 104 mi           |
|                                                                                                    | 50.4° N                   |                  |
|                                                                                                    | 30.45° E                  |                  |
|                                                                                                    |                           |                  |
|                                                                                                    | 4 kW                      |                  |
|                                                                                                    | <b>Standard</b>           |                  |
|                                                                                                    | Fixed (open rack)         |                  |
|                                                                                                    | $20^\circ$                |                  |
|                                                                                                    | $180^\circ$               |                  |
| Latitude<br>Longitude<br><b>PV System Specifications</b><br><b>DC System Size</b><br><b>Module Type</b><br><b>Array Type</b><br><b>Array Tilt</b><br><b>Array Azimuth</b><br><b>System Losses</b> | 14.08%                    |                  |
| <b>Inverter Efficiency</b>                                                                                                    | 96%                       |                  |

Рисунок 1.3 – Результати програми PVWatts

Підведемо підсумок огляду, занесемо результати у табл. 1.2 для всіх аналогічних засобів моделювання мікромереж.

| Аналог           | Ціна                              | Зручність                                                                                                    | Функціональність                                                                                                    | Платформа                                                                            |
|------------------|-----------------------------------|----------------------------------------------------------------------------------------------------|----------------------------------------------------------------------------------------------------|--------------------------------------------------------------------------------------|
| <b>POWERSIM</b>  | Стартова<br>версія:<br>1900\$/рік | Потребує<br>досить гарної<br>конфігурації<br>системи.<br>Потребує<br>встановлення.<br>Примітивний<br>інтерфейс,<br>через що не<br>перенасичений.                                                                                   | 1) Імітування<br>більше тисячі<br>перемикачів;<br>2) Симуляції<br>перехідних<br>процесів;<br>3) Автоматизоване<br>моделювання за<br>сценарієм;<br>Використовує<br>оптимізовану<br>симуляцію, що<br>значно скорочує<br>час розрахунків.                                                                | Програмне<br>забезпечення<br>для ПК, з<br>великим<br>навантаженням<br>на систему.    |
| <b>HOMER</b> Pro | 249\$/місяць                      | Необхідне<br>встановлення<br>на операційну<br>систему.<br>Приємний<br>інтерфейс, але<br>все ж таки<br>розрахований<br>на вмілого<br>користувача,<br>так як<br>створювався<br>для допомоги в<br>роботі<br>професійним<br>інженерам. | Повноцінна<br>функціональна база<br>як для звичайних<br>користувачів так і<br>для професійних<br>інженерів, набагато<br>складніші формули<br>розрахунку, що в<br>свою чергу<br>гарантує правильні<br>розрахунки та<br>мінімальні<br>відхилення в<br>системі. Також є<br>створення власних<br>моделей. | Програмне<br>забезпечення<br>для ПК, з<br>великим<br>навантаженням<br>на систему.    |
| <b>PVWatts</b>   | Безкоштовний                      | Доступний у<br>будь-якому<br>форматі сайт,<br>приємний та<br>зрозумілий<br>інтерфейс.                                                                                                    | Прості<br>розрахункові<br>формули, але<br>досить гарний<br>результат<br>розрахунків<br>Головний мінус -<br>розрахований лише<br>для аналізу<br>сонячної<br>енергетики.                                                                                                    | Представляється<br>у вигляді сайту,<br>який можна<br>відвідати навіть<br>з телефону. |

Таблиця 1.2 – Порівняння аналогічних засобів

Проаналізувавши представлені варіанти аналогічних програм в табл. 1.2, прийнято рішення щодо створення власного додатку на базі мови програмування PHP у web-середовищі з використанням бази даних, з підтриманням функції розрахункового імітаційного моделювання простих систем електричних мереж сполучення. Для цього треба розробити власну імітаційну модель для розрахунків мікромережі та помістити її до web-середовища, для забезпечення розрахунків ефективності та доцільності використання технології енергетичних мікромереж.

Під час побудови власного додатку будуть використані аналогічні рішення для створення ефективного web-додатку імітаційного моделювання мікромереж. Поперше, відкидається непотрібний функціонал важких розрахункових програм як з боку системи, так і з боку займаного місця на комп'ютері. По-друге, налаштовується система під поставлені задачі. а не згідно правил та математики подібних програм, що надає застосунку гнучкості. По-третє, додаток в комбінації з вже створеним сайтом на тематику мікромереж з відновлювальними джерелами енергії буде поєднано у більш функціональний сайт з аналізу мікромереж та ВДЕ.

Не виключається наявність похибки, яка випливає з обмеженої кількості параметрів при моделюванні системи, але для імітаційної моделі будуть використані усі параметри, що можуть вплинути на мережу при реальному встановленні такої системи.

### <span id="page-19-0"></span>**2. ПОСТАНОВКА ЗАДАЧІ ТА МЕТОДИ ДОСЛІДЖЕННЯ**

#### **2.1 Мета та задачі дослідження**

<span id="page-19-1"></span>Метою даної роботи є створення web-додатку для імітаційного моделювання мікромережі за певною системою правил та залежностей. Розраховуватися модель імітації роботи мікромережі буде з відновлювальними джерелами генерації енергії, а саме сонячними панелями та вітряними турбінами. Мікромережа в цілому об'єднує як генеруюче обладнання, так і пристрої накопичення та споживання електроенергії у системі. Для її відповідного аналізу необхідно визначити параметри як вхідні, такі як погодні дані, дані генеруючих установок у системі, інформація про споживача, характеристику акумуляторних батарей, а також якщо система підключена до мережі то і її параметри. Вихідні дані – надають змогу оцінити ефективність працюючої системи, будуть розраховані за формулами. Так як розроблюється імітаційна модель то цілком логічно, що вона не може бути статичною. Змінюватися з часом будуть усі параметри системи, це потребує великої кількості вхідних даних, так як погодинний розрахунок мікромережі у реальному часі повинен бути максимально приближений до реальних умов використання мікромережі, тому що після розрахунків повинні мати можливість відповісти на питання чи функціонує мережа адекватно і заплановано.

Основне завдання полягає в тому, щоб даний додаток міг провести розрахунок заданої мікромережі з кроком у одну годину, де вхідні дані надаються з бази даних і при тому вихідні дані також у неї записуються – для генерації візуального відображення роботи змодельованої системи. Даний додаток має бути максимально направлений на користувача, мати інтуїтивно зрозумілий інтерфейс, зручне використання та виконувати заданий функціонал без помилок. Розроблений webдодаток має забезпечувати виконання поставлених задач:

> розрахунок параметрів заданої мережі, змінних у часі, для аналізу та збору інформації про систему;

- використання бази даних для доступу до вхідних даних та запис у неї вихідних;
- схематичне відображення імітаційної моделі мікромережі з параметрами;
- візуальне представлення погодинних результатів розрахунків на графіку, можливість завантажити файл формату Excel для детального аналізу;
- окремий розділ експерименту, де можна буде власноруч задати початкові дані системи та розрахувати її на певну кількість днів, щоб проаналізувати зміни. Можливість зберегти результати для порівняння чи дослідження;
- функціональне доповнення існуючого web-додатку підтримки управління енергетичними мікромережами.

### **2.2 Вибір інструментів реалізації**

<span id="page-21-0"></span>При створенні web-додатку необхідно врахувати те, що він повинен бути максимально збалансованим для роботи на виділеному сервері. Його архітектура буде написана на базі коду PHP та JavaScript, а також для роботи були використані HTML та CSS. Для розгортання, тестування, налаштування додатку було обрано Open Server. Середовищем для написання коду став PhpStorm. Основні інструменти продемонстровано на рис. 2.1 та описано нижче.

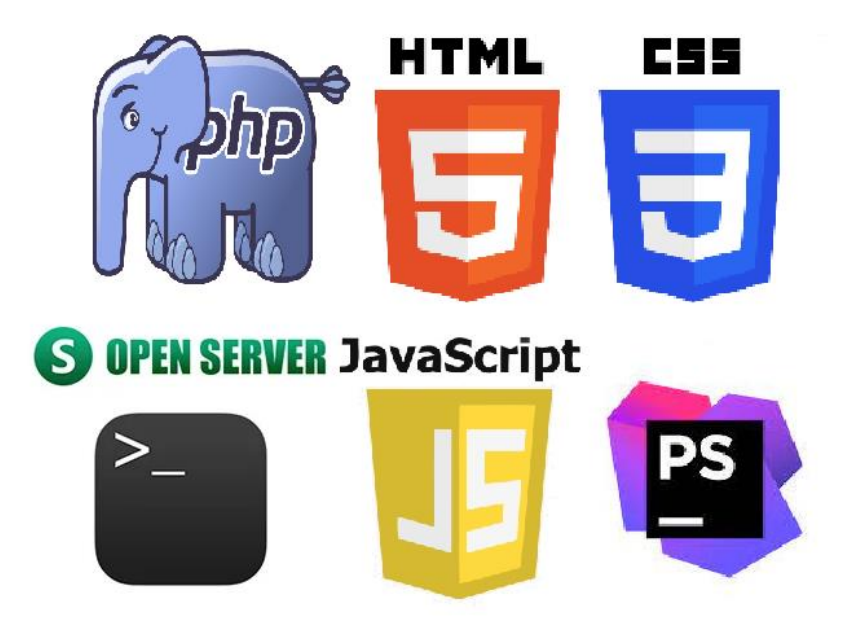

Рисунок 2.1 – Інструменти розробки web-додатку

Програмування на мові PHP повністю підходить під web-додатки, а ще й в поєднанні з JS отримаємо на виході функціональний сайт, що буде виводити не тільки динамічні дані, але дозволить підключити бібліотеки:

- $\bullet$ GoJS [19] для побудови схеми моделі (рис. 2.2);
- $\bullet$  amCharts 4 [20] функціональні графіки для всіх видів даних (рис.2.3);
- phpExcel для зберігання вихідних даних у файл типу Excel.

Комбінація цих засобів надає змогу отримати функціонал з ідеальним співвідношенням ефективності та часу.

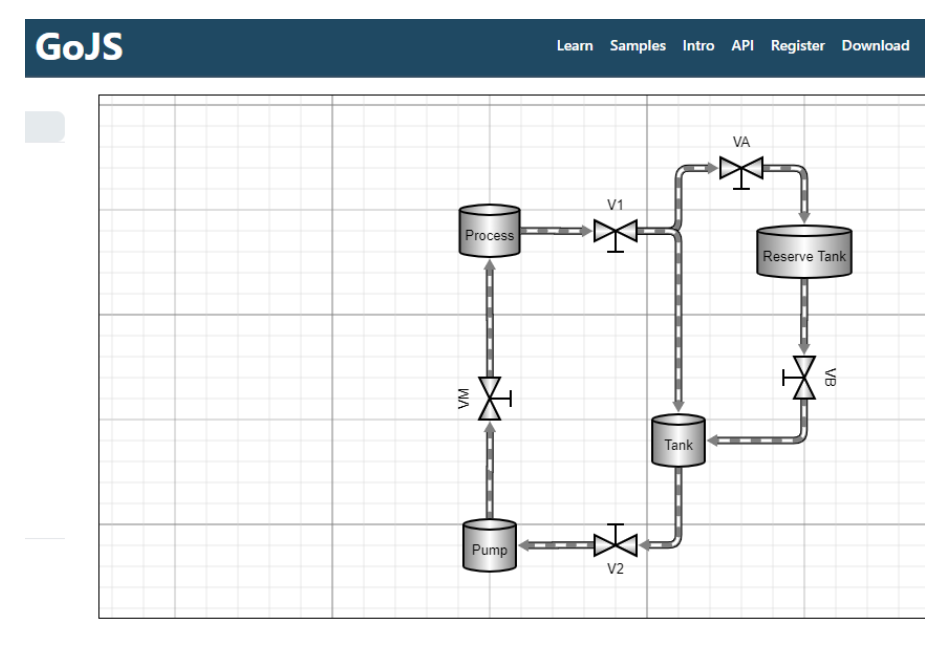

Рисунок 2.2 – Приклад побудованої схеми GoJS

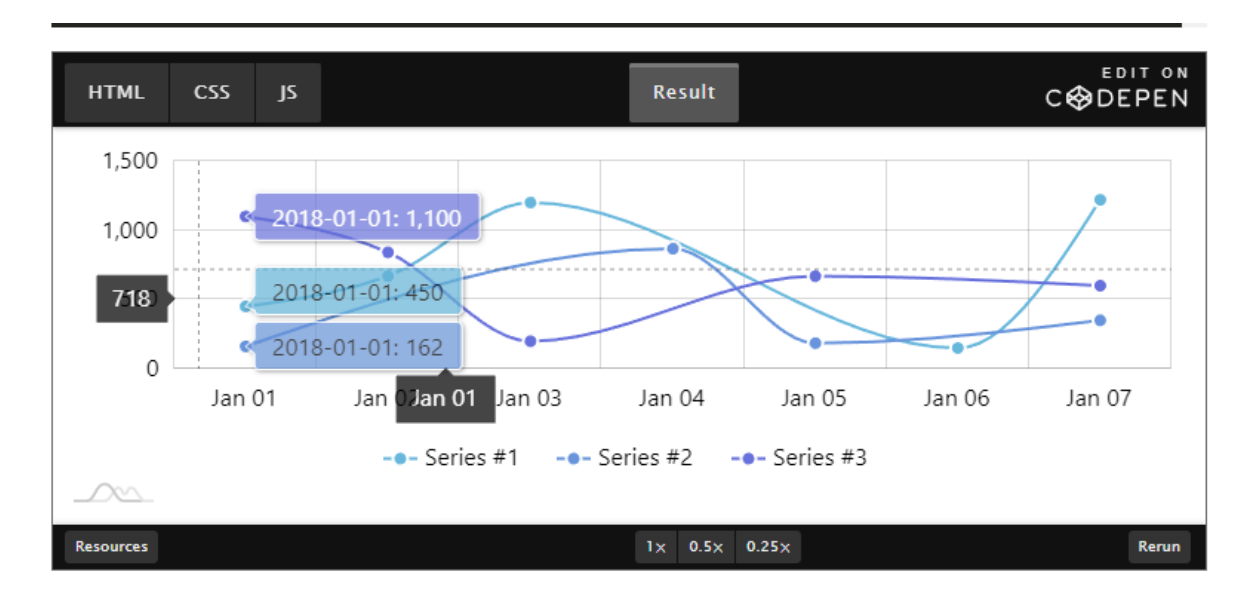

Рисунок 2.3 – Приклад побудованого графіка amCharts 4

За структурну та візуальну частину сайту відповідають HTML та CSS – усім відомі засоби для оформлення web-сторінок. У якості середовища написання програмного коду обрано PhpStorm. Засобом для розгортання програмного додатку обрано OpenServer. Як СКБД використано MySQLi.

#### **2.3 Математичний опис моделі мікромережі**

<span id="page-23-0"></span>Мікромережа у даній роботі буде представляти собою гібридну мережу з можливістю автономного та централізованого живлення споживачів. Модель роботи цієї мікромережі буде включати такі елементи, які треба описати формулою або ж задати їм правила поведінки у системі для імітації її роботи: сонячна батарея, вітряна турбіна, акумуляторна батарея, перетворювачі, споживач та централізована мережа. Усі вони будуть описуватися у системі як працюючі з часом елементи, а тому повинні бути обрані конкретні типи таких елементів, щоб провести аналітичний розрахунок системи.

Необхідно наповнити функціональними правилами та формулами модель, щоб імітувати роботу мікромережі з певною періодичністю у часі. Розіб'ємо даний етап на дві частини:

#### **1) Формульна залежність розрахованих значень**

Залежати від формул у даному випадку будуть кількості генерованої сонячної та вітрової енергії.

А) Потрібно визначити, скільки енергії можуть виробити сонячні панелі у той чи інший день, для цього треба врахувати фактори, які впливатимуть на розрахунки.

Формула (2.1) для погодинних розрахунків кількості енергії  $\boldsymbol{W}_{\text{cohqu}}$ :

$$
W_{\text{coh,th}} = P_{\text{coh,th,th}} * \frac{k_{\text{ippajiaqii}}}{t_{\text{tpus},\text{th}} * 0.5} - \left( P_{\text{coh,th,th}} * \frac{k_{\text{ippajiaqii}}}{t_{\text{tpus},\text{th}} * 0.5} * \left[ \frac{t_{\text{ro},t} - t_{\text{tpus},\text{th},t} * 0.5 + t_{\text{sayia}}}{t_{\text{tpus},\text{th},t} * 0.5 + t_{\text{sayia}}} \right] \right) \times
$$
  
×  $k_{\text{noro,th}}$ , (2.1)

де  $P_{\text{coh},\text{radh}}$  – загальна потужність сонячних панелей, кВт $\cdot$ год;  $k_{ippaqianii}$  – коефіцієнт іррадіації;

 $t_{\text{rpив},\text{дня}}$  – тривалість дня, год;

 $t_{\text{roz}}$  – година дня, для якої ведемо розрахунок, год;

 $k_{\text{nor}o\mu}$  – коефіціент погодних умов;

 $t_{\text{3axi},}$  – час заходу сонця, год.

Перелік факторів, що впливають на розрахунки:

- **кут нахилу сонячних панелей (на південь, кут 43°);**
- географічне положення (Південь України: Миколаїв, Мелітополь);

Основними параметрами, що потребують пояснення – це кут нахилу, погодні умови та сонячна іррадіація. Кут нахилу обирався для максимально ефективної роботи панелей протягом року у регіонах України. Дані були взяті на основі [21], де також можна визначити коефіцієнт іррадіації сонця – це міра того, скільки сонячної енергії приходить у певному місці. Цей параметр змінний протягом року в залежності від пори року. Він також змінюється протягом дня в залежності від положення сонця на небі та погоди. Представимо обрані середньорічні параметри на рис. 2.4.

|  |             | <b>Mykolayiv</b><br><b>Average Solar Insolation</b><br>figures                                                     |             |             |             |              |
|--|-------------|----------------------------------------------------------------------------------------------------|-------------|-------------|-------------|--------------|
|  |             | Measured in kWh/m <sup>2</sup> /day onto a<br>solar panel set at a 43° angle:<br>(For best year-round performance) |             |             |             |              |
|  | Jan         | Feb                                                                                                    | Mar         | Apr         | May         | Jun          |
|  | 1.91        | 2.90                                                                                                    | 3.49        | 4 3 1       | 5.11        | 4.81         |
|  | Jul<br>5.13 | Aug<br>5.06                                                                                                    | Sep<br>4 37 | Oct<br>3.33 | Nov<br>1.93 | Dec.<br>1.61 |
|  |             |                                                                                                    |             |             |             |              |

Рисунок 2.4 – Кут нахилу панелей та відповідно коефіцієнт іррадіації

Погодні умови враховуються, тому що сонячні панелі виробляють велику кількість енергії тільки, якщо повністю освітлені сонцем. Тому, аби врахувати години з хмарністю чи взагалі похмурим небом, необхідно у розрахунках врахувати коефіцієнт погоди. Типову характеристику розподілу коефіцієнту погоди [22] можна побачити на рис. 2.5.

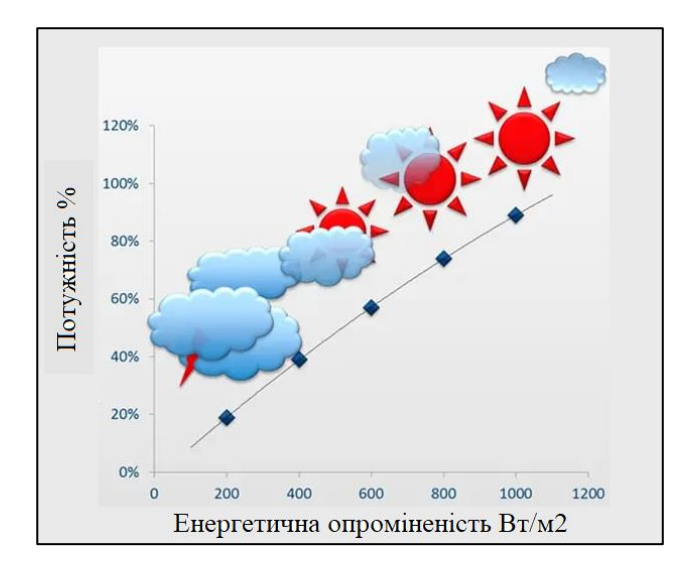

Рисунок 2.5 – Графік розподілу потужності від енергетичного опромінення

Б) Кількісно енергію вітру порахувати можна за допомогою кривої потужності вітрогенератора, яку отримують при детальному тестуванні характеристик при його виробництві. Для обраного типу турбіни характеристика зображена на рис. 2.6.

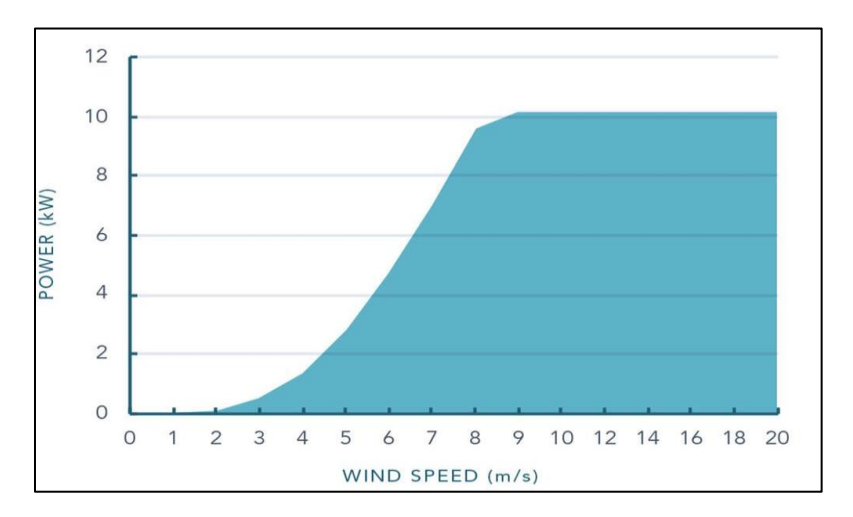

Рисунок 2.6 – Графік розподілу потужності від енергетичного опромінення

Треба визначитись з швидкістю вітру на висоті встановлення турбіни, для цього використані математичні розрахунки з джерела [23], у якому представлена формула визначення швидкості вітру на необхідній висоті, спираючись при цьому на відому швидкість на відомій висоті. Використавши ці формули, зможемо отримати приблизну швидкість на висоті 30 м, що є оптимальною для нашого генератора, так як його висота щогли близько 30 м.

Формула (2.2) для розрахунку швидкості вітру  $V_{\text{birp}}$  на висоті вітрогенератора  $h_{\text{morr}}$  представлена нижче:

$$
V_{\text{Birp.}} = V_{10 \text{ M}} * \ln \left( \frac{h_{10 \text{ M}}}{z_0} \right) / \ln \left( \frac{h_{\text{morr}}}{z_0} \right)
$$
 (2.2)

де  $V_{10 M}$  – відома швидкість вітру на висоті 10 м, м/с;  $h_{10 M}$  – висота, на якій відома швидкість вітру, м;  $h_{\text{morm}}$  – висота щогли вітрогенератора, м – довжина нерівності земної поверхні.

#### **2) Правила та обмеження роботи елементів у системі**

Так як створюється імітаційна модель, а не фізична, то можна знехтувати певними параметрами системи. У розглянутому випадку правила та обмеження будуть впливати на логіку роботи акумуляторних батарей та мережі централізованого постачання. По-перше, прогнозується використання двох режимів у системі: звичайний та острівний. Острівний режим означає режим роботи, коли мікромережа, яка зазвичай працює в режимі підключення до мережі, від'єднана від cистеми централізованого постачання, і функціонує як мікромережа, що генерує або споживає енергію з акумуляторів для надання електричних послуг у межах мікромережі. По-друге, накладемо правила та залежності щодо стану батареї у певний період часу, що виливається у її логіку роботи у системі:

Стан батареї → Заряд > 100%:

 Острівний режим(Увімк.): Спрацювання контролерів заряду, припинення заряду акумуляторних батарей.

 Острівний режим(Вимк.): Продаємо надлишок електроенергії у мережу, якщо такий є.

■ Стан батареї → Заряд < Мінімальна норма:

Острівний режим(Увімк.): Не забезпечуємо споживача електроенергією,

якщо заряд нижче ніж допустимий для батареї.

 Острівний режим(Вимк.): Купуємо електроенергію із мережі і забезпечуємо нею споживача.

- Стан батареї → 100% > Заряд < Мінімальна норма:
	- Острівний режим(Увімк.): Забезпечуємо споживача енергією з батареї.
	- Острівний режим(Вимк.): Забезпечуємо споживача енергією з батареї.

Усі описані елементи являють собою модель, що зображено на рис.2.7. Це схематичне зображення, який вигляд має мікромережа з відновлювальними джерелами генерації під час імітаційних процесів.

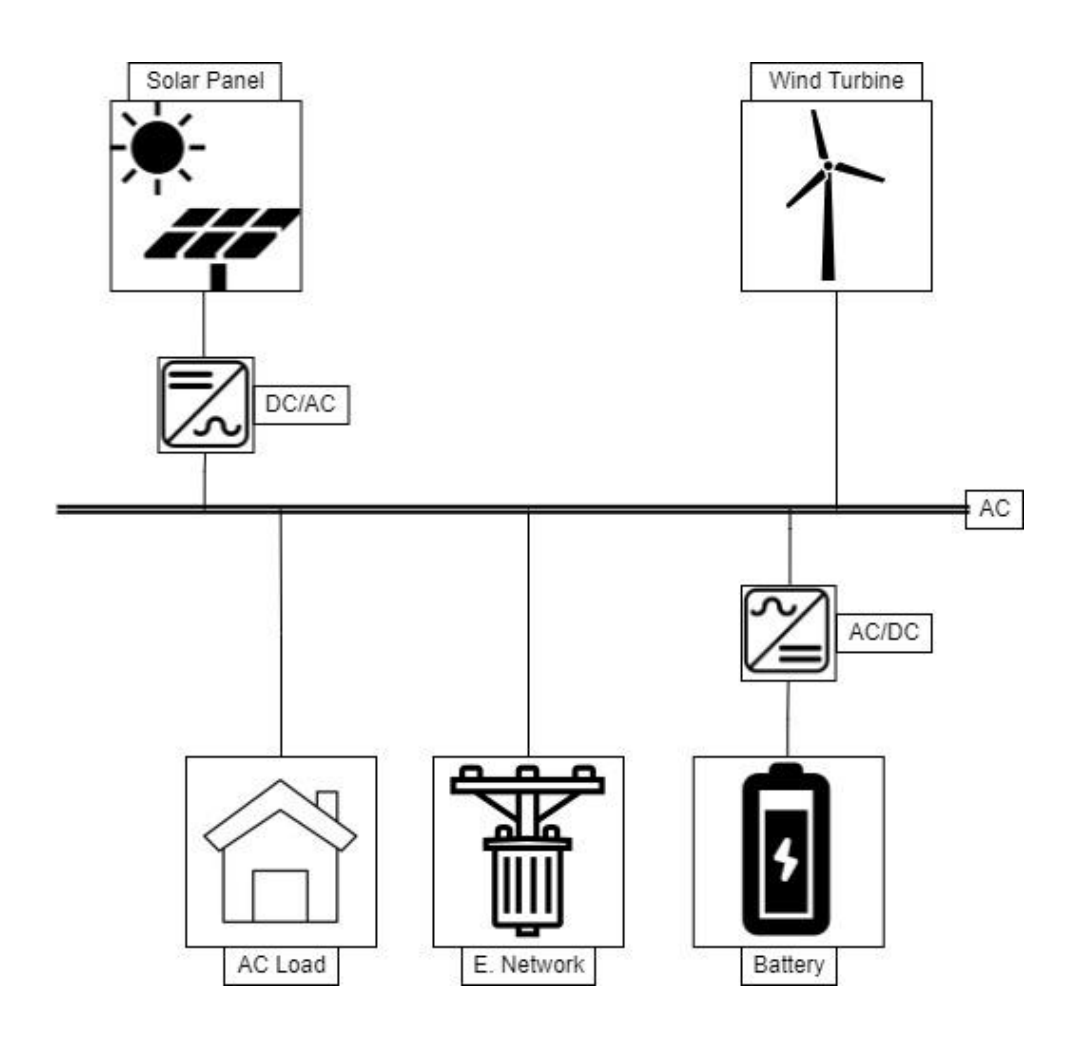

Рисунок 2.7 – Схема модельованої мікромережі

#### **3. ПРОЕКТУВАННЯ WEB-ДОДАТКУ**

#### **3.1 Структурно-функціональний аналіз**

<span id="page-28-1"></span><span id="page-28-0"></span>Опис системи за допомогою IDEF0 називається функціональною моделлю. Функціональна модель призначена для опису існуючих бізнес-процесів, у якому використовуються як природна, так і графічна мови. Для передачі інформації про конкретну систему джерелом є сама методологія IDEF0. Контестна діаграма процесу імітаційного моделювання мікромережі показана на рис. 3.1.

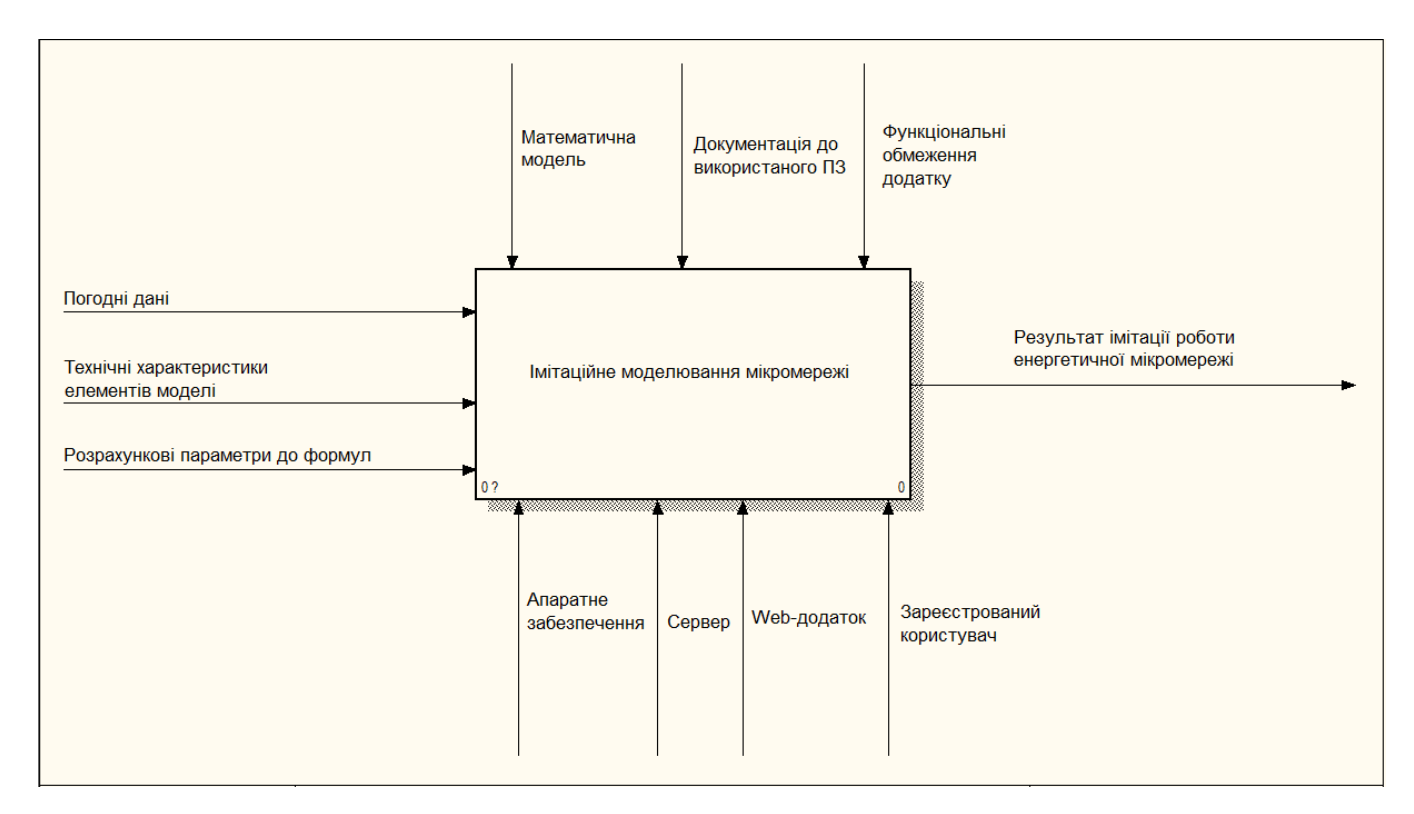

Рисунок 3.1 – Контекстна діаграма

Далі функції діляться на підфункції для досягнення необхідного рівня деталізації досліджуваної системи. Діаграми, що описують кожен такий фрагмент системи, називаються діаграмами декомпозиції (дочірніми діаграмами). А отже будуємо на основі контекстної діаграми діаграму декомпозиції, що показана на рис.3.2.

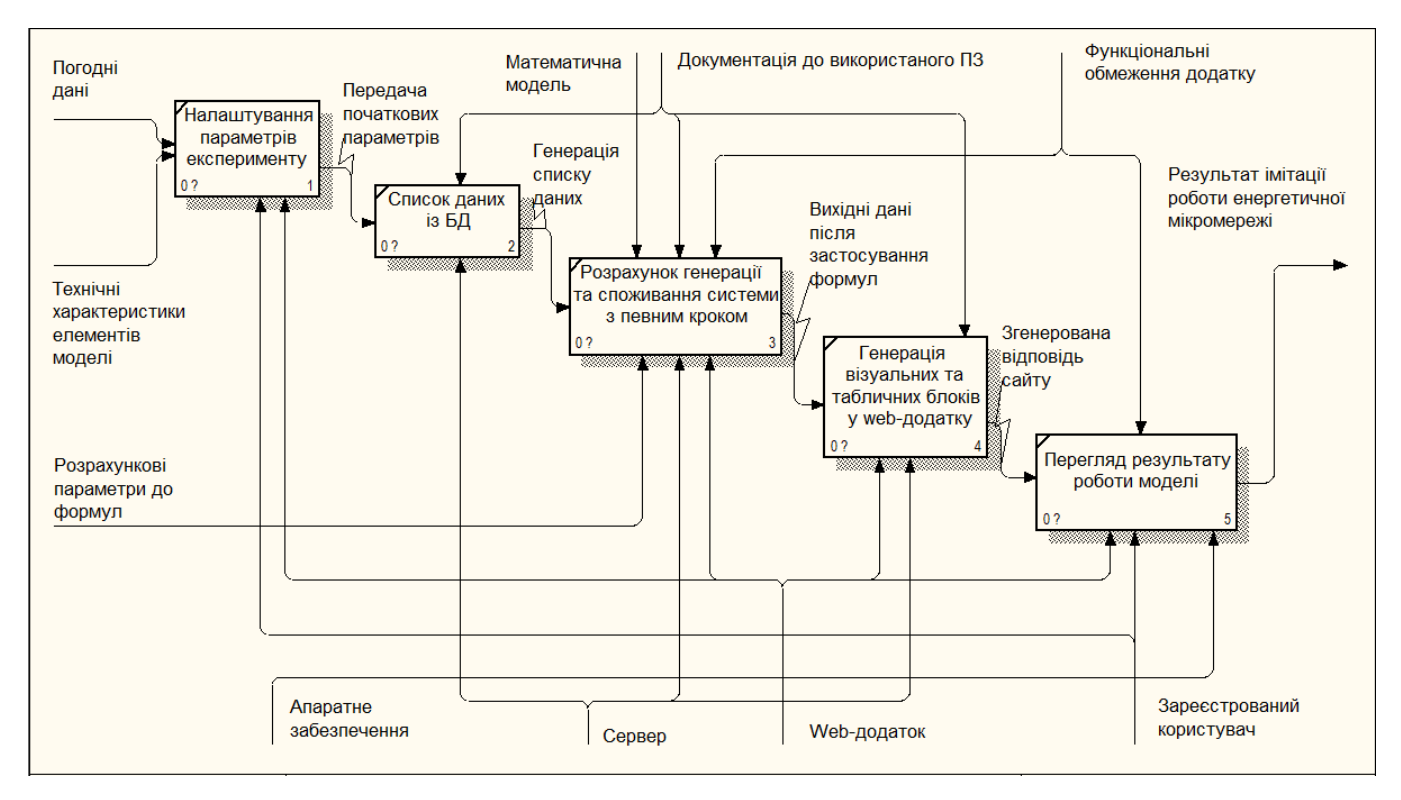

Рисунок 3.2 – Діаграма декомпозиції процесу імітаційного моделювання

мікромережі

#### **3.2 Моделювання бази даних**

<span id="page-30-0"></span>База даних (БД) – це значна кількість однорідних даних з конкретної предметної галузі, які зберігаються в пам'яті. Структура БД тотожна структурі двомірної таблиці, її основним елементом є запис – це сукупність деяких полів, до кожного з яких занесене деяке повідомлення. Кожен рядок бази даних називається записом, а стовпчик – полем. Характер зв'язку між записом і полем визначає тип організації баз даних. Діаграма «сутність-зв'язок» характеризує дані та зв'язок між ними, вона є основою для проектування структури БД.

ER діаграма бази даних представлена на рис. 3.3. Отримані при розрахунках дані зберігаються в базі даних. Потім за запитом користувача чи планувальника вихідні дані збираються та потрапляють у вихідні схеми та діаграми.

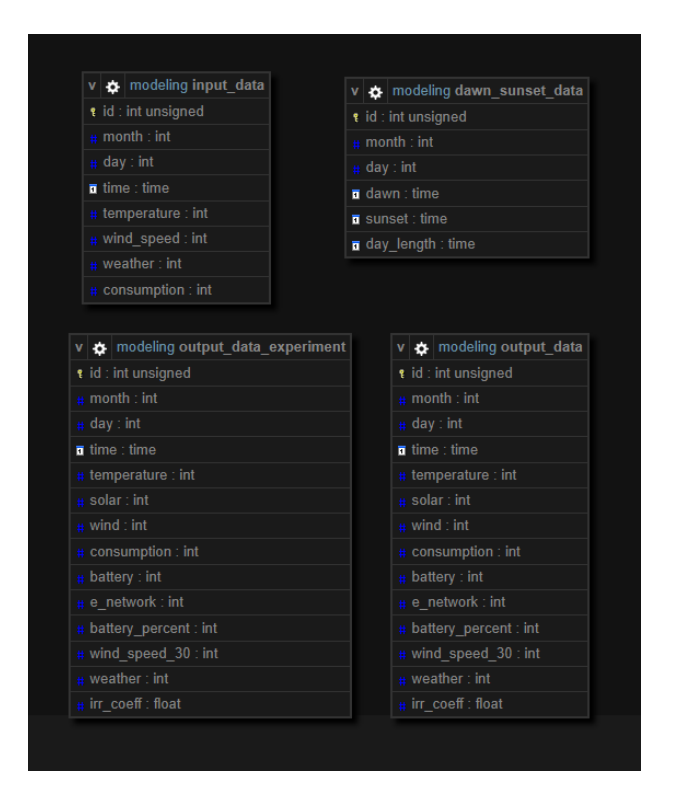

Рисунок 3.3 – ER діаграма бази даних

Кожна таблиця має свої атрибути, які описані нижче у табл. 3.1, 3.2, 3.3. Описувати будемо тільки 3 таблиці, так як output\_data та output\_data\_experiment мають однакову структуру, але використовуються для різних функцій.

| Поле       | Опис                 |  |
|------------|----------------------|--|
| id         | Ідентифікатор запису |  |
| month      | Місяць               |  |
| day        | День                 |  |
| dawn       | Час сходу сонця      |  |
| sunset     | Час заходу сонця     |  |
| day_lenght | Тривалість дня       |  |

Таблиця 3.1 – Таблиця даних dawn\_sunset\_data

Таблиця 3.2 – Таблиця даних output\_data та output\_data\_experiment

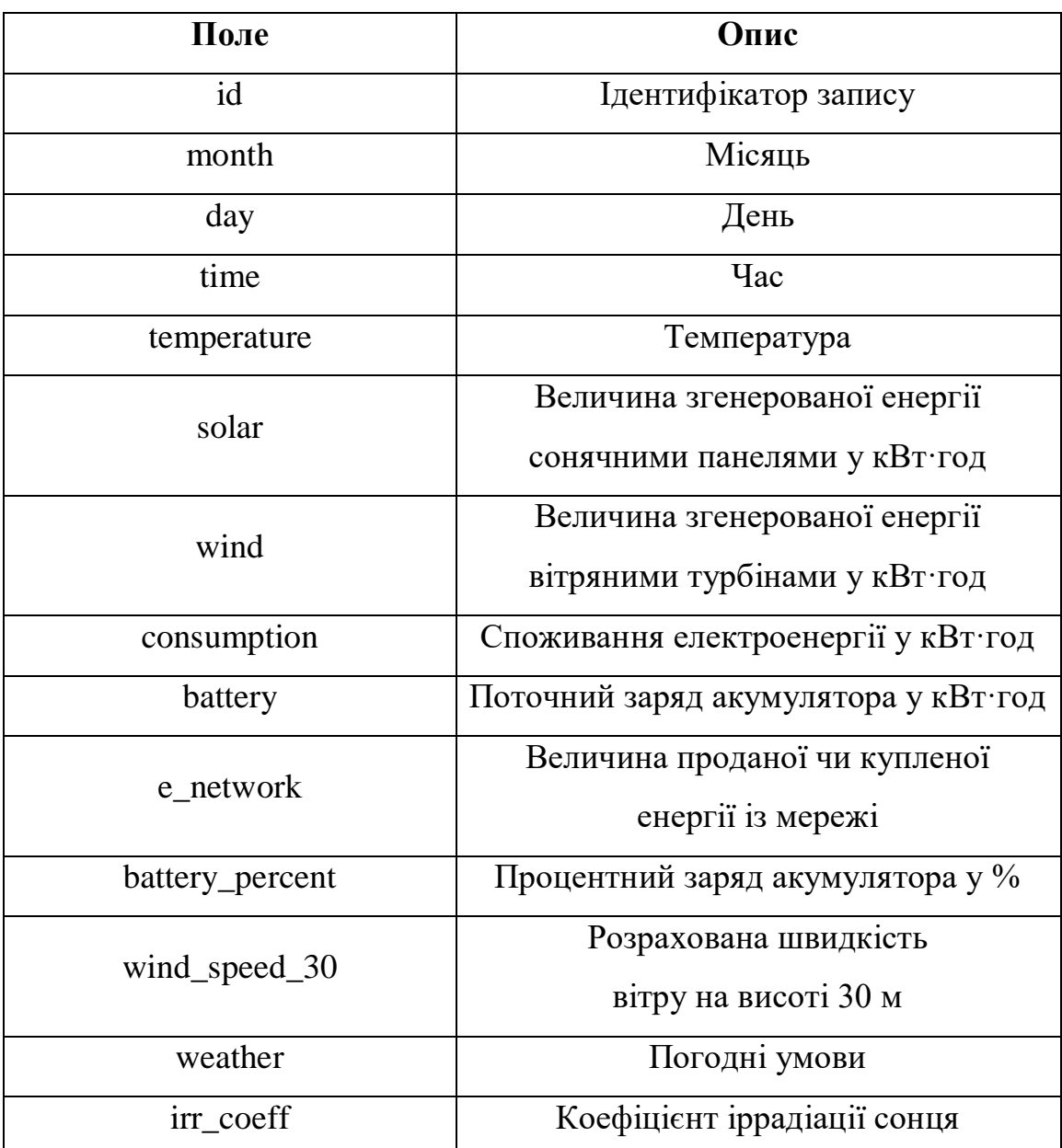

| Поле        | Опис                                |
|-------------|-------------------------------------|
| id          | Ідентифікатор запису                |
| month       | Місяць                              |
| day         | День                                |
| time        | $q_{ac}$                            |
| temperature | Температура                         |
| wind_speed  | Швидкість вітру на висоті 10 м      |
| weather     | Погодні умови                       |
| consumption | Споживання електроенергії у кВт·год |

Таблиця 3.3 – Таблиця даних «input\_data»

До бази даних необхідно занести вхідні дані по споживанню та характерним відмінностям погодинних розрахунків мікромережі. Спочатку визначимось з загальними даними, що є вхідними, а також змінюються під час імітаційного моделювання системи. Всі параметри, що використані, описано у табл. 3.4 та 3.5.

Таблиця 3.4 – Вхідні дані

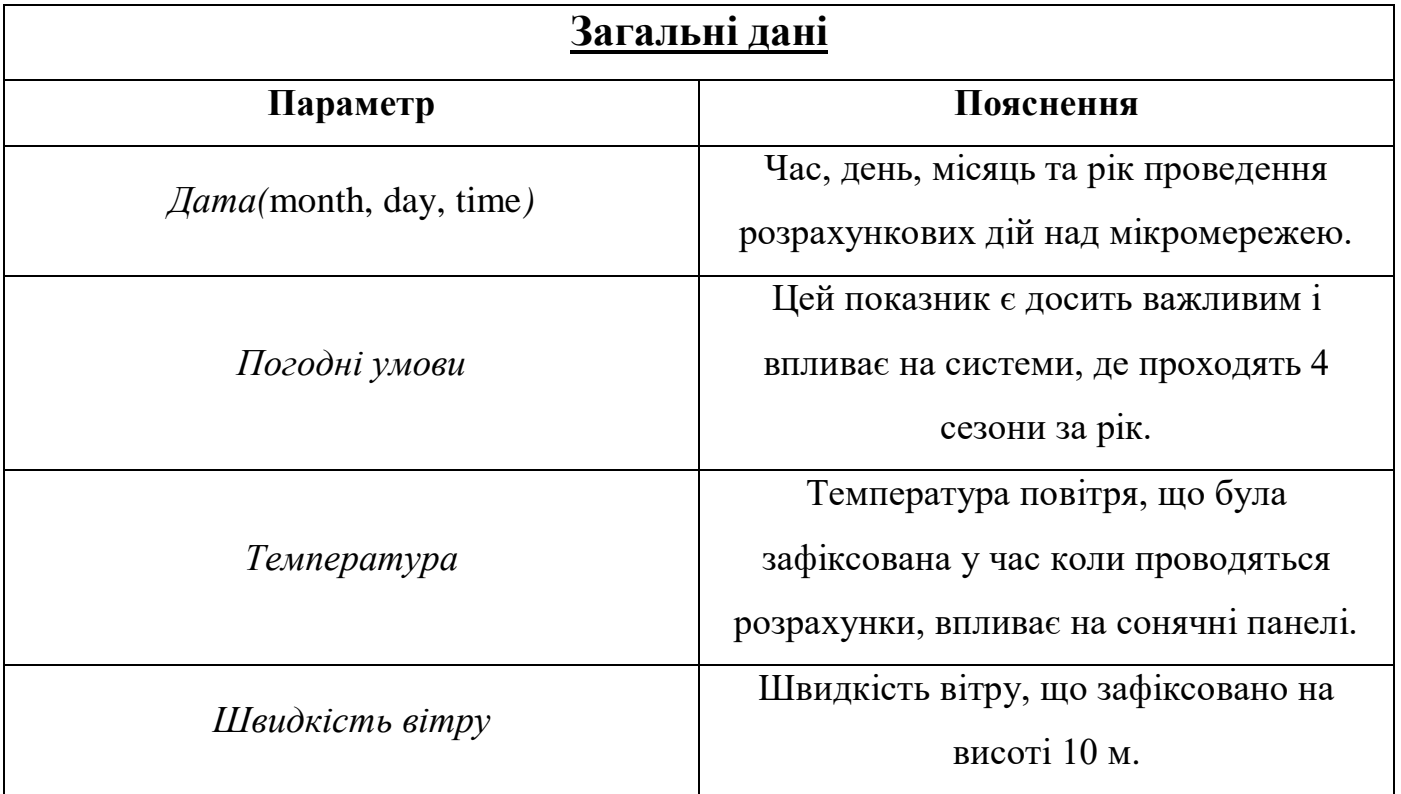

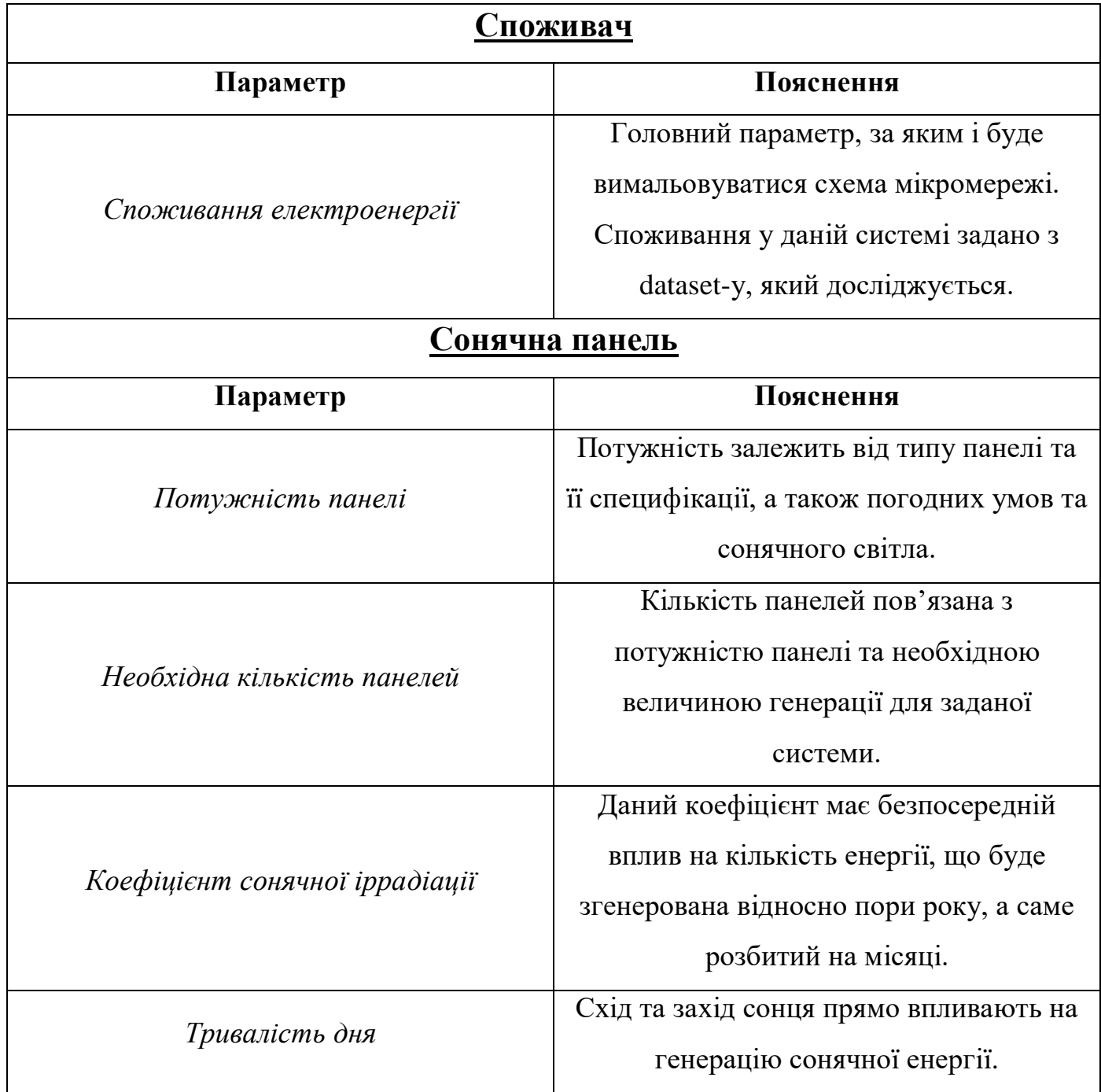

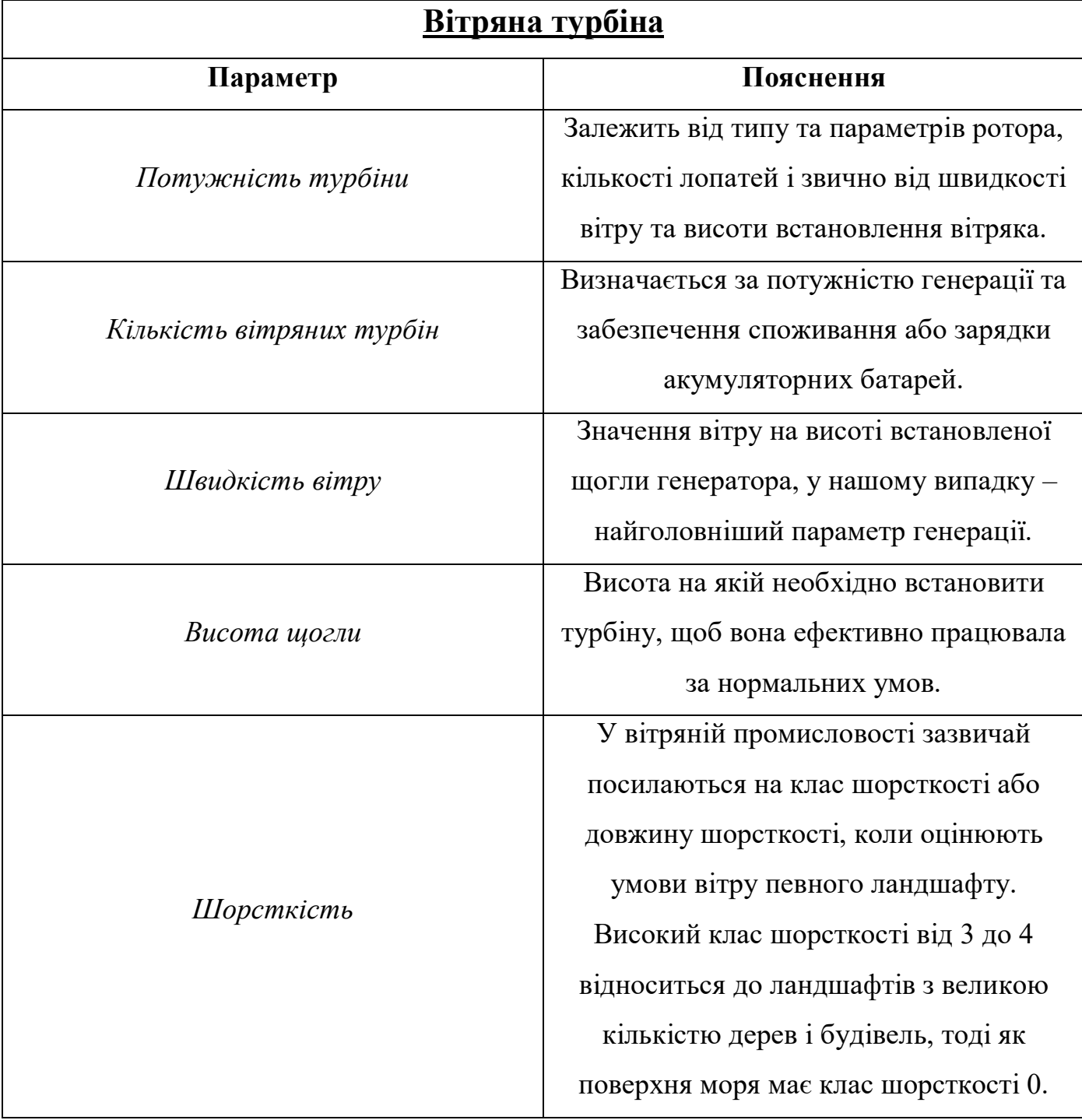

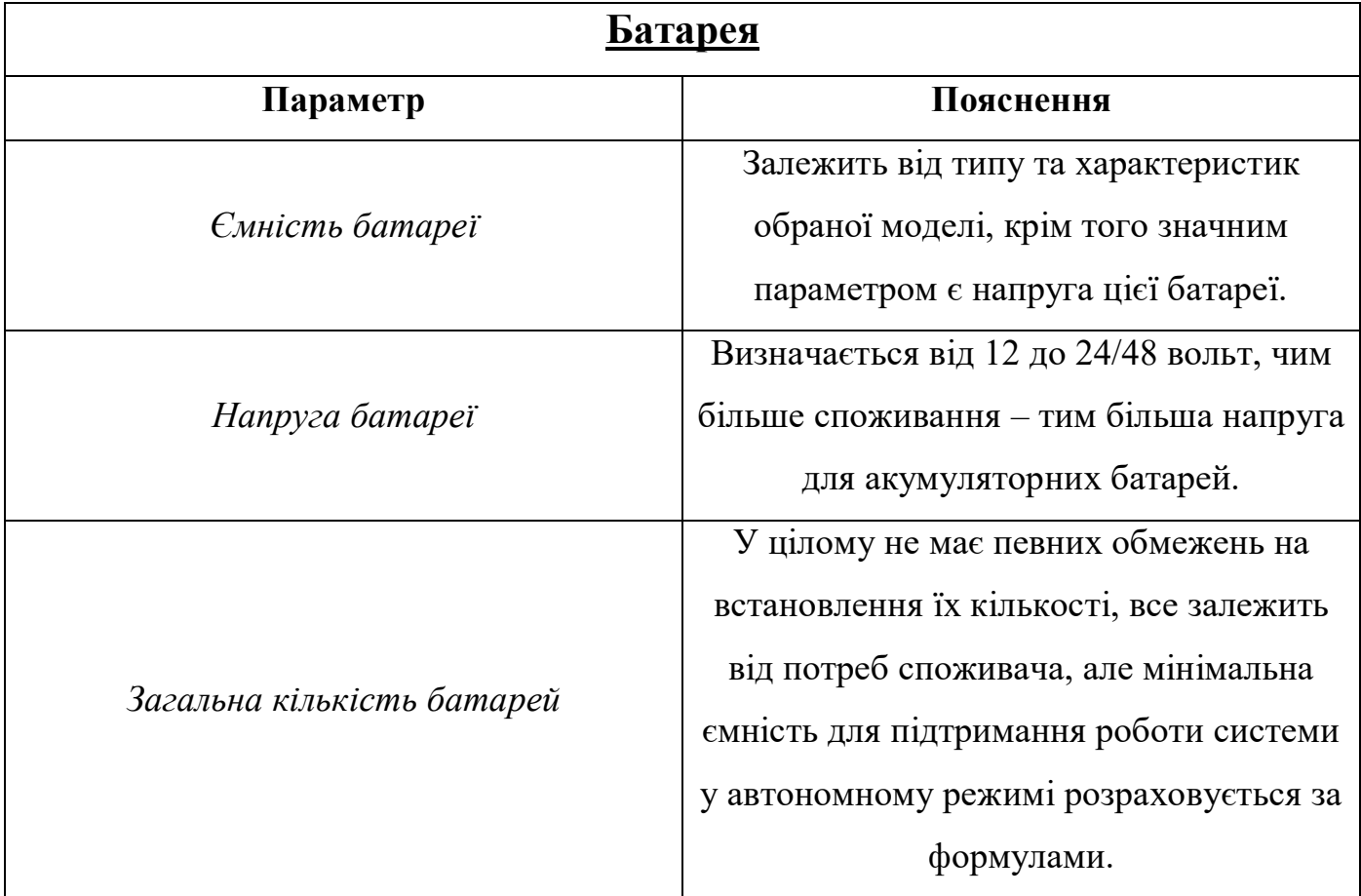

# Таблиця 3.5 – Вихідні дані

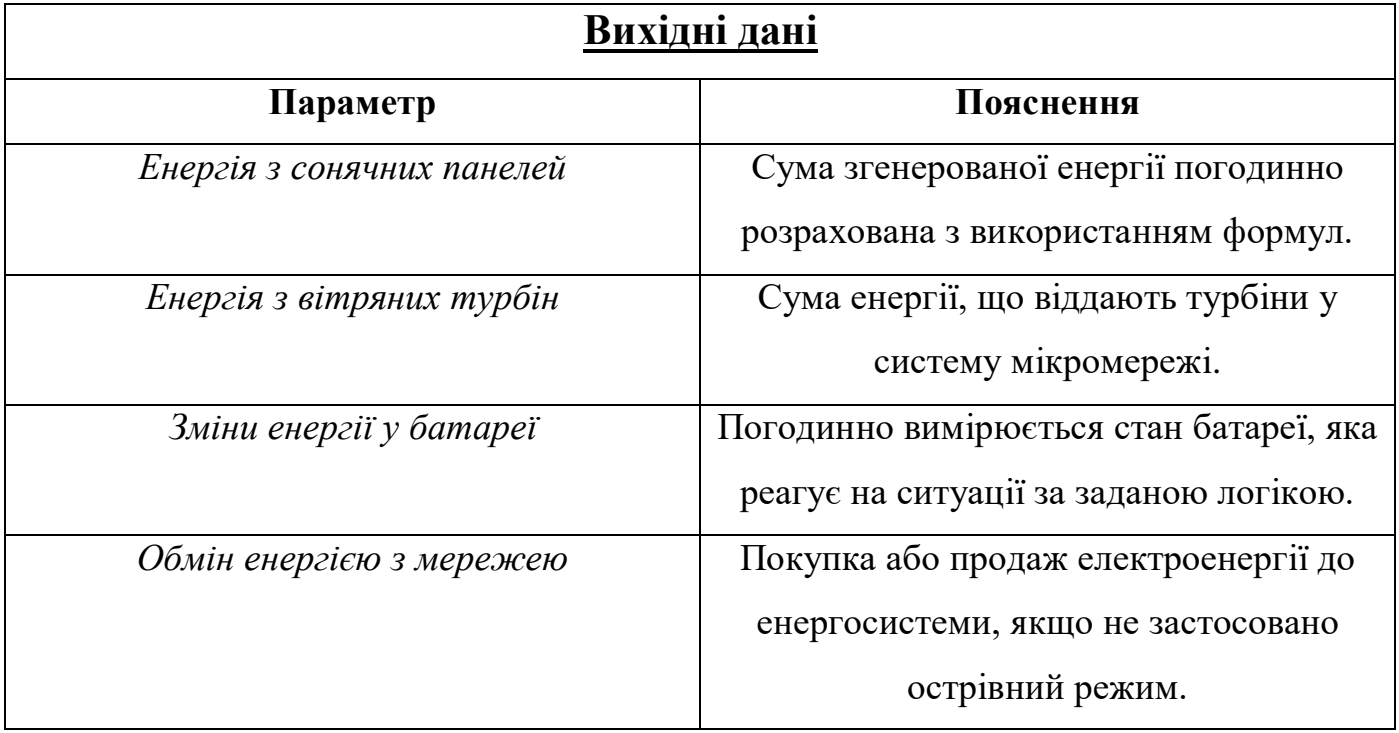
### **3.3 Моделювання варіантів використання**

Завершальним кроком у описанні проекту стане діаграма варіантів використання, як саме буде користувач взаємодіяти з додатком, діаграма представлена на рис. 3.4. Сценарій використання являє собою список кроків, що характеризують взаємодію між агентом (людиною або зовнішньою системою) та системою [24].

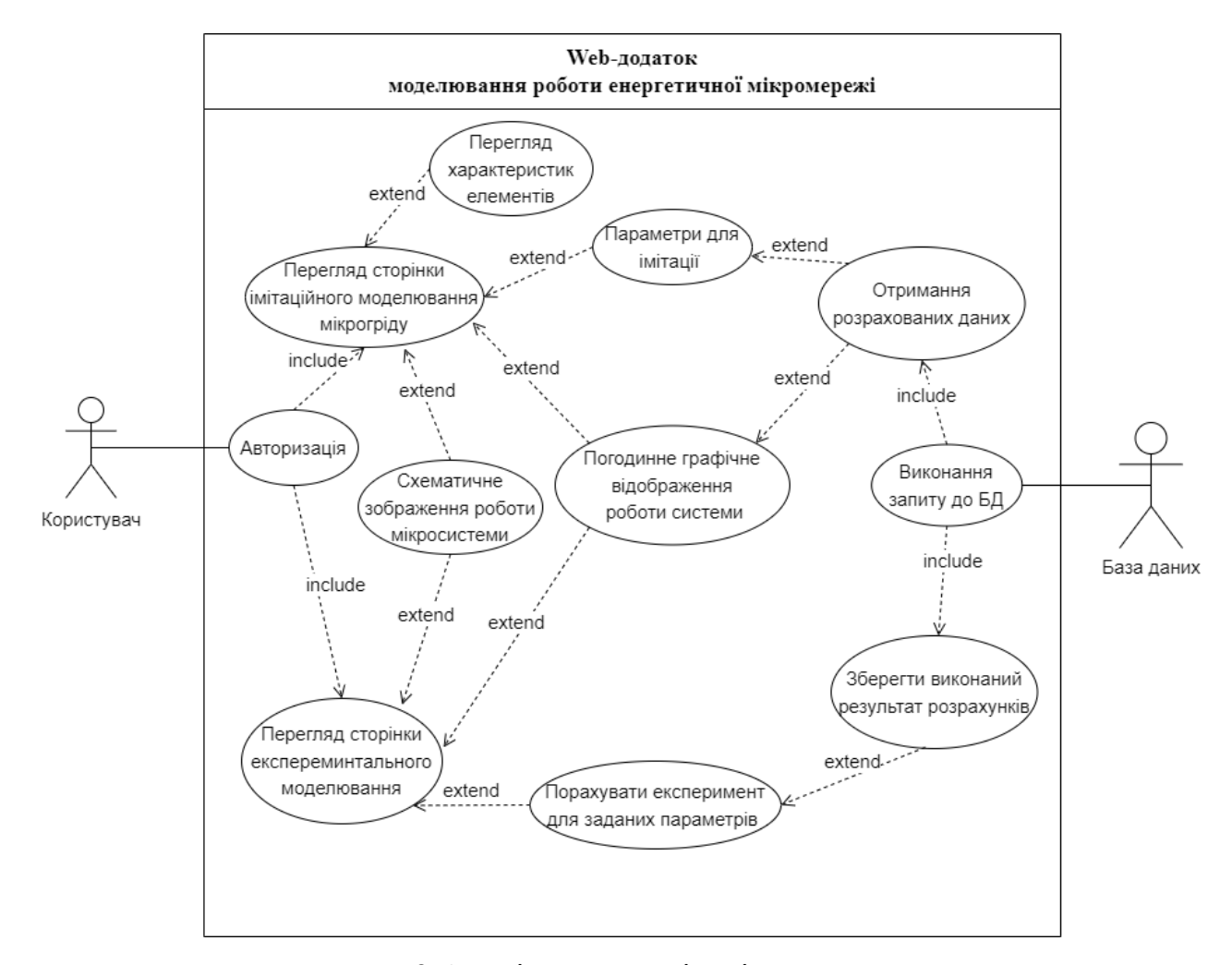

Рисунок 3.4 – Діаграма варіантів використання

## **4. РЕАЛІЗАЦІЯ ПРОЕКТУ**

## **4.1 Архітектура web-додатку**

Було описано архітектуру web-додатку на рис. 4.1, що розроблявся на основі окремих модулів та компонентів, які наведено в табл. 4.1.

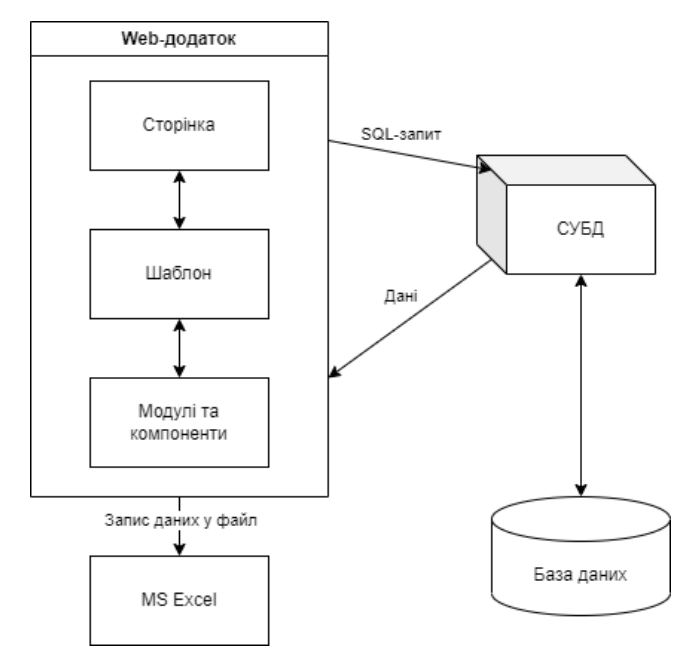

Рисунок 4.1 – Архітектура web-додатку

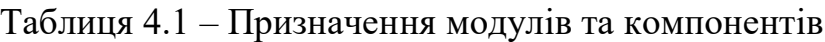

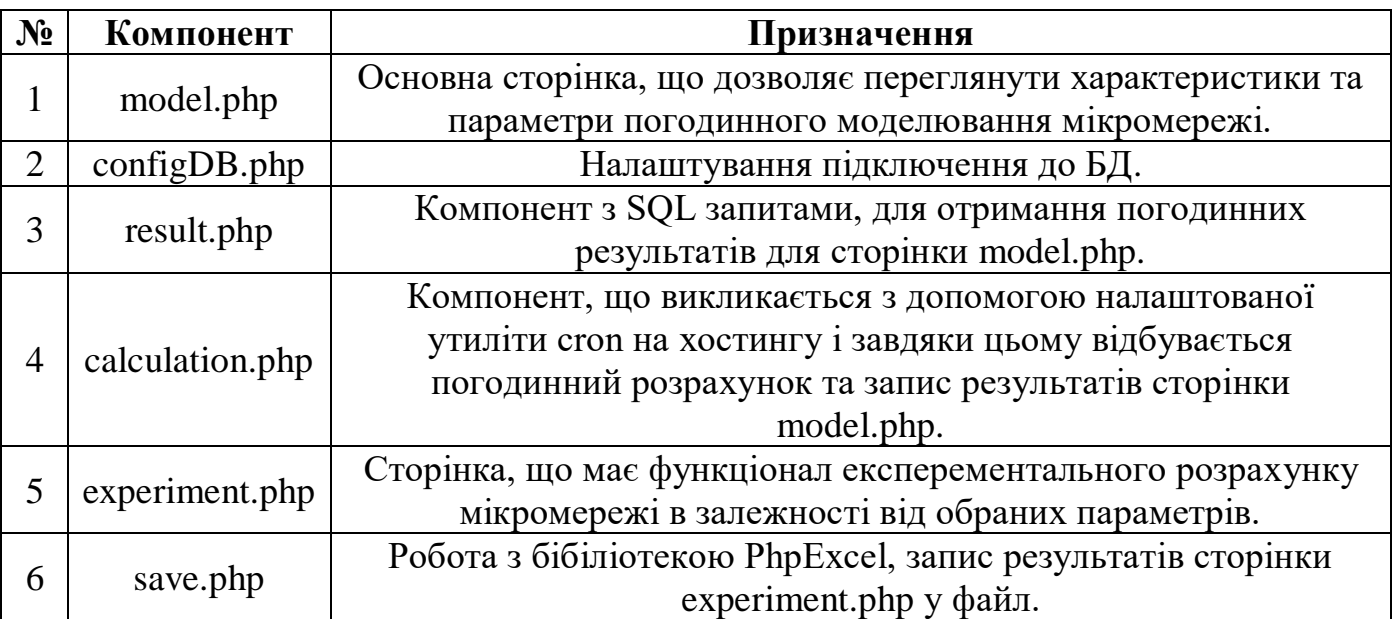

Аналіз та обробка результатів імітації буде проведена з допомогою конкретних типів елементів системи. Саме їх параметричні значення будуть впливати на розрахункову частину даної імітаційної моделі, а тому їх необхідно детально оглянути. Головний критерій вибору даних елементів – кількість споживання у системі, що уже задана у вигляді набору даних, який представляється для розрахунків. Дані продемонстровано на рис. 4.2. Звідси будуть необхідні результати погодинних записів споживання за певний період.

|                | А                   | в                             | C.  | D    | ε            | F            | G    | н           |             |     | ĸ    |               | M          | N       | $\circ$      | P      |
|----------------|---------------------|-------------------------------|-----|------|--------------|--------------|------|-------------|-------------|-----|------|---------------|------------|---------|--------------|--------|
| $\mathbf{1}$   | Date                | <b>Consumption</b> Indication |     | Year | month        | <b>Month</b> | Week | Day of week | Day of week | Day | Hour | length of day | congestion | Weekend | <b>Night</b> | Winter |
| $\overline{2}$ | 2010-11-01 00:00:00 | 29                            | 68  |      | 2010 Novembe | 11           |      | 44 Monday   |             |     | n    | 36190         |            |         |              |        |
| 3              | 2010-11-01 01:00:00 | 60                            | 136 |      | 2010 Novembe | 11           |      | 44 Monday   |             |     |      | 36190         |            |         |              |        |
| 4              | 2010-11-01 02:00:00 | 61                            | 136 |      | 2010 Novembe | 11           |      | 44 Monday   |             |     | 2    | 36190         |            |         |              |        |
| 5.             | 2010-11-01 03:00:00 | 61                            | 136 |      | 2010 Novembe | 11           |      | 44 Monday   |             |     |      | 36190         |            |         |              |        |
| 6              | 2010-11-01 04:00:00 | 61                            | 138 |      | 2010 Novembe | 11           |      | 44 Monday   |             |     |      | 36190         |            |         |              |        |
| 7              | 2010-11-01 05:00:00 | 60                            | 138 |      | 2010 Novembe | 11           |      | 44 Monday   | n           |     |      | 36190         |            |         |              |        |
| 8              | 2010-11-01 06:00:00 | 44                            | 138 |      | 2010 Novembe | 11           |      | 44 Monday   |             |     |      | 36190         |            |         |              |        |
| 9              | 2010-11-01 07:00:00 | 30                            | 138 |      | 2010 Novembe | 11           |      | 44 Monday   |             |     |      | 36190         |            |         |              |        |
| 10             | 2010-11-01 08:00:00 | 30                            | 138 |      | 2010 Novembe | 11           |      | 44 Monday   | n           |     | 8    | 36190         |            |         |              |        |
| 11             | 2010-11-01 09:00:00 | 28                            | 138 |      | 2010 Novembe | 11           |      | 44 Monday   |             |     | ٩    | 36190         |            |         |              |        |
| 12             | 2010-11-01 10:00:00 | 28                            | 140 |      | 2010 Novembe | 11           |      | 44 Monday   |             |     | 10   | 36190         |            |         |              |        |
| 13             | 2010-11-01 11:00:00 | 29                            | 140 |      | 2010 Novembe | 11           |      | 44 Monday   |             |     | 11   | 36190         |            |         |              |        |
| 14             | 2010-11-01 12:00:00 | 29                            | 140 |      | 2010 Novembe | 11           |      | 44 Monday   |             |     | 12   | 36190         |            |         |              |        |
| 15             | 2010-11-01 13:00:00 | 26                            | 140 |      | 2010 Novembe | 11           |      | 44 Monday   | O           | 1   | 13   | 36190         |            |         |              |        |
| 16             | 2010-11-01 14:00:00 | 29                            | 140 |      | 2010 Novembe | 11           |      | 44 Monday   | $\Omega$    | 1   | 14   | 36190         |            |         |              |        |
| 17             | 2010-11-01 15:00:00 | 28                            | 140 |      | 2010 Novembe | 11           |      | 44 Monday   |             |     | 15   | 36190         |            |         |              |        |
| 18             | 2010-11-01 16:00:00 | 31                            | 140 |      | 2010 Novembe | 11           |      | 44 Monday   |             |     | 16   | 36190         |            |         |              |        |
| 19             | 2010-11-01 17:00:00 | 59                            | 141 |      | 2010 Novembe | 11           |      | 44 Monday   | n           |     | 17   | 36190         |            |         |              |        |
| 20             | 2010-11-01 18:00:00 | 60                            | 142 |      | 2010 Novembe | 11           |      | 44 Monday   |             |     | 18   | 36190         |            |         |              |        |
| 21             | 2010-11-01 19:00:00 | 60                            | 142 |      | 2010 Novembe | 11           |      | 44 Monday   |             |     | 19   | 36190         |            |         |              |        |
| 22             | 2010-11-01 20:00:00 | 65                            | 142 |      | 2010 Novembe | 11           |      | 44 Monday   | $\Omega$    | 1   | 20   | 36190         |            |         |              |        |
| 23             | 2010-11-01 21:00:00 | 64                            | 143 |      | 2010 Novembe | 11           |      | 44 Monday   |             |     | 21   | 36190         |            |         |              |        |
| 24             | 2010-11-01 22:00:00 | 62                            | 144 |      | 2010 Novembe | 11           |      | 44 Monday   |             |     | 22   | 36190         |            |         |              |        |
| 25             | 2010-11-01 23:00:00 | 65                            | 144 |      | 2010 Novembe | 11           |      | 44 Monday   | $\Omega$    |     | 23   | 36190         | n          |         |              |        |

Рисунок 4.2 –Дані з набору даних для розрахунків

Значення споживання за годину у середньому становить 35-45 кВт\*год електроенергії, а тому треба обирати досить потужні генеруючі пристрої та великої ємності акумулятори, з напругою від 48 В. Нижче у цьому пункті представлені обрані елементи системи.

**Сонячна панель:** Один із представлених видів генеруючих пристроїв у табл. 4.2, що працює на енергії сонця та сильно залежить від погодних умов та зміни сезонів.

| Сонячна панель                        |                                                                                                    |  |  |  |  |  |  |  |
|---------------------------------------|----------------------------------------------------------------------------------------------------|--|--|--|--|--|--|--|
| Огляд:                                | Jinko SolarJKM550M-72HL4 - потужна<br>сонячна панель з високим показником<br>ефективності (ККД) - 21.29 %. |  |  |  |  |  |  |  |
| Потужність                            | $0,55$ $\text{KBr}$                                                                                        |  |  |  |  |  |  |  |
| Напруга при Рмакс                     | 40.90 B                                                                                                    |  |  |  |  |  |  |  |
| Струм при Рмакс                       | 13.45 A                                                                                                    |  |  |  |  |  |  |  |
| Струм КЗ                              | 14.03 A                                                                                                    |  |  |  |  |  |  |  |
| ККД модуля                            | 21.29%                                                                                                    |  |  |  |  |  |  |  |
| Робоча<br>температура                 | від -40 і до +85                                                                                           |  |  |  |  |  |  |  |
| Кількість<br>фотоелементів            | $144$ штук                                                                                                 |  |  |  |  |  |  |  |
| Габарити                              | 2278×1134×35                                                                                               |  |  |  |  |  |  |  |
| Вага                                  | 28 кг                                                                                                    |  |  |  |  |  |  |  |
| Ступінь захисту                       | <b>IP68</b>                                                                                                |  |  |  |  |  |  |  |
| Тип фотомодуля                        | Монокристал                                                                                                |  |  |  |  |  |  |  |
| Кількість<br>струмознімних<br>доріжок | $10 \text{ m}$ тук                                                                                         |  |  |  |  |  |  |  |

Таблиця 4.2 – Обраний тип сонячної панелі

**Вітряна турбіна:** Досить ефективний прилад у регіонах з сильними та тривалими вітрами, ефективність повністю залежить від швидкості вітру, специфікації ландшафту та висоти щогла. Характеристики подано у таблиці 4.3.

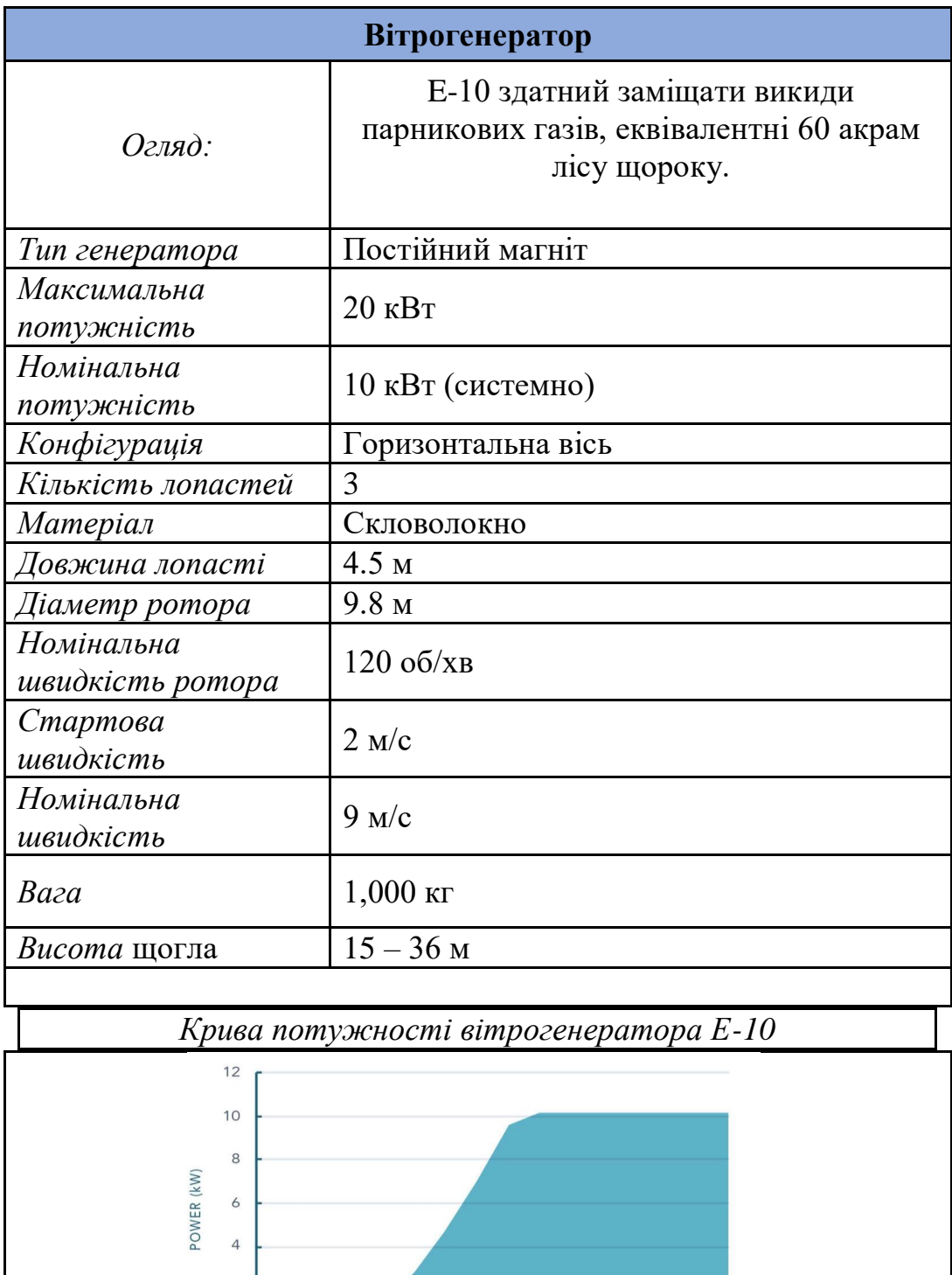

3 4 5 6 7 8 9 10 12 14 16 18 20

WIND SPEED (m/s)

Таблиця 4.3 – Обраний тип вітрогенератора

 $\overline{c}$  $\circ$ 

 $\circ$ 

 $\overline{2}$ 

**Перетворювачі:** Перетворювачі енергії слугують необхідним устаткуванням при роботі з електричним струмом та напругою. Так як існує змінний та постійний тип передачі енергії, то необхідно перетворити напругу з постійної у змінну і навпаки за необхідності. У цьому допоможуть інвертор (DC/AC) та випрямляч (AC/DC).

- **1)** Інвертор (DC/AC): Сонячні батареї генерують тільки постійний струм. Для того, щоб отриману енергію передати в загальну енергомережу або для енергозабезпечення споживачів, потрібно змінити постійний струм, що надходить від фотоелектричних елементів, на змінний.
- **2)** Випрямляч (AC/DC): Напівпровідниковий перетворювач енергії, призначений для перетворення електричної енергії змінного струму на енергію постійного струму. Потреба у використанні випрямляча виникає тоді, коли для живлення споживача постійного струму необхідно використати енергію з джерела змінного струму (наприклад, промислової або побутової мережі змінного струму). У такому випадку випрямляч вмикають між джерелом змінного струму та споживачем постійного струму.

Постійний струм, що буде протікати у нашій системі буде з напругою 48 В, так як навантаження від споживача досить суттєве, а тому необхідно використати найбільші значення з представлених типів. Тому і батареї будуть обиратися з розрахунком на мережу у якій постійна напруга буде 48В. Для змінної ж напруги обрано режим у 220 В для забезпечення всіх приладів споживача електроенергією.

**Акумуляторна батарея:** Основним фактором при виборі батареї являються її напруга, ємність та тип цієї батареї. З типом визначатися не треба, так як для систем з високою кількістю циклів заряду та розряду акумуляторів підходять декілька варіантів – гелеві або з рідким електролітом. Напруга батареї 48 В і паралельно окреме з'єднання батарей. Ємність у даному випадку буде розраховуватися за величиною заряду та робочою напругою, при цьому треба враховувати наскільки відсотків можна розряджати даний тип. Під наші цілі повністю підходить варіант у табл. 4.4.

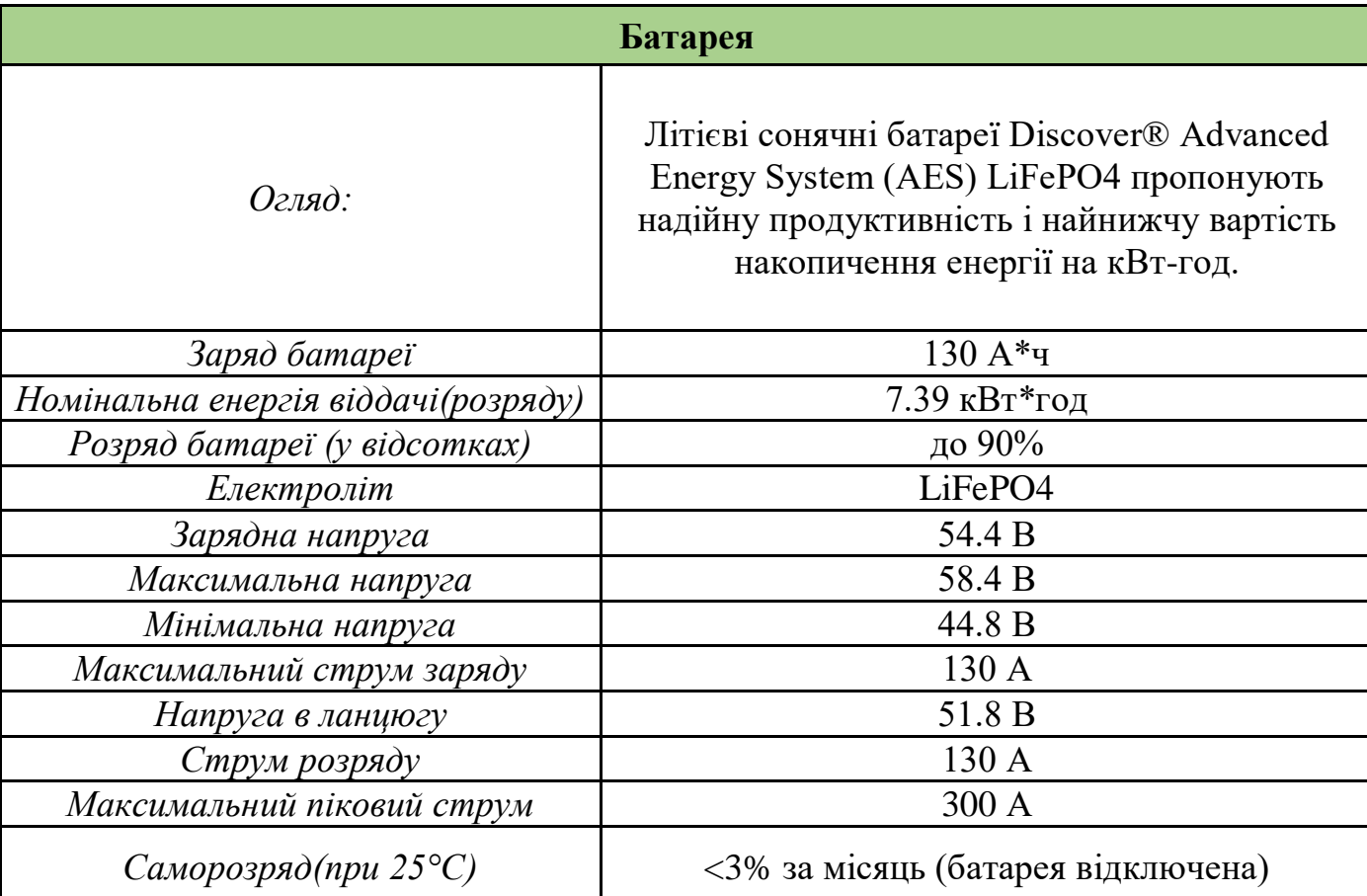

# Таблиця 4.4 – Обраний тип акумуляторної батареї

### **4.2 Реалізація бази даних**

База даних використовувалася для зберігання даних, що записуються та вибираються з допомогою запитів мови SQL. До вхідних таблиць можна віднести дві, а саме dawn\_sunset\_data та input\_data, їх приклад заповнення зображено на рис. 4.3 та 4.4 відповідно.

| ■ Сервер: 127.0.0.1:3306 > В База данных: modeling > П Таблица: dawn sunset data<br>۰ |                                                                                                    |                                         |                                      |              |                                     |                                                                                            |                    |            |  |  |  |  |
|---------------------------------------------------------------------------------------|----------------------------------------------------------------------------------------------------|-----------------------------------------|--------------------------------------|--------------|-------------------------------------|--------------------------------------------------------------------------------------------|--------------------|------------|--|--|--|--|
| и Обзор                                                                               | Е Структура                                                                                                    |                                         |                                      |              |                                     | <b>第 SQL © Поиск □ Вставить 〒 Экспорт → Импорт 基 Привилегии ☆ Операции &gt; 中 Триггеры</b> |                    |            |  |  |  |  |
|                                                                                       |                                                                                                    |                                         |                                      |              |                                     |                                                                                            |                    |            |  |  |  |  |
|                                                                                       |                                                                                                    |                                         |                                      |              |                                     |                                                                                            |                    |            |  |  |  |  |
|                                                                                       |                                                                                                    |                                         |                                      |              |                                     | $\triangleright$ Отображение строк 0 - 49 (365 всего, Запрос занял 0.0016 сок.)            |                    |            |  |  |  |  |
|                                                                                       | SELECT * FROM "dawn_sunset_data"                                                                                |                                         |                                      |              |                                     |                                                                                            |                    |            |  |  |  |  |
|                                                                                       | Профилирование [Построчное редактирование ] [Изменить ] [ Анализ SQL запроса ] [ Создать РНР-код ] [ Обновить ] |                                         |                                      |              |                                     |                                                                                            |                    |            |  |  |  |  |
|                                                                                       |                                                                                                    |                                         |                                      |              |                                     |                                                                                            |                    |            |  |  |  |  |
| $1 -$<br>$\geq$                                                                       |                                                                                                    | Показать все   Количество строк:   50 ~ |                                      |              | Фильтровать строки: Поиск в таблице | Сортировать по ключу:                                                                      | Ниодного<br>$\sim$ |            |  |  |  |  |
| + Параметры                                                                           |                                                                                                    |                                         |                                      |              |                                     |                                                                                            |                    |            |  |  |  |  |
| $\leftarrow$ T $\rightarrow$                                                          |                                                                                                    |                                         | $=$   id                             | month        | day                                 | dawn                                                                                       | sunset             | day_longth |  |  |  |  |
| □                                                                                     | ∕                                                                                                    | ピ                                       | ۰                                    | 1.           | 1                                   | 07:38:00                                                                                   | 16:13:00           | 08:35:00   |  |  |  |  |
| п                                                                                     | v                                                                                                    | 四                                       | $\overline{2}$<br>۰                  | 1.           | $\overline{2}$                      | 07:38:00                                                                                   | 16:14:00           | 08:36:00   |  |  |  |  |
| п                                                                                     | ↗                                                                                                    | ιசி                                     | $\overline{\mathbf{3}}$<br>$\bullet$ |              | 3                                   | 07:38:00                                                                                   | 16:15:00           | 08:37:00   |  |  |  |  |
| □                                                                                     | ╱                                                                                                    | ෂ                                       | $\bullet$<br>$\overline{4}$          |              | $\vert$ 4                           | 07:38:00                                                                                   | 16:16:00           | 08:38:00   |  |  |  |  |
| п                                                                                     | ℐ                                                                                                    | ₫                                       | 5<br>۰                               |              | 5                                   | 07:38:00                                                                                   | 16:17:00           | 08:39:00   |  |  |  |  |
| п                                                                                     | ℐ                                                                                                    | ජී                                      | 6<br>$\bullet$                       |              | 6                                   | 07:38:00                                                                                   | 16:18:00           | 08:40:00   |  |  |  |  |
| п                                                                                     | ╱                                                                                                    | ජී                                      | $\bullet$<br>$\overline{7}$          | 1            | $\overline{7}$                      | 07:38:00                                                                                   | 16:19:00           | 08:41:00   |  |  |  |  |
| □                                                                                     | ╱                                                                                                    | ථි                                      | $\boldsymbol{8}$<br>۰                |              | 8                                   | 07:37:00                                                                                   | 16:20:00           | 08:43:00   |  |  |  |  |
| п                                                                                     | Í                                                                                                    | 团                                       | ۰<br>-9                              | $\mathbf{1}$ | Ι9Ι                                 | 07:37:00                                                                                   | 16:21:00           | 08:44:00   |  |  |  |  |
| п                                                                                     | ╱                                                                                                    | சூ                                      | 10<br>$\bullet$                      |              | 10                                  | 07:37:00                                                                                   | 16:23:00           | 08:46:00   |  |  |  |  |
| п                                                                                     | ╱                                                                                                    | ₫                                       | 11<br>۰                              |              | 11                                  | 07:36:00                                                                                   | 16:24:00           | 08:48:00   |  |  |  |  |
| п                                                                                     | ╱                                                                                                    | ι₹                                      | 12<br>$\bullet$                      | -1           | 12                                  | 07:36:00                                                                                   | 16 25:00           | 08:49:00   |  |  |  |  |
| п                                                                                     | ╱                                                                                                    | 四                                       | 13<br>$\bullet$                      |              | 13                                  | 07:35:00                                                                                   | 16:26:00           | 08:51:00   |  |  |  |  |
| п                                                                                     | ╱                                                                                                    | 虚                                       | 14<br>$\bullet$                      |              | 14                                  | 07:35:00                                                                                   | 16:28:00           | 08:53:00   |  |  |  |  |
| П                                                                                     | í                                                                                                    | යි                                      | 15<br>۰                              |              | 15                                  | 07:34:00                                                                                   | 16:29:00           | 08:55:00   |  |  |  |  |
| п                                                                                     | ╱                                                                                                    | ථි                                      | 16<br>$\bullet$                      | 1            | 16                                  | 07:34:00                                                                                   | 16:30:00           | 08:56:00   |  |  |  |  |
| П                                                                                     | U                                                                                                    | ι₫Ρ                                     | 17<br>$\bullet$                      | $\mathbf{1}$ | 17                                  | 07:33:00                                                                                   | 16:32:00           | 08:59:00   |  |  |  |  |
| п                                                                                     | ╱                                                                                                    | ය                                       | 18<br>$\bullet$                      |              | 18                                  | 07:32:00                                                                                   | 16:33:00           | 09:01:00   |  |  |  |  |
| п                                                                                     | i                                                                                                    | ජී                                      | 19<br>$\bullet$                      |              | 19                                  | 07:31:00                                                                                   | 16:34:00           | 09:03:00   |  |  |  |  |
| п                                                                                     |                                                                                                    | 伊                                       | 20<br>$\bullet$                      | 1.           | 20                                  | 07:31:00                                                                                   | 16:36:00           | 09:05:00   |  |  |  |  |

Рисунок 4.3 – Таблиця з даними dawn\_sunset\_data

| Cepsep: 127.0.0.1:3306 > S Basa данных: modeling > E Ta6nица: input_data<br>۰ |                                                                                                    |     |           |        |                                         |     |                                     |                                                                                                    |                          |                          |             |  |
|-------------------------------------------------------------------------------|----------------------------------------------------------------------------------------------------|-----|-----------|--------|-----------------------------------------|-----|-------------------------------------|----------------------------------------------------------------------------------------------------|--------------------------|--------------------------|-------------|--|
| <b>C</b> Obsop                                                                |                                                                                                    |     |           |        |                                         |     |                                     | <b>≡</b> Структура <u>建</u> SQL © Поиск р <sup>ов</sup> Вставить T Экспорт <u>→ Импорт</u> & Привилегии ☆ Операции > C Тригтеры |                          |                          |             |  |
|                                                                               |                                                                                                    |     |           |        |                                         |     |                                     |                                                                                                    |                          |                          |             |  |
|                                                                               |                                                                                                    |     |           |        |                                         |     |                                     |                                                                                                    |                          |                          |             |  |
|                                                                               | $\blacktriangleright$ Отображение строк 0 - 49 (721 всего, Запрос занял 0,0017 сек.)                            |     |           |        |                                         |     |                                     |                                                                                                    |                          |                          |             |  |
|                                                                               | SELECT * FROM 'input data'                                                                                      |     |           |        |                                         |     |                                     |                                                                                                    |                          |                          |             |  |
|                                                                               | Профилирование   Построчное редактирование     Изменить     Анализ SQL запроса     Создать РНР-код     Обновить |     |           |        |                                         |     |                                     |                                                                                                    |                          |                          |             |  |
| $1 -$                                                                         | $>$                                                                                                    |     |           |        | Показать все   Количество строк:   50 \ |     | Фильтровать строки: Поиск в таблице | Сортировать по ключу: Ниодного -                                                                                                |                          |                          |             |  |
|                                                                               |                                                                                                    |     |           |        |                                         |     |                                     |                                                                                                    |                          |                          |             |  |
| раметры<br>-⊤→                                                                |                                                                                                    |     |           | $-$ id | month                                   | day | time                                | temperature                                                                                                    | wind speed               | weather                  | consumption |  |
| о                                                                             | Í                                                                                                    | 团   | $\bullet$ | 723    | 11                                      | 1   | 00:00:00                            | 6                                                                                                    |                          |                          | 29          |  |
| п                                                                             | í                                                                                                    | 団   | $\bullet$ | 724    | 11                                      | и.  | 01:00:00                            | 6                                                                                                    | $\overline{\mathcal{R}}$ | 1                        | 60          |  |
| п                                                                             | í                                                                                                    | ₫₽  | $\bullet$ | 725    | 11                                      | и.  | 02:00:00                            | 5                                                                                                    |                          | ٠                        | 61          |  |
| п                                                                             | 1                                                                                                    | ι€Ρ | ٠         | 726    | 11                                      | 1   | 03:00:00                            | 5                                                                                                    |                          | ٠                        | 61          |  |
| п                                                                             | ╱                                                                                                    | சி  | $\bullet$ | 727    | 11                                      | и.  | 04:00:00                            | 5                                                                                                    |                          | 1                        | 61          |  |
| о                                                                             | I                                                                                                    | 団   | $\bullet$ | 728    | 11                                      | и.  | 05:00:00                            | 5                                                                                                    |                          |                          | 60          |  |
| п                                                                             | v                                                                                                    | ₫   | $\bullet$ | 729    | 11                                      | и.  | 06:00:00                            | $\overline{4}$                                                                                                    |                          | 1                        | 44          |  |
| п                                                                             | 1                                                                                                    | ι₫  | $\bullet$ | 730    | 11                                      | 1.  | 07:00:00                            | $\overline{4}$                                                                                                    |                          | 1                        | 30          |  |
| п                                                                             | ╱                                                                                                    | 西   | $\bullet$ | 731    | 11                                      | и.  | 08:00:00                            | $\,$ 6                                                                                                    |                          |                          | 30          |  |
| п                                                                             | ℐ                                                                                                    | 団   | $\bullet$ | 732    | 11                                      | и.  | 09:00:00                            | $\overline{7}$                                                                                                    |                          |                          | 28          |  |
| п                                                                             | 1                                                                                                    | 伊   | $\bullet$ | 733    | 11                                      | И.  | 10:00:00                            | $\mathbf{8}$                                                                                                    | 5                        |                          | 28          |  |
| п                                                                             | v                                                                                                    | ι₽  | $\bullet$ | 734    | 11                                      | и.  | 11:00:00                            | 9                                                                                                    | 5                        |                          | 29          |  |
| п                                                                             | ℐ                                                                                                    | 団   | $\bullet$ | 735    | 11                                      | 1   | 12:00:00                            | 13                                                                                                    | 6.                       | п.                       | 29          |  |
| п                                                                             | í                                                                                                    | சி  | $\bullet$ | 736    | 11                                      | и.  | 13:00:00                            | 14                                                                                                    | 6                        | 1                        | 26          |  |
| п                                                                             | 1                                                                                                    | ₫   | $\bullet$ | 737    | 11                                      | и.  | 14:00:00                            | 14                                                                                                    | ĥ                        |                          | 29          |  |
| п                                                                             | 1                                                                                                    | ₫₽  | ٠         | 738    | 11                                      | и.  | 15:00:00                            | 15                                                                                                    | ĥ.                       |                          | 28          |  |
| п                                                                             | ╱                                                                                                    | ச   | $\bullet$ | 739    | 11                                      | И.  | 16:00:00                            | 15                                                                                                    | R                        | $\overline{a}$           | 31          |  |
| п                                                                             | $\mathscr{S}$                                                                                                   | ජී  | $\bullet$ | 740    | 11                                      | 1.  | 17:00:00                            | 13                                                                                                    | is.                      | 2                        | 59          |  |
| П                                                                             | ì                                                                                                    | ₫₽  | $\bullet$ | 741    | 11                                      | И.  | 18:00:00                            | 12                                                                                                    | 6                        | $\overline{\phantom{a}}$ | 60          |  |
| п                                                                             | ℐ                                                                                                    | ι₫₹ | $\bullet$ | 742    | 11                                      | и.  | 19:00:00                            | 12                                                                                                    |                          | 3                        | 60          |  |
| п                                                                             | ╱                                                                                                    | சி  | $\bullet$ | 743    | 11                                      | H.  | 20:00:00                            | 10                                                                                                    | 8                        | $\overline{3}$           | 65          |  |

Рисунок 4.4 – Таблиця з даними input\_data

До таблиць з вихідними даними відносимо output\_data та output\_data\_experiment. Вони отримують записи розрахованих за формулами значень і слугують базою значень для побудови графіків чи заповнення текстових полів у web-додатку. Приклад заповненої значеннями таблиці output\_data\_experiment можна переглянути на рис. 4.5.

|           | $\bullet$<br>■ Сервер: 127.0.0.1:3306 » Ваза данных: modeling »   Паблица: output data experiment                                  |    |           |        |                                                       |     |          |                                     |                |                  |                                                                                     |         |                    |                 |                        |                        |           |
|-----------|----------------------------------------------------------------------------------------------------|----|-----------|--------|-------------------------------------------------------|-----|----------|-------------------------------------|----------------|------------------|-------------------------------------------------------------------------------------|---------|--------------------|-----------------|------------------------|------------------------|-----------|
|           | Ε Структура 区 SQL © Поиск Д <sup>ор</sup> Вставить T Экспорт & Импорт & Привилегии Ф Операции > Ф Триггеры<br>$\blacksquare$ 0630p |    |           |        |                                                       |     |          |                                     |                |                  |                                                                                     |         |                    |                 |                        |                        |           |
|           |                                                                                                    |    |           |        |                                                       |     |          |                                     |                |                  |                                                                                     |         |                    |                 |                        |                        |           |
|           |                                                                                                    |    |           |        |                                                       |     |          |                                     |                |                  |                                                                                     |         |                    |                 |                        |                        |           |
|           |                                                                                                    |    |           |        |                                                       |     |          |                                     |                |                  | $\blacktriangleright$ Отображение строк 0 - 23 (24 всего, Запрос занял 0,0015 сек.) |         |                    |                 |                        |                        |           |
|           | SELECT * FROM 'output_data_experiment'                                                                                             |    |           |        |                                                       |     |          |                                     |                |                  |                                                                                     |         |                    |                 |                        |                        |           |
|           | Профилирование [ Построчное редактирование ] [ Изменить ] [ Анализ SQL запроса ] [ Создать РНР-код ] [ Обновить ]                  |    |           |        |                                                       |     |          |                                     |                |                  |                                                                                     |         |                    |                 |                        |                        |           |
|           |                                                                                                    |    |           |        |                                                       |     |          |                                     |                |                  |                                                                                     |         |                    |                 |                        |                        |           |
|           |                                                                                                    |    |           |        | <b>Показать все</b>   Количество строк: $ 50 \rangle$ |     |          | Фильтровать строки: Поиск в таблице |                |                  | Сортировать по ключу: Ниодного                                                      |         | $\vert \vee \vert$ |                 |                        |                        |           |
| Параметры |                                                                                                    |    |           |        |                                                       |     |          |                                     |                |                  |                                                                                     |         |                    |                 |                        |                        |           |
| -⊤→       |                                                                                                    |    |           | $=$ id | month                                                 | day | time     | temperature                         | solar          | wind             | consumption                                                                         | battery | e network          | battery percent | wind speed 30          | weather                | irr coeff |
| п         |                                                                                                    | 团  | $\bullet$ | 11475  | 11                                                    | 28  | 00:00:00 | 8                                   | $\overline{0}$ | $\overline{0}$   | 60                                                                                  | 380     | $\overline{0}$     | 86              |                        | $\overline{A}$         | 1.93      |
| п         |                                                                                                    | 団  | $\bullet$ | 11476  | 11                                                    | 28  | 01:00:00 | 8                                   | 0              | $\bullet$        | 61                                                                                  | 319     | 0                  | 73              |                        | $\boldsymbol{A}$       | 1.93      |
| п         |                                                                                                    | 团  | ٠         | 11477  | 11                                                    | 28  | 02:00:00 | 8                                   | 10.            | $\overline{0}$   | 62                                                                                  | 257     | 10                 | 58              | 1                      | $\vert$ 4              | 1.93      |
| п         | M                                                                                                    | 团  | ۰         | 11478  | 11                                                    | 28  | 03:00:00 | 8                                   | O.             | $\overline{0}$   | 62                                                                                  | 257     | $-62$              | 58              | 1                      | $\boldsymbol{\Lambda}$ | 1.93      |
| п         |                                                                                                    | 团  | $\bullet$ | 11479  | 11                                                    | 28  | 04:00:00 | 8                                   | 0              | $\overline{0}$   | 62                                                                                  | 257     | $-62$              | 58              | -1                     | $\boldsymbol{A}$       | 1.93      |
| п         |                                                                                                    | 团  | ٠         | 11480  | 11                                                    | 28  | 05:00:00 | 19.                                 | $\vert$ 0      | $\overline{0}$   | 61                                                                                  | 257     | $-61$              | 58              | 3                      | $\vert$ 4              | 1.93      |
| п         |                                                                                                    | 団  | $\bullet$ | 11481  | 11                                                    | 28  | 06:00:00 | 9                                   | 0              | $\overline{0}$   | 62                                                                                  | 257     | $-62$              | 58              | $\overline{3}$         | $\overline{A}$         | 1.93      |
| п         | ì                                                                                                    | 团  | ٠         | 11482  | 11                                                    | 28  | 07:00:00 | ∣9⊧                                 | <b>O</b>       | 8                | 44                                                                                  | 265     | $-44$              | 60              | $\boldsymbol{\Lambda}$ | $\vert$ 4              | 1.93      |
| П         |                                                                                                    | 団  | ٠         | 11483  | 11                                                    | 28  | 08:00:00 | 10 <sup>°</sup>                     | ا 9            | $\overline{8}$   | 35                                                                                  | 247     | 0                  | 56              | $\Lambda$              | $\boldsymbol{\Lambda}$ | 1.93      |
| п         |                                                                                                    | 团  | ٠         | 11484  | 11                                                    | 28  | 09:00:00 | 10 <sub>1</sub>                     | 10             | 8                | 32                                                                                  | 265     | $-32$              | 60              | $\Delta$               | $\boldsymbol{\Lambda}$ | 1.93      |
| п         |                                                                                                    | 虚  | ۰         | 11485  | 11                                                    | 28  | 10:00:00 | 11.                                 | 11             | 14               | 29                                                                                  | 261     | 10                 | 59              | 5 <sup>5</sup>         | $\vert$ 4              | 1.93      |
| п         |                                                                                                    | 团  | $\bullet$ | 11486  | 11                                                    | 28  | 11:00:00 | 11                                  | 12             | 25               | 28                                                                                  | 298     | $-28$              | 68              | $\overline{7}$         | $\overline{A}$         | 1.93      |
| п         |                                                                                                    | 团  | $\bullet$ | 11487  | 11                                                    | 28  | 12:00:00 | $ 11\rangle$                        | 11             | 25               | 31                                                                                  | 303     | $\vert$ 0          | 69              | 7                      | $\overline{4}$         | 1.93      |
| п         |                                                                                                    | ළු | $\bullet$ | 11488  | 11                                                    | 28  | 13:00:00 | 12                                  | 10             | 14               | 31                                                                                  | 296     | 0                  | 67              | 5                      | $\vert$ 4              | 1.93      |
| п         |                                                                                                    | 团  | $\bullet$ | 11489  | 11                                                    | 28  | 14:00:00 | 13                                  | Ι9Ι            | 14               | $\boxed{31}$                                                                        | 288     | $\vert$ 0          | 65              | 5                      | $\vert$ 4              | 1.93      |
| п         |                                                                                                    | 団  | ٠         | 11490  | 11                                                    | 28  | 15:00:00 | 13                                  | 8              | $\boldsymbol{8}$ | 32                                                                                  | 272     | 0                  | 62              | $\boldsymbol{\Lambda}$ | $\boldsymbol{\Lambda}$ | 1.93      |
| п         | M                                                                                                    | ඒ  | ٠         | 11491  | 11                                                    | 28  | 16:00:00 | 12                                  | $\overline{7}$ | 8                | 47                                                                                  | 240     | 10                 | 54              | $\overline{4}$         | $\vert$ 4              | 1.93      |
| п         |                                                                                                    | 团  | $\bullet$ | 11492  | 11                                                    | 28  | 17:00:00 | $ 11\rangle$                        | $\vert$ 0      | 14               | 55                                                                                  | 254     | $-55$              | 58              | $\overline{5}$         | $\boldsymbol{\Lambda}$ | 1.93      |
| п         |                                                                                                    | 团  | ٠         | 11493  | 11                                                    | 28  | 18:00:00 | $\vert$ 11                          | $ 0\rangle$    | 14               | 60                                                                                  | 268     | $-60$              | 61              | 5                      | $\overline{A}$         | 1.93      |
|           |                                                                                                    |    | ٥         | 11494  | 11                                                    | 28  | 19:00:00 | 10 <sup>10</sup>                    | <b>O</b>       | 8                | 61                                                                                  | 215     | $\overline{0}$     | 49              | $\Delta$               | $\vert$ 4              | 1.93      |
| П         |                                                                                                    | 团  | ۰         | 11495  | 11                                                    | 28  | 20:00:00 | 10 <sup>°</sup>                     | 0              | 14               | 61                                                                                  | 229     | $-61$              | 52              | 5                      | $\boldsymbol{\Lambda}$ | 1.93      |
|           |                                                                                                    |    |           |        |                                                       |     |          |                                     |                |                  |                                                                                     |         |                    |                 |                        |                        |           |

Рисунок 4.5 – Демонстраційний варіант таблиці output\_data\_experiment

## **4.3 Використання web-додатку**

Усі файли проекту, що представлені у додатку Б, повністю розкривають функціональність та структуру проекту. Тому у цьому пункті наведено опис роботи додатку та його демонстрація. Загалом додаток призначений для перегляду погодинних змін параметрів системи з врахуванням імітаційних правил та формул.

Головна сторінка додатку представлена на рис. 4.6. На ній виводиться таблиця з даними та характеристиками досліджуваних елементів щодо імітації на дану годину, а також схема, на якій можна побачити візуально, як і куди перетікає енергія у системі, а також графік, що відображає погодинні записи із БД, на ньому генеруються криві із розрахованих параметрів.

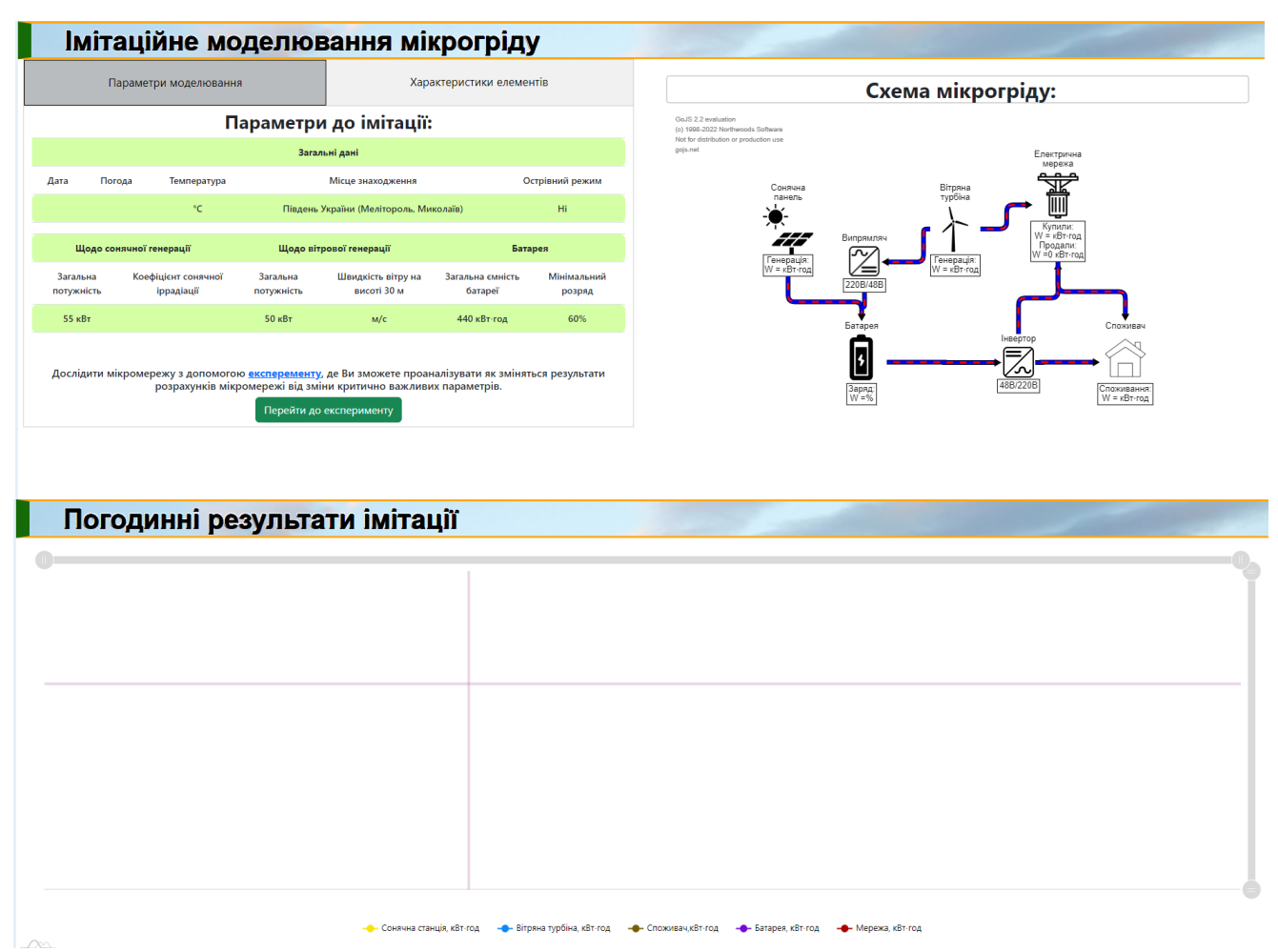

Рисунок 4.6 – Головна сторінка model.php

Аби відвідати сторінку з експериментом, необхідно натиснути на кнопку

«Перейти до експерименту». З даною сторінкою проявляється взаємодія як з функціональним елементом системи. Можна імітувати, як поведе себе система при зміні тих чи інших заданих параметрів, які можна змінити повзунками для обраної дати. Сторінка зображена на рис. 4.7, її основний функціонал можна побачити на рис. 4.8 та 4.9, де представлено графік, який заповнюється згідно виставлених параметрів. Реалізовано можливіть завантажити дані розрахунків і переглянути їх у файлі формату Excel.

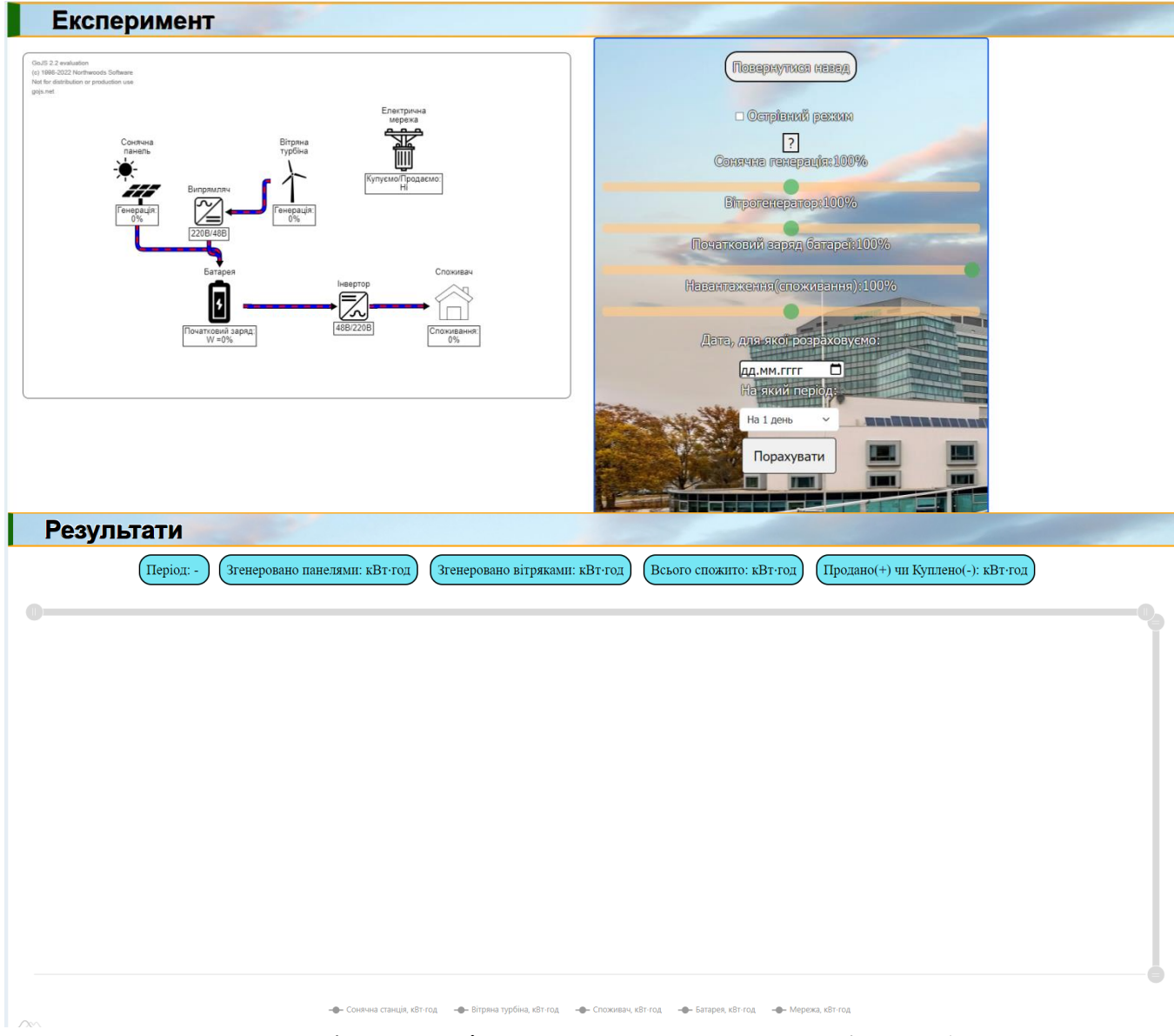

Рисунок 4.7 – Сторінка з експериментом experiment.php

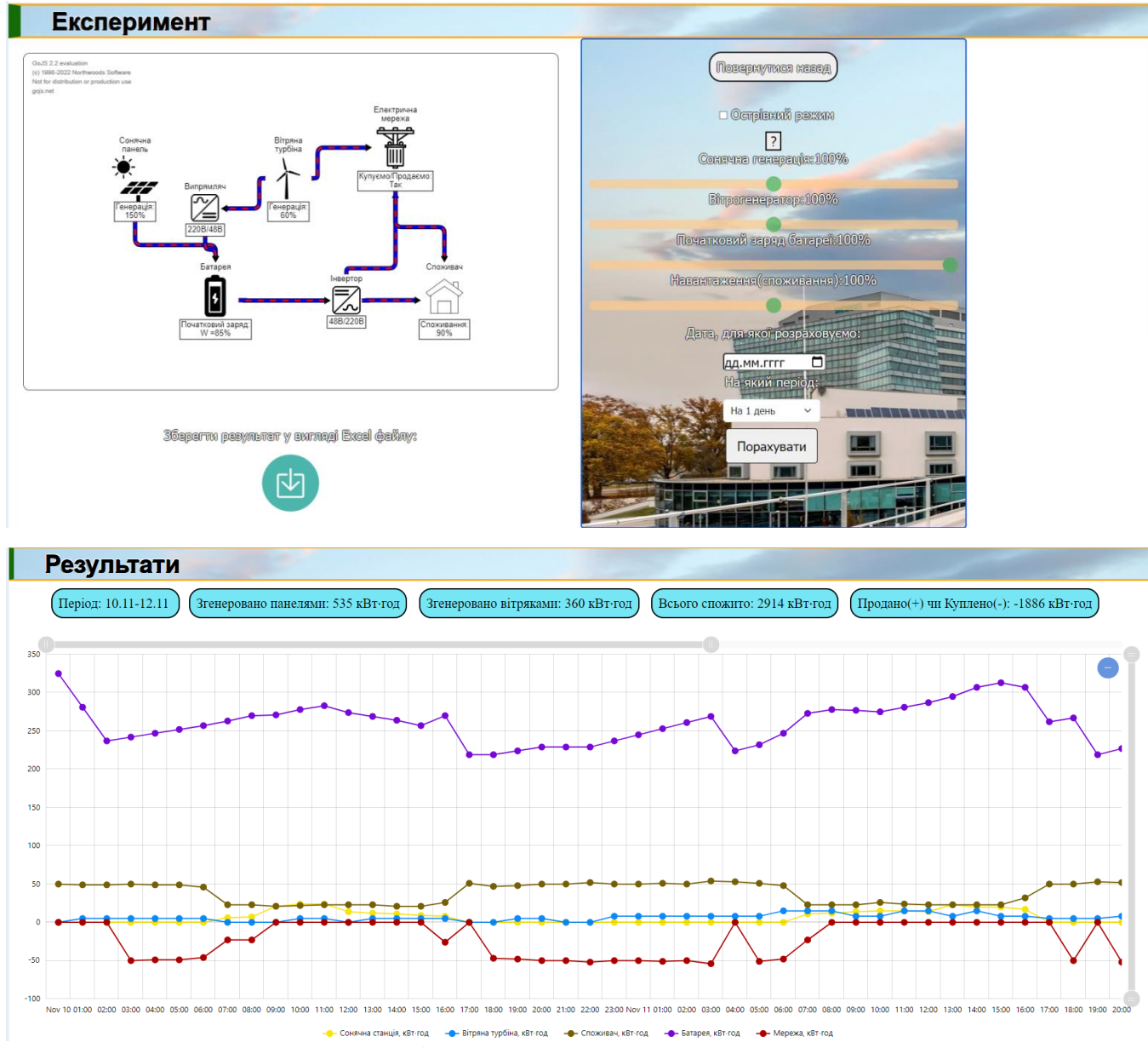

Рисунок 4.8 – Сторінка experiment.php з результатами імітації

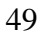

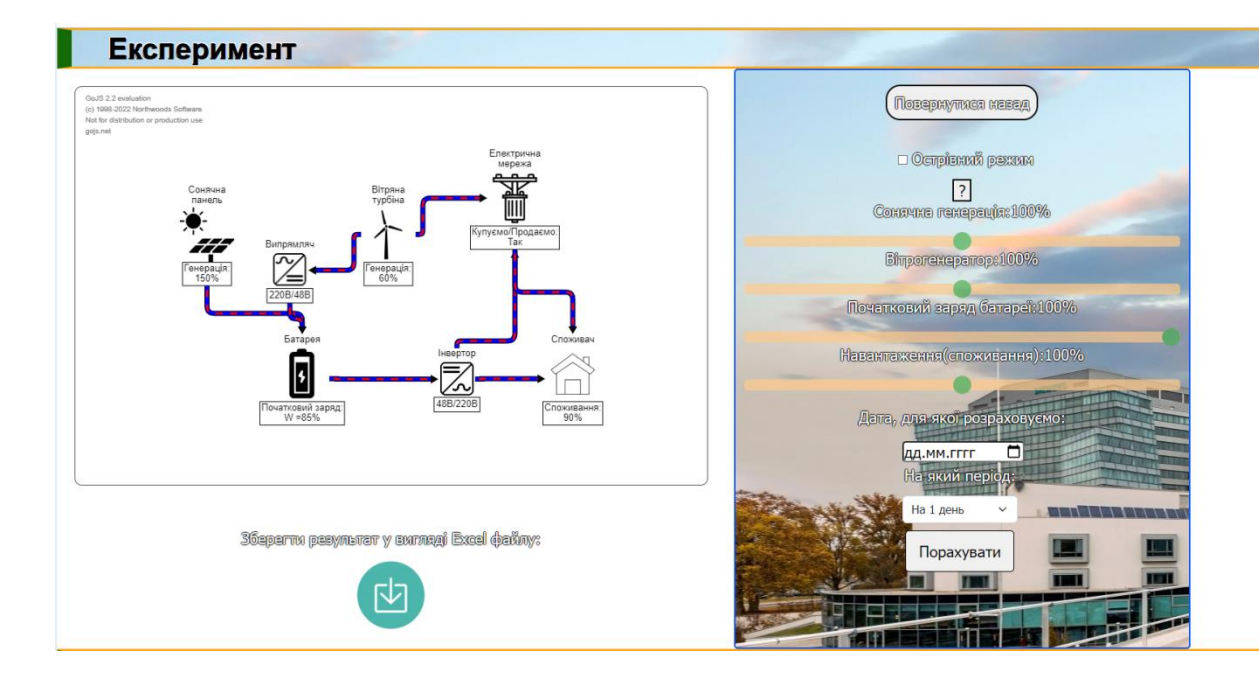

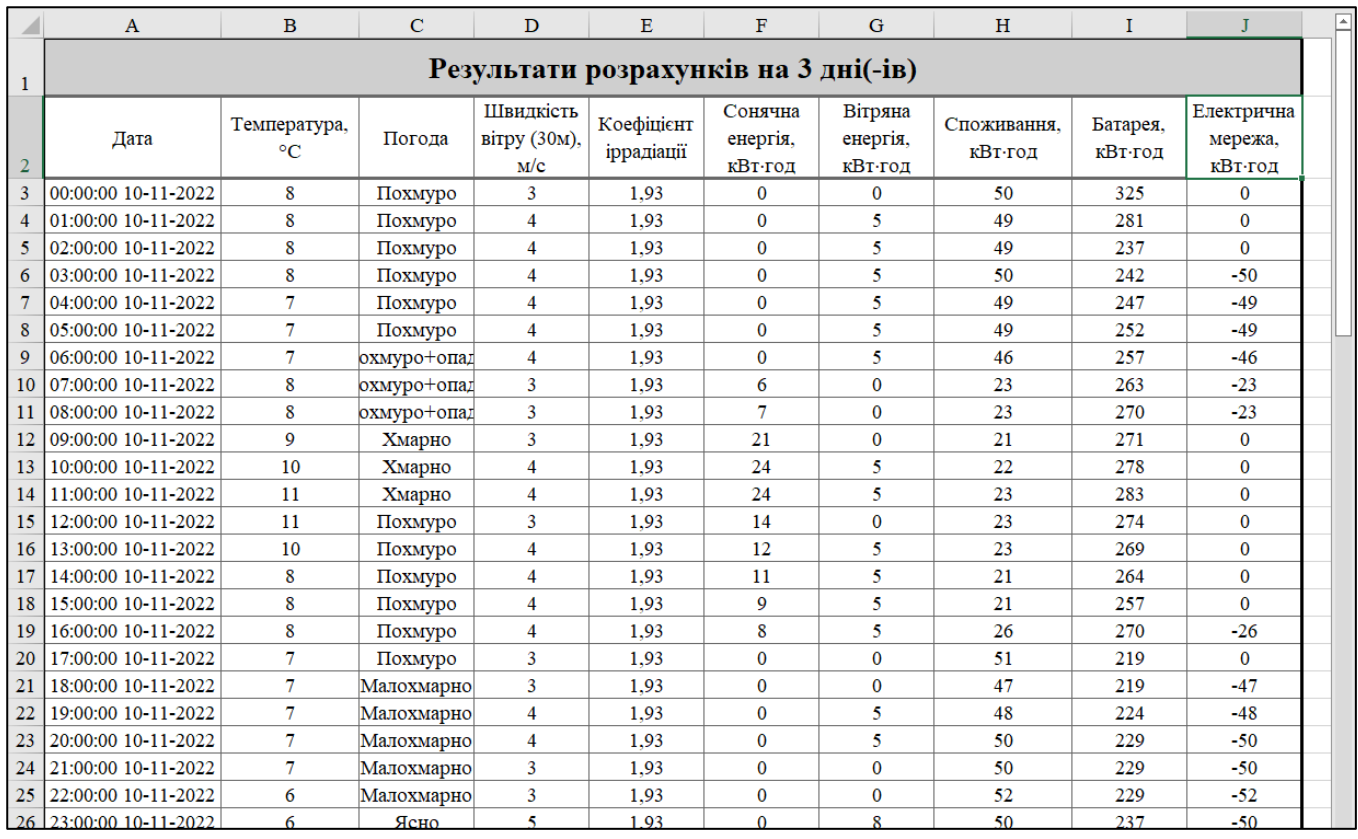

Рисунок 4.9 – Збереження файлу та приклад його оформлення

#### **ВИСНОВОК**

У результаті виконання кваліфікаційної роботи магістра було розроблено webдодаток для імітаційного моделювання енергетичної мікромережі, досліджено як може працювати запропонована конфігурація мікромережі з часом. Визначено об'єкти, що генерують та споживають електричну енергію, з візуальним відображенням значень електричної енергії на схемі у додатку, розрахунки відносно заданих значень у базі даних з часовим інтервалом в 1 годину. Розроблено макет системи і проведені дослідження у визначених умовах, при цьому збирається вся необхідну аналітична інформація: генерація, споживання, потужність, ємність, напруга і тд.

Створено сторінку перегляду імітації роботи системи, що прив'язана до виконання розрахунків за вбудованою у сервер утилітою cron. Додано також сторінку експерименту, де з допомогою повзунків можна змінювати основні параметри системи. Можна перемикати також і функцію острівного режиму, що в сумі вплине на всю нашу систему та її роботу, а отже і результат.

Для аналізу даних була використана база даних, у якій зберігаються вхідні та вихідні параметри системи. Також для аналітичних можливостей за даними із БД будується графік, що вбудований у web-додаток. Він відображає основні дані про систему в залежності від конфігурації. Отримані аналітичні дані такої системи у дійсних умовах будуть доречними для подальшого вивчення та прогнозування мікромережі.

Отже, створений та протестований для моделювання роботи мікромережі, web-додаток слугує способом вивчення роботи процесів у мікромережі з отриманням аналітичної інформації про систему без врахування більш складних процесів.

## **СПИСОК ВИКОРИСТАНОЇ ЛІТЕРАТУРИ**

1. Карпалюк І. Т. Комп'ютерні інформаційні технології в енергетиці. Конспект лекцій – Харків , ХНУМГ ім. О. М. Бекетова, 2018 – 119 с.

2. Shendryk V., Parfenenko Yu., Pavlenko P., Boiko O., Shendryk S. Study of Structural Relationships and models of Information Support for Energy Life Cycle Management in Microgrid. Intelligent Information Systems for Decision Support in Project and Program Management: / за ред. L. Linde. Riga: European University Press, 2021. C. 241-266.

3. Shendryk, Vira; Boiko, Olha; Parfenenko, Yuliia; Shendryk, Sergii; Tymchuk, Sergii Decision Making for Energy Management in Smart Grid. Research Anthology on Smart Grid and Microgrid Development: Hershey: IGI-Global, 2022. C. 1268 - 1301.

4. Shendryk, S., Shendryk, V., Parfenenko, Y., Drozdenko, O., Tymchuk, S. Decision Support System for Efficient Energy Management of MicroGrid with Renewable Energy Sources. Proceedings of the 11th IEEE International Conference on Intelligent Data Acquisition and Advanced Computing Systems: Technology and Applications, IDAACS 2021. 2021. 1. C. 225-230. DOI: 10.1109/IDAACS53288.2021.9660966.

5. В.Л. Наумов. Автоматизована система управління [Архівовано 16 грудня 2016] // Юридична енциклопедія : [у 6 т.] / ред. кол.: Ю. С. Шемшученко (відп. ред.) [та ін.]. — К. : Українська енциклопедія ім. М. П. Бажана, 1998—2004. — ISBN 966- 749-200-1.

6. Енергетичне моделювання: іноземний досвід і напрями перспективних досліджень в Україні / Р.З. Подолець // Економіка і прогнозування. — 2006. — № 1. — С. 126-140.

7. What is renewable energy? [Електронний ресурс] – режим доступу: <https://www.un.org/en/climatechange/what-is-renewable-energy>

8. Solar Energy Basics [Електронний ресурс] – режим доступу: <https://www.nrel.gov/research/re-solar.html>

9. Wind energy [Електронний ресурс] – режим доступу: <https://www.irena.org/wind>

10. What is hydropower? [Електронний ресурс] – режим доступу: <https://www.energy.gov/eere/water/hydropower-basics>

11. Bioenergy Basics [Електронний ресурс] – режим доступу: <https://www.energy.gov/eere/bioenergy/bioenergy-basics>

12. Geothermal Energy [Електронний ресурс] – режим доступу: <https://education.nationalgeographic.org/resource/geothermal-energy>

13. Ocean energy [Електронний ресурс] – режим доступу: <https://www.irena.org/ocean>

14. Математичне моделювання електроенергетичних систем в ринкових умовах: монографія / С. Є. Саух, А. В. Борисенко. — К.: «Три К», 2020. — 340 с.

15. Alzahrani A. et al. Modeling and Simulation of Microgrid // Procedia Comput Sci. Elsevier, 2017. Vol. 114. P. 392–400.

16. POWERSIM. Microgrid & grid connected design & simulation [Електронний ресурс] – режим доступу:<https://powersimtech.com/solutions/microgrid-grid-connected/>

17. The HOMER Pro® microgrid software by HOMER Energy [Електронний ресурс] – режим доступу:<https://www.homerenergy.com/products/pro/index.html>

18. PVWatts® Calculator [Електронний ресурс] – режим доступу: <https://pvwatts.nrel.gov/index.php>

19. Почніть роботу з GoJS. Підручники GoJS [Електронний ресурс] – режим доступу:<https://gojs.net/latest/learn/#GoJSTutorials>

20. amCharts 4 Документація [Електронний ресурс] – режим доступу: <https://www.amcharts.com/docs/v4/>

21. Solar Electricity Handbook 2019 Edition [Електронний ресурс] – режим доступу: <http://www.solarelectricityhandbook.com/solar-irradiance.html>

22. Скільки енергії генерують сонячні батареї? [Електронний ресурс] – режим доступу: <https://ukrinnoteh.com.ua/ua/a181223-skolko-energii-generiruyut.html>

23. Danish wind industry association [Електронний ресурс] – режим доступу[:http://www.xn--drmstrre-64ad.dk/wp-](http://www.drømstørre.dk/wp-content/wind/miller/windpower%20web/en/tour/wres/shear.htm)

[content/wind/miller/windpower%20web/en/tour/wres/shear.htm](http://www.drømstørre.dk/wp-content/wind/miller/windpower%20web/en/tour/wres/shear.htm)

24. Що таке UML? [Електронний ресурс] – режим доступу: <https://www.lucidchart.com/pages/ru/uml>

25. Перспективи розвитку гібридних енергетичних систем [Електронний ресурс] – режим доступу: [https://enerhodzherela.com.ua/analityka/Перспктиви](https://enerhodzherela.com.ua/analityka/Перспктиви-розвитку-гібридних-енергетичних-систем)[розвитку-гібридних-енергетичних-систем](https://enerhodzherela.com.ua/analityka/Перспктиви-розвитку-гібридних-енергетичних-систем)

26. Гібридні системи систем [Електронний ресурс] – режим доступу: <https://smarteco.biz.ua/solution/ess/>

27. Підходи до побудови ієрархічної структури робіт проекту (WBS) та обґрунтування вибору на прикладі. [Електронний ресурс] – режим доступу: [http://naukam.triada.in.ua/index.php/konferentsiji/45-p-yatnadtsyata-vseukrajinska](http://naukam.triada.in.ua/index.php/konferentsiji/45-p-yatnadtsyata-vseukrajinska-praktichno-piznavalna-internet-konferentsiya/306-pidkhodi-do-pobudovi-ierarkhichnoji-strukturi-robit-proektu-wbs-ta-obgruntuvannya-viboru-na-prikladi-proektu-stvorennya-sokovogo-baru-dnipro-the-juice)[praktichno-piznavalna-internet-konferentsiya/306-pidkhodi-do-pobudovi-ierarkhichnoji](http://naukam.triada.in.ua/index.php/konferentsiji/45-p-yatnadtsyata-vseukrajinska-praktichno-piznavalna-internet-konferentsiya/306-pidkhodi-do-pobudovi-ierarkhichnoji-strukturi-robit-proektu-wbs-ta-obgruntuvannya-viboru-na-prikladi-proektu-stvorennya-sokovogo-baru-dnipro-the-juice)[strukturi-robit-proektu-wbs-ta-obgruntuvannya-viboru-na-prikladi-proektu-stvorennya](http://naukam.triada.in.ua/index.php/konferentsiji/45-p-yatnadtsyata-vseukrajinska-praktichno-piznavalna-internet-konferentsiya/306-pidkhodi-do-pobudovi-ierarkhichnoji-strukturi-robit-proektu-wbs-ta-obgruntuvannya-viboru-na-prikladi-proektu-stvorennya-sokovogo-baru-dnipro-the-juice)[sokovogo-baru-dnipro-the-juice](http://naukam.triada.in.ua/index.php/konferentsiji/45-p-yatnadtsyata-vseukrajinska-praktichno-piznavalna-internet-konferentsiya/306-pidkhodi-do-pobudovi-ierarkhichnoji-strukturi-robit-proektu-wbs-ta-obgruntuvannya-viboru-na-prikladi-proektu-stvorennya-sokovogo-baru-dnipro-the-juice)

28. Поняття та різновиди організаційних структур проекту. Залежність організаційної структури проекту (OBS) від структурної декомпозиції проекту (WBS) [Електронний ресурс] – режим доступу: <https://studfile.net/preview/4418235/>

29. Що таке діаграма Ганта та як нею правильно користуватися? [Електронний ресурс] – режим доступу:<https://nachasi.com/creative/2020/09/03/gantt-chart/>

30. Управління ризиками в проектах [Електронний ресурс] – режим доступу: [https://www.oa.edu.ua/download/Lektsija\\_8.pdf](https://www.oa.edu.ua/download/Lektsija_8.pdf)

#### **ДОДАТОК А**

#### **А.1 Ідентифікація мети ІТ-проекту**

Залежність від одного постачальника електричної енергії саме зараз набуває негативних наслідків – якщо мережа не спроможна забезпечити вас електричною енергією, то ви залишаєтесь без світла.

З одного боку облаштування власної мікромережі здається надто складним, фінансо та часо затратним заняттям. Та з розвитком даної області ефективність та окупність даного виду забезпечення себе електроенергією виходить на перші місця, навіть звачаючи на те що автономні системи відновлюваних джерел енергії мають непостійну генерацію та залежність від кліматичних умов. Повна чи часткова автономність приносить свої плоди уже за декілька десятків років.

В останні роки системи відновлюваної енергії, такі як автономні сонячні фотоелектричні системи та вітрові системи набули широкого визнання в усьому світі. Але, зважаючи на дослідження [25], що фотоелектрична система не може повноцінно забезпечити надійну електроенергію в пасмурну погоду, або ж автономна вітрова система також не може забезпечувати постійну генерацію через значні погодинні коливання швидкості вітру, очевидно, що поєднання двох або більше відновлюваних джерел енергії є вирішенням даної проблеми. Вони будуть краще працювати в парі, ніж система з одним джерелом з точки зору вартості, ефективності та надійності. Таку систему називають гібридною системою [26] і вона стає провідним елементом світового ринку.

Використання вітрової та сонячної фотоелектричної енергетики стає реальністю в наші дні. Та перед тим як облаштовувати власну мікромережу треба провести аналіз, щоб впевнитися яка частка тих чи інших ВДЕ буде ефективно працювати у певному, конкретному випадку.

## **А.2 Планування змісту структури робіт ІТ-проекту**

Щоб правильно спланувати будь-який проект, в першу чергу треба зрозуміти, з чого він складається. Насамперед – які роботи треба виконати, щоб досягти цілей проекту. Для цього застосовуємо розбиття проекту на частини, що за визначенням зветься – ієрархічна структура робіт або WBS (Work breakdown structure) [27].

WBS-структура представлена на рисунку A2.1

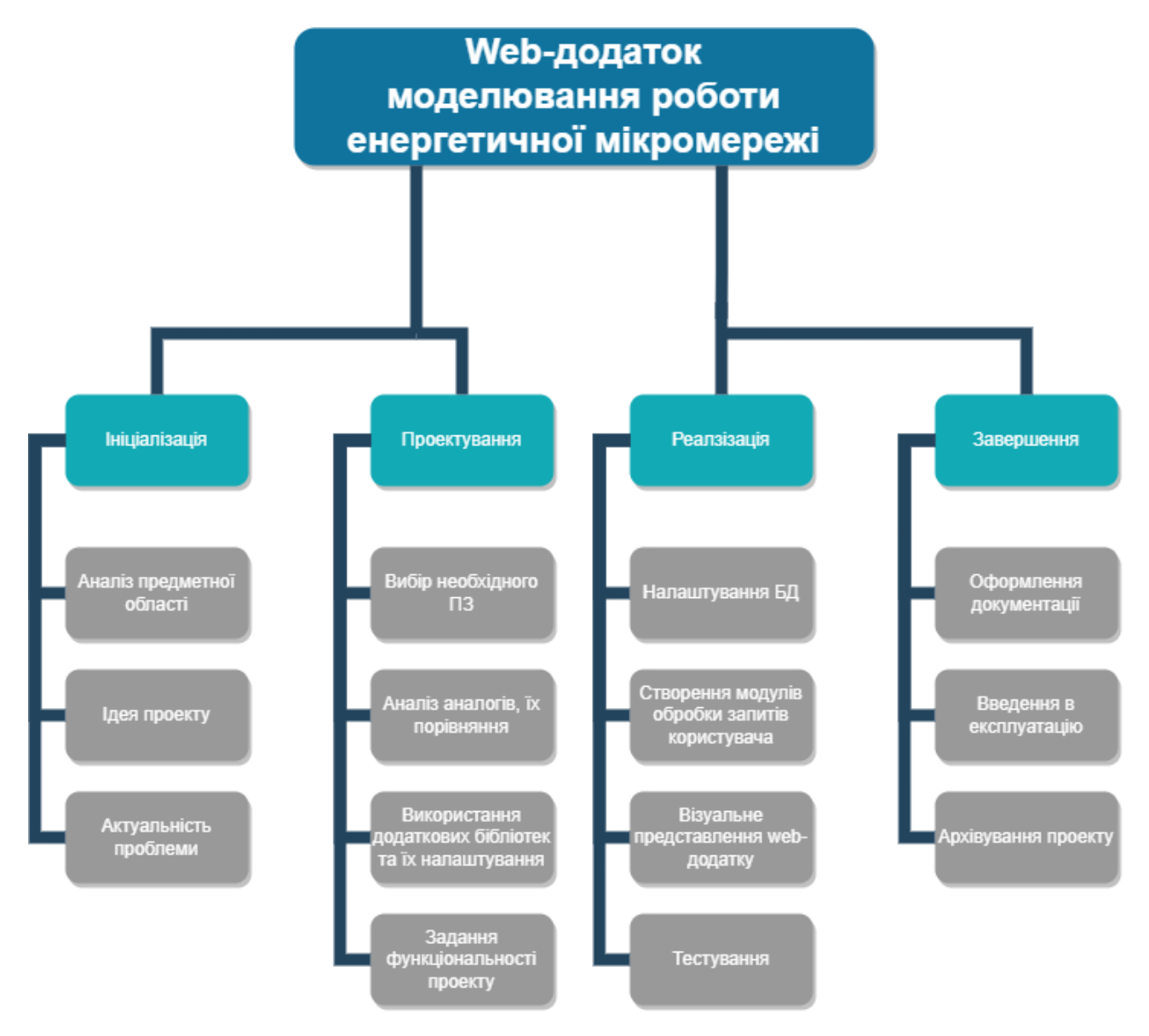

Рисунок А2.1 – WBS структура проекту

Також знадобиться організаційна структура проекту (OBS-структура), що використовується для відображення того, хто саме виконує ті чи інші роботи по проекту [28], OBS-структура показана на рисунку А2.2.

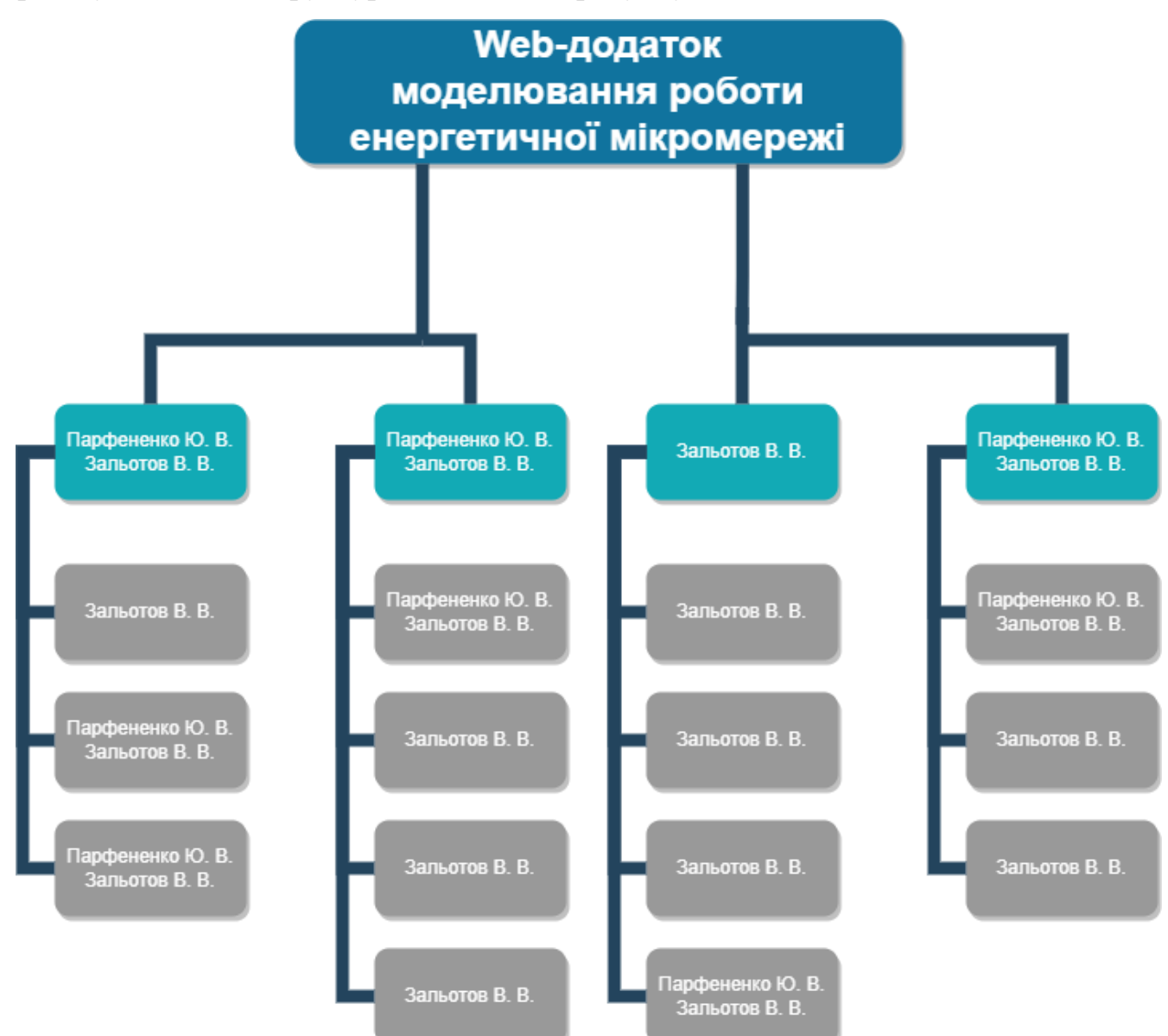

Рисунок А2.2 – OBS структура проекту

## **А.3 Побудова календарного графіку виконання ІТ – проекту**

Найпростіше визначення до календарного графіку – це візуальне відображення списка задач згідно з часом. Вісь Х відображає час, а вісь Y – задачі, які необхідно виконати [29]. Головна перевага діаграми Ганта – в її універсальності. Вона підходить як для створення плана, так і для розробки концепції будь якого проєкту. Саме тому, діаграма Ганта дозволяє побачити проєкт зі сторони та оцінити об'єм і строки задач, які необхідно виконати. Побудова проекту була розбита на кроки, які зображено у стилі діаграми Ганта на рисунку А3.1 із додатком у вигляді таблиці А3.1.

| Назва задачі                                     | Тривалість     | Початок<br>роботи | Кінець роботи |
|--------------------------------------------------|----------------|-------------------|---------------|
| Аналіз предметної області                        | $\overline{7}$ | 04.08.2022        | 11.08.2022    |
| Ідея проекту                                     | $\overline{4}$ | 12.08.2022        | 16.08.2022    |
| Актуальність проблеми                            | $\overline{2}$ | 15.08.2022        | 17.08.2022    |
| Вибір необхідного ПЗ                             | $\overline{2}$ | 10.09.2022        | 12.09.2022    |
| Аналіз аналогів, їх порівняння                   | $\overline{2}$ | 12.09.2022        | 14.09.2022    |
| Використання додаткових бібліотек                | 5              | 16.09.2022        | 21.09.2022    |
| Задання функціональності проекту                 | $\overline{7}$ | 22.09.2022        | 29.09.2022    |
| Налаштування БД                                  | $\overline{2}$ | 01.10.2022        | 03.10.2022    |
| Створення модулів обробки запитів<br>користувача | 14             | 04.10.2022        | 18.10.2022    |
| Візуальне представлення web-додатку              | 14             | 20.10.2022        | 03.11.2022    |
| Тестування                                       | $\overline{7}$ | 05.11.2022        | 12.11.2022    |
| Оформлення документації                          | $\overline{2}$ | 18.11.2022        | 20.11.2022    |
| Введення в експлуатацію                          | 3              | 20.11.2022        | 23.11.2022    |
| Архівування проекту                              | 1              | 24.11.2022        | 25.11.2022    |

Таблиця А3.1 Таблиця до діаграми Ганта

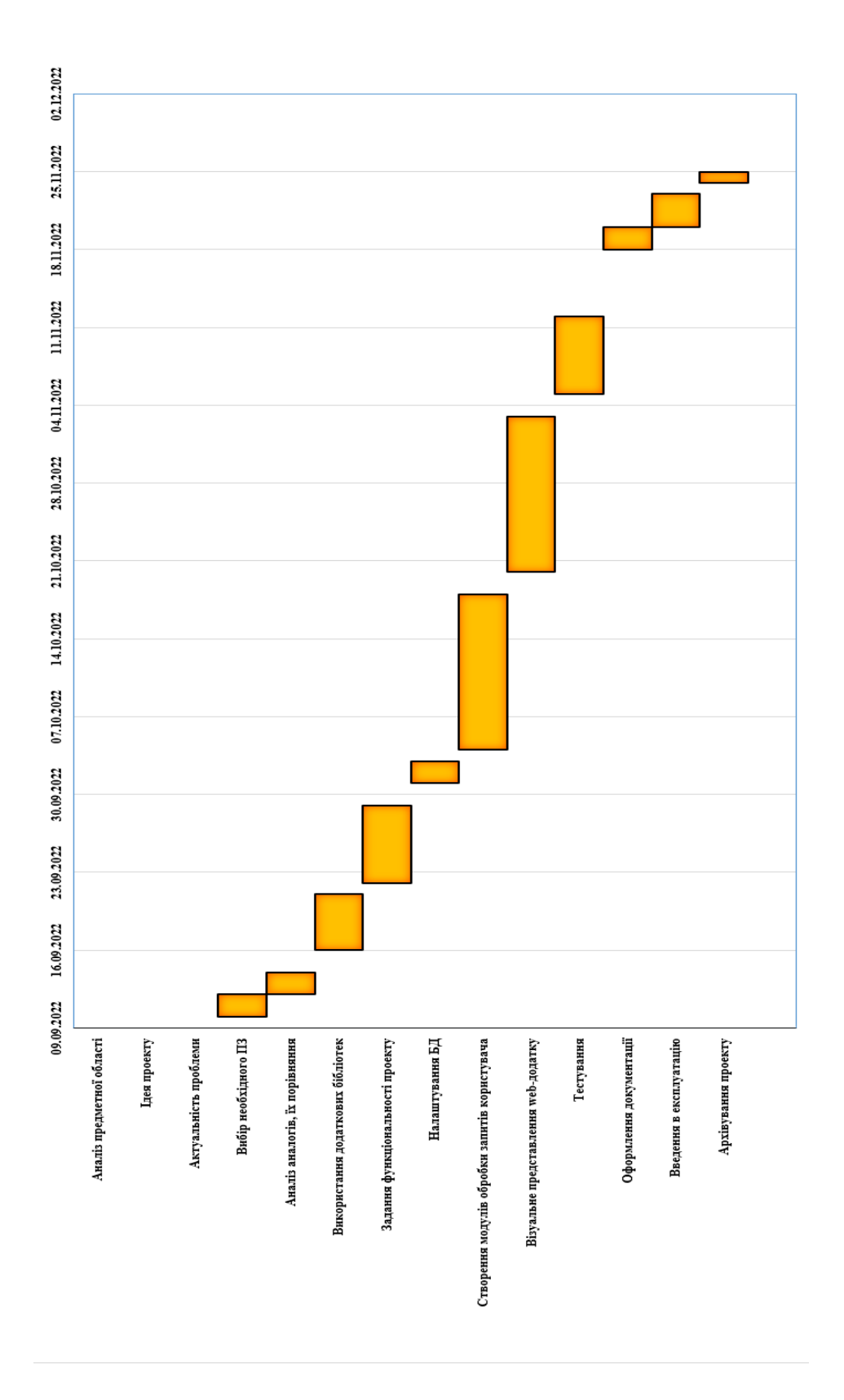

Рисунок А3.1 – Діаграма Ганта

## **А.4 Планування ризиків проекту**

Невизначеність, пов'язана з можливістю виникнення в ході реалізації проекту несприятливих умов, ситуацій та наслідків, називається ризиком [30].

Найбільш розповсюдженою характеристикою ризику є загроза або небезпека виникнення невдач у тій чи іншій діяльності, небезпека виникнення несприятливих наслідків, змін зовнішнього середовища, які можуть викликати втрати ресурсів, збитки, а також небезпеку, від якої слід застрахуватися. Ризики можливо передбачити. Із основних у проекті описуються:

- Некоректне ТЗ
- Відсутність резервних даних
- Недотримання календарного плану
- Додаткові незаплановані роботи
- Вихід обладнання з ладу
- Необ'єктивне тестування
- Людський фактор
- Непередбачувані відключення світла

## Таблиця А4.1 – Класифікація ризиків

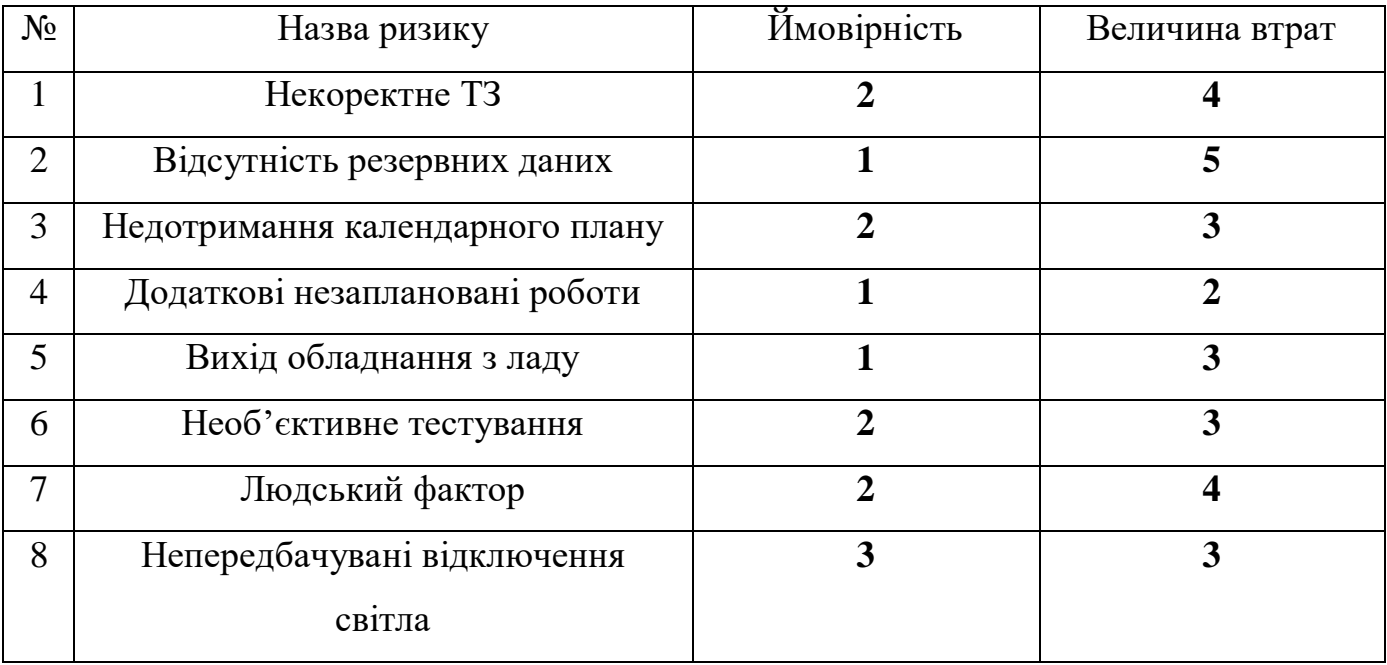

На матрицю ризиків, що є таблицею А4.2, було перенесено значення з таблиці 4.1 для повного відображення суті поточних ризиків.

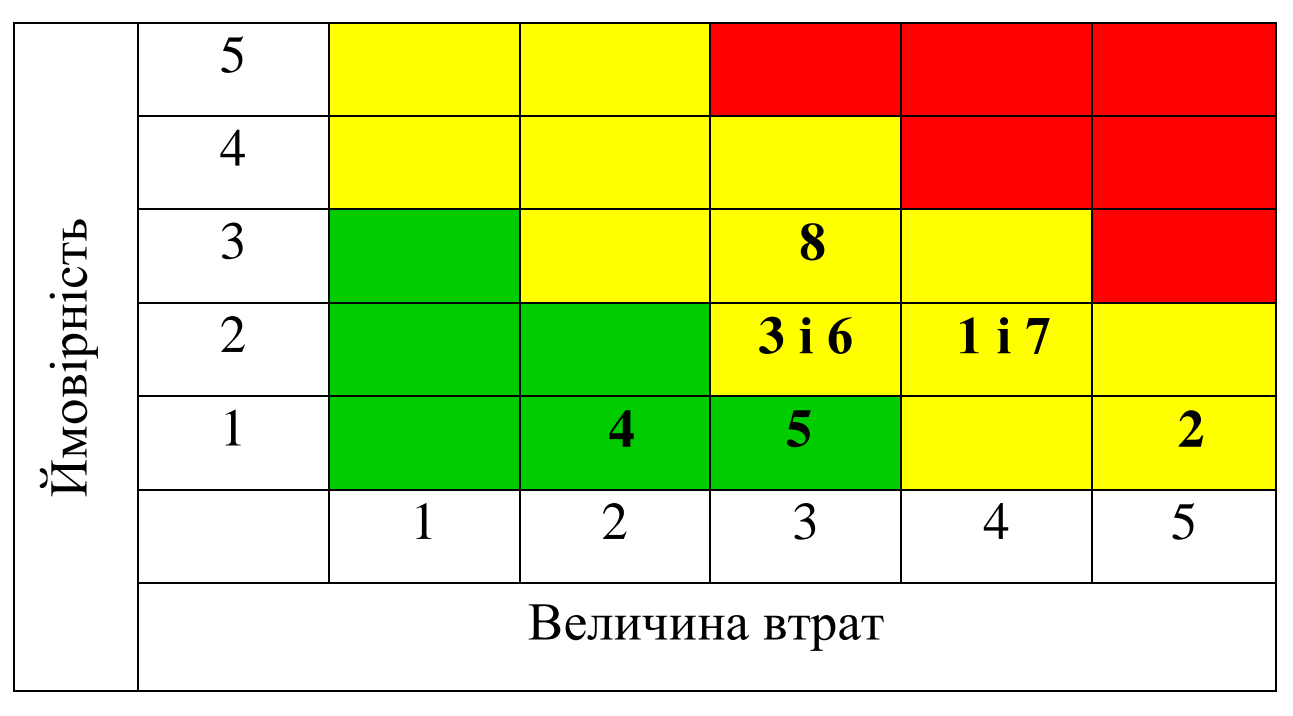

Таблиця А4.2 – Матриця ризиків

Оцінка рівню ризика для кожного із запропонованих продемонстрована у вигляді таблиці А4.3

Таблиця А4.3 – Оцінка рівню ризиків

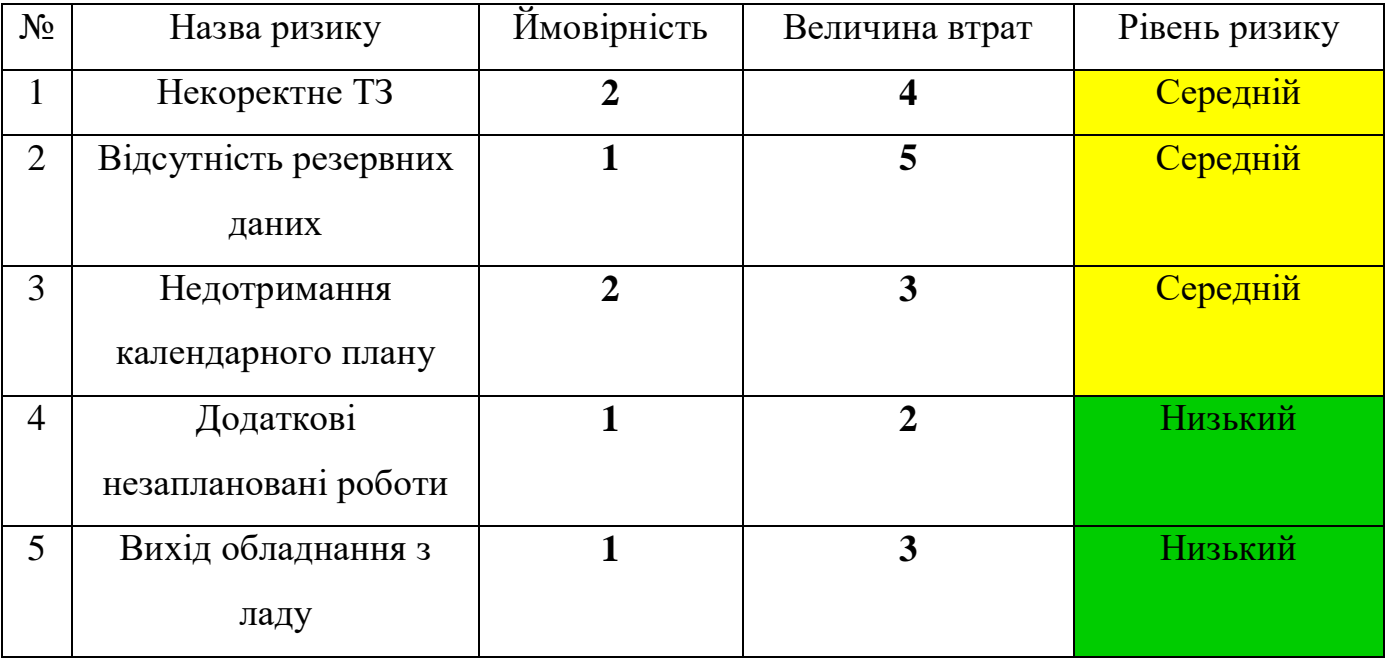

## Продовження таблиці А4.3

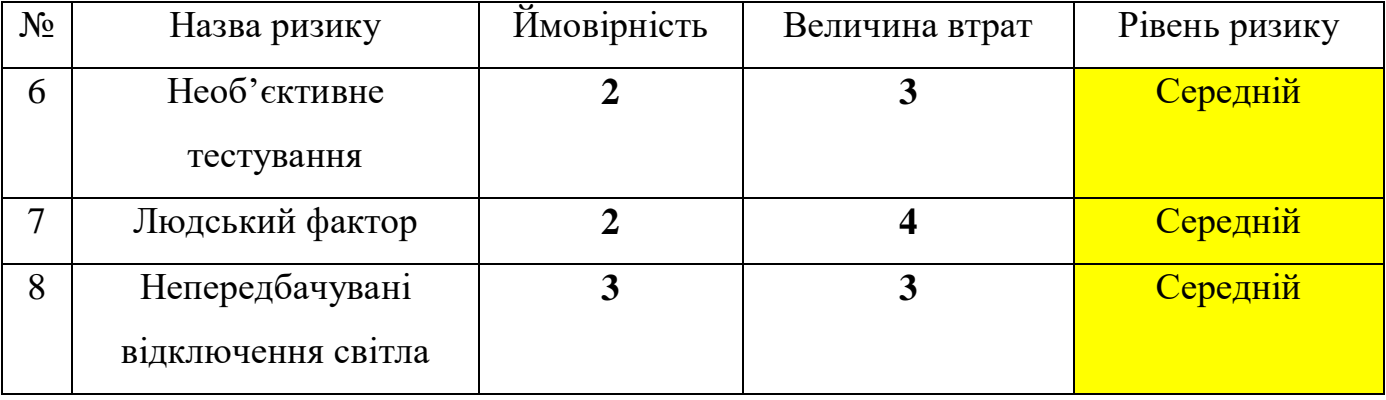

## **ДОДАТОК Б ЛІСТИНГ ПРОГРАМНОГО КОДУ**

#### **experiment.php**

```
<?php
require 'model/php/configDB.php';
```

```
if ($_GET) {
```

```
$query clean = 'DELETE from output data experiment';
mysqli query($connection, $query clean);
 //передаємо параметри для імітації роботи мережі зі змінами
$solar = $ GET['generation solar'] / 100;$wind = $ GET['generation wind'] / 100;$battery charge = $ GET['battery start charge'] / 100;
$island mode = $ GET['island mode'];
$load percent = $ GET['load'] / 100;\text{Sdate} = \text{S GET['date']};$num days = $ GET['num days'];
 //arrays_with_data
 $solar_irr_to_month = array(
     1 \Rightarrow 1.91,
     2 \Rightarrow 2.93 \Rightarrow 3.494 \Rightarrow 4.31,
     5 \Rightarrow 5.11,
     6 \Rightarrow 4.81,
     7 \Rightarrow 5.13,
     8 \implies 5.06,
     9 \Rightarrow 4.3710 \Rightarrow 3.3311 \Rightarrow 1.93,
     12 \Rightarrow 1.61, );
 $weather_to_percent = array(
     1 \Rightarrow 1,
     2 \Rightarrow 0.85,
     3 \Rightarrow 0.7,
     4 \Rightarrow 0.45,5 \Rightarrow 0.25 );
```

```
 $wind_speed_to_power = array(
     0 \implies 0.1 \implies 0,
```

```
2 \Rightarrow 0.053 \Rightarrow 0.25,
         4 \Rightarrow 1.65,
         5 \Rightarrow 2.86 \Rightarrow 57 \implies 7,
         8 \implies 9.69 \Rightarrow 9.910 \Rightarrow 10.
         11 \Rightarrow 10,12 \Rightarrow 10,
         13 \Rightarrow 10,
         14 \Rightarrow 10,
         15 \Rightarrow 10,
         16 \Rightarrow 10,17 \Rightarrow 10,
         18 \Rightarrow 10, );
    preg_match('/(?P<year>\d+)-(?P<month>\d+)-(?P<day>\d+)/', $date,
$matches);
     $month = $matches['month'];
     $year = $matches['year'];
     $day = $matches['day'];
     //Розрахунки до результатів
    $try query = "SELECT * from input data WHERE day=$day and
month=$month order by time asc";
    $try result = mysqli query($connection, $try query);
    if ($num days == 3) {
         $try query = "SELECT * from input data WHERE month=$month and
day BETWEEN $day and $day+2 order by month,day, time asc";
         $try result = mysqli query($connection, $try query);
      }
    if ($num days == 7) {
         $try query = "SELECT * from input data WHERE month=$month and
day BETWEEN $day and $day+6 order by month,day, time asc";
         $try result = mysqli query($connection, $try query);
     }
    if ($try result->num rows > 0) {
         $wind turbine number = 5;$battery_capacity = 4.4 * 100;$battery lowest = 0.6;
         $solar-power = 0.55 * 100;$roughness length = 0.4;//M$mask height = 30;//m
         $reference height = 10; //mwhile ($row = $try result->fetch assoc()) {
             $month = $row['month']; $day = $row['day'];
              $time = $row['time'];
```

```
//first_data
             \text{Squery1} = \text{VSELECT} * \text{from dawn sunset data WHERE}month=$month and day=$day";
              $res1 = mysqli_query($connection, $query1);
             \deltadata1 = mysqli fetch assoc(\deltares1);
             \daggerday length = \daggerdata1['day length'];
              $dawn = $data1['dawn'];
              $sunset = $data1['sunset'];
             $half length = $day length / 2;
             $middle = $half length + $data1['dawn'];
//second_data
             \text{Squery2} = \text{VSELECT} * \text{from input data WHERE} month=$month and day=$day and 
time=CAST('$time' as time);";
              $res2 = mysqli_query($connection, $query2);
             \deltadata2 = mysqli fetch assoc(\deltares2);
              $temperature = $data2['temperature'];
             $wind speed = $data2['wind speed'];
              $weather = $data2['weather'];
             $load = $data2['consumption'] * $load percent;//third_data
              $query3 = "SELECT battery, time, day from 
output data experiment WHERE
                                        month=$month order by month desc, 
day desc, time desc LIMIT 1";
              $res3 = mysqli_query($connection, $query3);
             \deltadata3 = mysqli fetch assoc(\deltares3);
             if (\text{Sdata3}['battery'] == null) {
                 $battery now = $battery capacity * $battery charge;
              } else {
                  $battery_now = $data3['battery'];
 }
//calculation
             $wind speed 30m = round($wind speed * log($mast_height / $roughness_length) / 
log($reference height / $roughness length), 1, PHP ROUND HALF UP);
             $r wind = $wind speed to power[$wind speed 30m] * $wind *
$wind turbine number;
              $solar_irr_percent = $solar_irr_to_month [$month] / 
$half length;
             $solar irr = $solar irr to month [$month];
              if ($time > $dawn & $time < $sunset) {
                 \frac{1}{2}r solar = round(((\frac{1}{2}solar power * $solar irr percent -
($solar power * $solar irr percent *
                                   abs($time - $middle) / $middle) *
$weather to percent[$weather]) * $solar, 1, PHP ROUND HALF UP);
              } else {
                 \frac{1}{2}r solar = 0;
 }
             if ($island mode == 'true') {
                 if ($battery now < $battery capacity * 0.4) {
```

```
$battery now = $battery now + $r wind + $r solar;
                     $load = 0;\frac{1}{2}r network = 0;
                     $battery_percent = $battery_now * 100 / 
$battery_capacity;
                 } else if ($battery now + $r wind + $r solar - $load >
$battery capacity) {
                     \frac{1}{2}r network = 0;
                     $battery now = $battery capacity;$battery percent = $battery now * 100 /
$battery_capacity;
                  } else {
                     $battery now = $battery now + $r wind + $r solar -
$load;
                     $battery percent = $battery now * 100 /
$battery_capacity;
                     \frac{1}{2}r network = 0;
 }
              } else {
                 if ($battery now < $battery capacity *
$battery_lowest) {
                     $battery now = $battery now + $r wind + $r solar;
                     \frac{1}{2}r network = -$load;
                     $battery_percent = $battery_now * 100 / 
$battery_capacity;
                  } else if ($battery_now + $r_wind + $r_solar - $load > 
$battery_capacity) {
                     $battery now1 = $battery capacity;\frac{1}{2} sr network = ($battery now + $r wind + $r solar -
$load) - $battery now1;
                     $battery now = $battery nowl;
                     $battery percent = $battery now * 100 /
$battery_capacity;
                  } else {
                     $battery now = $battery now + $r wind + $r solar -
$load;
                     $battery percent = $battery now * 100 /
$battery_capacity;
                     \frac{1}{2}r network = 0;
 }
 }
//save_in_database
            \texttt{Squery4} = \texttt{''INSERT} into output data experiment(month, day,
time, temperature, solar, wind, consumption, battery, e network,
battery_percent, wind_speed_30, weather, irr_coeff) 
values($month,$day,CAST('$time' as time),
$temperature, $r_solar, $r_wind, $load, $battery_now, $r_network, $battery_p
ercent, $wind speed 30m, $weather, $solar irr)";
            mysqli query($connection, $query4);
 }
         //дані для графіка
        \deltadiagram query = "SELECT * from output data experiment order
by month, day, time asc";
```

```
$diagram result = mysgli query({\text{geon}}, $diagram query); if ($diagram_result->num_rows > 0) {
            \deltadata array = array();
            while ($row = $diagram result->fetch assoc()) {
                $time = $year . ' - 7 . $row['month"] . ' -'.$row["day"] . ' ' . $row["time"];
                \frac{1}{2}date = date create(\frac{1}{2}time);
                \text{6}date = date format(\text{6}date, "Y-m-d H:i:s");
                \text{Sarray} = \text{array}'time' => $date,
                     'solar' => $row['solar'],
                     'wind' \Rightarrow $row['wind'],
                     'consumption' => $row['consumption'],
                     'battery' => $row['battery'],
                     'e network' => $row['e network']
) ;
                $dataarray[] = $array; }
 }
         //sum_result
        $sumquery = "SELECT max(day), min(day), sum(solar),sum(wind), sum(consumption), sum(e_network) from 
output data experiment";
         $sum_result = mysqli_query($connection, $sum_query);
        $sum data = mysgli fetch assoc(Ssum result);$start = $sum data['min(day)'] . '.''. . $month;
 $finish = $sum_data['max(day)'] . '.' . $month;
         $solar_sum = $sum_data['sum(solar)'];
        $wind sum = $sum data['sum(wind)'];
        $consumption sum = $sum data['sum(consumption)'];
        $e network sum = $sum data['sum(e network)'];
     } else { ?>
         <script> alert('Даних за даний період не існує! Будь ласка, 
оберіть інший.')</script>
     <?php }
}
?>
<!DOCTYPE html>
<html lang="ua">
<head>
     <meta charset="UTF-8">
     <meta name="viewport" content="width=device-width, initial-
scale=1.0">
     <link rel="stylesheet" 
href="https://cdn.jsdelivr.net/npm/bootstrap@5.2.2/dist/css/bootstrap.
min.css">
     <link rel="stylesheet" href="model/css/modelstyle.css">
     <title>itenergy</title>
     <script 
src="https://ajax.googleapis.com/ajax/libs/jquery/3.6.0/jquery.min.js"
></script>
     <style>
```

```
 .modal {
             display: none;
             position: fixed;
             z-index: 5;
             padding-top: 100px;
             left: 0;
             top: 0;
             width: 100%;
             height: 100%;
             overflow: auto;
             background-color: rgb(0,0,0);
             background-color: rgba(0,0,0,0.4);
 }
         .modal-content {
             position: relative;
             background-color: #fefefe;
             margin: auto;
             padding: 0;
             border: 1px solid #888;
             width: 80%;
             box-shadow: 0 4px 8px 0 rgba(0,0,0,0.2),0 6px 20px 0 
rgba(0,0,0,0.19);
             -webkit-animation-name: animatetop;
             -webkit-animation-duration: 0.4s;
             animation-name: animatetop;
             animation-duration: 0.4s
 }
         @-webkit-keyframes animatetop {
             from {top:-300px; opacity:0}
             to {top:0; opacity:1}
 }
         @keyframes animatetop {
             from {top:-300px; opacity:0}
             to {top:0; opacity:1}
 }
         .close {
             color: white;
             float: right;
             font-size: 28px;
             font-weight: bold;
 }
         .close:hover,
         .close:focus {
             color: #000;
             text-decoration: none;
             cursor: pointer;
 }
         .modal-header {
             padding: 2px 16px;
             background-color: #5cb85c;
             color: white;
```

```
 }
         .modal-body {padding: 2px 16px;}
         .modal-footer {
             padding: 2px 16px;
            background-color: #5cb85c;
             color: white;
 }
         ul.hr {
            margin: 0;
            padding: 4px;
 }
         ul.hr li {
             display: inline;
             color: black;
            margin-right: 15px;
            border: 2px solid #000;
            border-radius: 20px;
            padding: 10px;
             font-size: 22px;
             font-family: "Times New Roman";
            background-image: url("model/image/micro.jpg");
 }
     </style>
</head>
<body>
<header>
</header>
<div class="container1">
     <div class="section stroke">Експеримент</div>
     <div class="row">
         <div class="col-xl-6 offset-sm-0"
         <!-- Start of GoJS -->
         <script src="model/js/gojs.js"></script>
         <div id="allSampleContent" class="p-4 w-full">
             <script src="model/js/Figures.js"></script>
             <script id="code">
                 function init() {
                    const \zeta = go.GraphObject.make;myDiagram =
                         $(go.Diagram, "ImitationDiagram",
 {
                                 allowDelete: false,
                                allowInsert: false,
                                allowLink: false,
                                allowMove: false,
                                allowTextEdit: false,
                                "grid.visible": false,
                                "draggingTool.isGridSnapEnabled":
```
false,

 "resizingTool.isGridSnapEnabled": false, "undoManager.isEnabled": false }); var itemPanel = new  $q_0$ . Map(); itemPanel.add("text", \$(go.Panel, \$(go.TextBlock, new go.Binding("text")) )); myDiagram.nodeTemplateMap.add("Item", \$(go.Node, "Vertical", new go.Binding("location", "pos", go.Point.parse).makeTwoWay(go.Point.stringify), \$(go.TextBlock, { alignment: go.Spot.Center, textAlign: "center", margin: 3, maxSize: new go.Size(75, 30), isMultiline: true }, new go.Binding("text", "text1")), \$(go.Picture,  ${massize: new qo.Size(75, 75)}.$ new go.Binding("source", "img")), \$(go.Panel, "Auto", \$(go.Shape, {fill: "white"}), \$(go.Panel, "Vertical", { margin: 2, itemTemplateMap: itemPanel // map was defined above }, new go.Binding("itemArray",  $"info")$ )  $)$  )); myDiagram.nodeTemplateMap.add("SmallItem", \$(go.Node, "Vertical", new go.Binding("location", "pos", go.Point.parse).makeTwoWay(go.Point.stringify), \$(go.TextBlock, { alignment: go.Spot.Center, textAlign: "center", margin: 3, maxSize: new go.Size(75, 30), isMultiline: true

```
 },
                          new go.Binding("text", "text1")),
                        $(go.Picture,
                          {maxSize: new qo.size(50, 50)}.new go.Binding("source", "img")),
                        $(go.Panel, "Auto",
                           $(go.Shape, {fill: "white"}),
                          $(go.Panel, "Vertical",
 {
                                  margin: 3,
                                 defaultAlignment: 
go.Spot.Left,
                                 itemTemplateMap: itemPanel // 
map was defined above
},new go.Binding("itemArray", 
"info"))
)));
                 myDiagram.linkTemplate =
                     $(go.Link,
 {
                           routing: go.Link.AvoidsNodes,
                          curve: go.Link.JumpGap,
                          corner: 10,
                          reshapable: false,
                          toShortLength: 7
 },
                       new go.Binding("points").makeTwoWay(),
                        // mark each Shape to get the link 
geometry with isPanelMain: true
                        $(go.Shape, {isPanelMain: true, stroke: 
"black", strokeWidth: 7}),
                        $(go.Shape, {isPanelMain: true, stroke: 
"blue", strokeWidth: 5}),
                        $(go.Shape, {
                           isPanelMain: true,
                          stroke: "red",
                          strokeWidth: 3,
                          name: "PIPE",
                          strokeDashArray: [10, 10]
 }),
                       $(go.Shape, {toArrow: "Triangle", scale: 
1.3, fill: "black", stroke: null})
) ;
                 load();
 }
              function load() {
                 myDiagram.model = 
go.Model.fromJson(document.getElementById("SavedModel").value);
                var animation = new go. Animation();
```
70

```
 animation.easing = go.Animation.EaseLinear;
                     myDiagram.links.each(link => 
animation.add(link.findObject("PIPE"), "strokeDashOffset", 20, 0));
                     animation.runCount = Infinity;
                     animation.start();
 }
                 window.addEventListener('DOMContentLoaded', init);
             </script>
             <div id="diagram">
                  <div id="ImitationDiagram"
                       style="width:100%; height:550px; border: 1px 
solid #4b4b4b; border-radius:10px"></div>
                 <textarea id="SavedModel" 
style="width:50%;height:50%;visibility: hidden">
{ "class": "go.GraphLinksModel",
   "nodeDataArray": [
{"key":"Image1", "category":"Item", "pos":"0 -200", "img": 
"model/image/solar panel.png", "text1":"Сонячна панель","info": [
             { "text": "Генерація:" },
             {"text": "<?php echo $solar * 100; ?>%"}
           ]},
{"key":"Image2", "category":"Item", "pos":"250 -200", "img": 
"model/image/wind turbine.png", "text1":"Вітряна турбіна","info": [
             { "text": "Генерація:" },
             {"text": "<?php echo $wind * 100; ?>%"}
          \left[\begin{array}{cc} 1 & \frac{1}{2} \end{array}\right]{"key":"Image3", "category":"Item", "pos":"400 -250", "img": 
"model/image/electrical network.png", "text1":"Електрична 
мережа","info": [
              { "text": "Купуємо/Продаємо:" },
              {"text": "<?php if ($_GET['island_mode'] == 'false') {
                          echo 'Так';
                      } else {
                         echo 'Hi';
                      } ?>"}
          ],
{"key":"Image4", "category":"SmallItem", "pos":"115 -125", "img": 
"model/image/rectifier1.png", "text1":"Випрямляч","info": [
             {"text": "220В/48В"}
          ],
{"key":"Image5", "category":"SmallItem", "pos":"350 25", "img": 
"model/image/inverter.png", "text1":"Інвертор","info": [
             { "text": "48В/220В" }
          ],
{"key":"Image6", "category":"Item", "pos":"110 6", "img": 
"model/image/battery.png", "text1":"Батарея","info": [
             { "text": "Початковий заряд:" },
             {"text": "W =<?php echo $battery_charge * 100; ?>%"}
           ] },
{"key":"Image7", "category":"Item", "pos":"500 6", "img":
```

```
"model/image/consumer.png", "text1":"Споживач","info": [
              { "text": "Споживання:" },
              {"text": "<?php echo $load_percent * 100; ?>%"}
            ] }
 \frac{1}{\sqrt{2}} "linkDataArray": [
{"from":"Image1", "to":"Image6"},
{"from":"Image2", "to":"Image4"},
 \langle?php if ($ GET['island mode'] == 'false') { ?>
      {"from":"Image5", "to":"Image3"},
      {"from":"Image3", "to":"Image7"},
      {"from":"Image2", "to":"Image3"},
 <?php } ?>
{"from":"Image4", "to":"Image6"},
{"from":"Image6", "to":"Image5"},
{"from":"Image5", "to":"Image7"}
 ]}
    </textarea>
             \langlediv\rangle <?php if ($try_result->num_rows > 0) { ?>
                  <div style="text-align: center;">
                      <p class="text_bold">Зберегти результат у вигляді 
Excel файлу:</p>
                      <a style="text-decoration: none; color: black" 
href="save.php"><img src="model/image/save.jpg" style="width: 100px; 
height: 100px"></a></button>
                 \langle/div\rangle <?php } ?>
        \langle div\rangle\langle div>
     <div class="col-sm-4 box text_bold" style="padding-top: 20px; 
text-align: center">
         <button class="back text_bold" type="submit" name="btn1"><a 
style="text-decoration: none; color: white;" href='model.php'>
                 Повернутися назад<a/></button>
         <div style="padding-top: 40px">
              <form class="padding">
                  <p><label><input type="checkbox" name="spot1" 
id="value1" class="checked">
                          <span>Острівний режим</span></label></p>
              </form>
              <button id="myBtn"> ? </button>
              <div id="myModal" class="modal">
                  <div class="modal-content">
                      <div class="modal-header">
                          <span class="close">&times;</span>
                          <h2>Острівний режим...</h2>
                     \langlediv\rangle <div class="modal-body">
                           <p>Острівний режим означає режим роботи, коли 
мікромережа, яка зазвичай працює
```
```
 в режимі підключення до мережі, від'єднана 
від неї,
                              і працює на аккамуляторних батареях і/або 
виробляє енергію для надання
                              електричних послуг у межах мікромережі.
                         \langle p \rangle<p><p>\langle div>
                      <div class="modal-footer">
                          <h3>Має режими перемикання: Вкл. / Викл.</h3>
                     \langle div>
                \langle div>
            \langlediv>
             <script>
                 // Get the modal
                 var modal = document.getElementById("myModal");
                 var btn = document.getElementById("myBtn");
                var span = 
document.getElementsByClassName("close")[0];
                 btn.onclick = function() {
                     modal.style.display = "block";
 }
                 span.onclick = function() {
                     modal.style.display = "none";
 }
                window.onclick = function(event) {
                      if (event.target == modal) {
                          modal.style.display = "none";
 }
 }
             </script>
        \langle div\rangle <div class="slidecontainer">
            <p>Сонячна генерація:<span id="slider_out1"></span>%</p>
             <input type="range" min="0" max="200" value="100" 
class="slider" id="slider1" step="5">
        \langle div\rangle <div class="slidecontainer">
            <p>Вітрогенератор: <span id="slider_out2"></span>%</p>
             <input type="range" min="0" max="200" value="100" 
class="slider" id="slider2" step="5">
        \langlediv> <div class="slidecontainer">
             <p>Початковий заряд батареї:<span 
id="slider_out3"></span>%</p>
             <input type="range" min="50" max="100" value="100" 
class="slider" id="slider3" step="5">
        \langle div>
         <div class="slidecontainer">
             <p>Навантаження(споживання):<span 
id="slider_out4"></span>%</p>
             <input type="range" min="50" max="150" value="100"
```

```
class="slider" id="slider4" step="5">
        \langle div\rangle <div style="padding-top: 20px; text-align: center">
              <p> Дата, для якої розраховуємо:</p>
        \langle div\rangle <div class="row" style="padding-left: 200px; padding-top: 5px; 
padding-bottom: 50px;">
              <div style="padding-left: 30px; text-align: center">
                  <div class="col-sm-5">
                      <input type="date" id="date" style="border-radius: 
5px">
                      <p style="padding-top: 5px"> На який період:</p>
                      <select name="days" class="form-select" 
id="num_days">
                           <option value="1">На 1 день</option>
                          <option value="3">На 3 днів</option>
                          <option value="7">На 7 днів</option>
                      </select>
                       <p style="padding-top: 10px">
                           <button class="for_button padding" 
style="padding: 15px" id="button" name="result">
                               Порахувати</a></button>
                     \langle/p>
                 \langle div\rangle\langle div\rangle\langle /div>
     </div>
     <div class="section stroke">Результати</div>
     <div style="text-align: center">
         <ul class="hr" style="padding-top: 20px; padding-bottom: 20px 
">
              <li>Період: <?= $start . '-' . $finish; ?> </li>
             <li>Згенеровано панелями: <?= $solar sum; ?> кВт⋅год</li>
             <li>Згенеровано вітряками: <?= $wind sum; ?> кВт·год</li>
             <li>Всього спожито: <?= $consumption sum; ?> кВт⋅год</li>
             \langleli>Продано(+) чи Куплено(-): \langle?= $e network sum; ?>
кВт·год</li>
        \langle/ul>
     </div>
     <style>
         #result {
              width: 100%;
              height: 700px;
              font-size: 80%;
 }
     </style>
     <script src="https://cdn.amcharts.com/lib/4/core.js"></script>
     <script src="https://cdn.amcharts.com/lib/4/charts.js"></script>
     <script 
src="https://cdn.amcharts.com/lib/4/themes/animated.js"></script>
     <script>
         am4core.ready(function () {
```

```
am4core.useTheme(am4themes animated);
            var chart = am4core.create("result", am4charts.XYChart);
             chart.dateFormatter.inputDateFormat = "yyyy-MM-dd H:m";
            chart.dateFormatter.dateFormat = "yyyy-MM-dd H: m";
            chart.data = \langle?=json encode($data array);?>;
             // Create axes
            var dateAxis = chart.xAxes.push(new am4charts.DateAxis());
             dateAxis.renderer.grid.template.location = 0;
            dateAxis.renderer.minGridDistance = 1;
             dateAxis.periodChangeDateFormats.setKey("day", "[bold]MMMM 
dt[/]");
             var valueAxis = chart.yAxes.push(new 
am4charts.ValueAxis());
             // Create scrollbars
            chart.scrollbarX = new am4core.Scrollbar();
            chart.scrollbarY = new am4core.Scrollbar();
             // Create series
             function createSeries(field, name, color) {
                 var series = chart.series.push(new 
am4charts.LineSeries());
                series.dataFields.valueY = field;
                series.dataFields.dateX = "time";
                series.name = name;
                series.tooltipText = "{dateX}: [b]{valueY} \kappaBT·\text{roq}[/]";
                series.strokeWidth = 2;
                 series.stroke = color;
                 var bullet = series.bullets.push(new 
am4charts.CircleBullet());
                 bullet.circle.strokeWidth = 1;
                bullet.fill = color;
                 series.hidden = true;
                return series;
 }
            createSeries("solar", "Сонячна станція, кВт·год",
"#f7e40a";
            createSeries("wind", "Вітряна турбіна, кВт·год",
"#0a89f7");
            createSeries("consumption", "Споживач, кВт·год",
"#755f06");
            createSeries("battery", "Батарея, кВт·год", "#7508d4");
            createSeries("e network", "Мережа, кВт·год", "#ab0000");
            chart.legend = new am4charts.Legend();
             chart.cursor = new am4charts.XYCursor();
             chart.cursor.lineX.stroke = am4core.color("#8F3985");
             chart.cursor.lineX.strokeWidth = 4;
```

```
 chart.cursor.lineX.strokeOpacity = 0.2;
             chart.cursor.lineX.strokeDasharray = "";
             chart.cursor.lineY.stroke = am4core.color("#8F3985");
             chart.cursor.lineY.strokeWidth = 4;
             chart.cursor.lineY.strokeOpacity = 0.2;
             chart.cursor.lineY.strokeDasharray = "";
         });
     </script>
     <div id="result"></div>
     <script>
         //кнопка
         $(document).on('click', '#button', function () {
            let generation solar = output1.innerHTML;
            let generation wind = output2.innerHTML;
            let battery start charge = output3.innerHTML;
             let load = output4.innerHTML;
             let date = document.getElementById('date').value;
            let num days = document.getElementById('num days').value;
             let island = document.getElementById('value1').checked;
             location.href = 
"http://primer/experiment.php?generation_solar=" + generation_solar +
                 '&generation_wind=' + generation_wind + 
'&battery start charge=' + battery start charge +
                 '&load=' + load + '&island_mode=' + island + '&date=' 
+ date + '&num days=' + num days;
         });
     </script>
     <script>
         //перший повзунок
         var slider1 = document.getElementById("slider1");
        var output1 = document.getElementById("slider out1");
         output1.innerHTML = slider1.value;
        slider1.oninput = function () {
             output1.innerHTML = this.value;
            slider1.addEventListener('input', (e) => {
                 output1.innerHTML = e.target.value;
             });
 }
         //другий повзунок
         var slider2 = document.getElementById("slider2");
        var output2 = document.getElementById("slider out2");
         output2.innerHTML = slider2.value;
         slider2.oninput = function () {
             output2.innerHTML = this.value;
            slider2.addEventListener('input', (e) => {
```

```
 output2.innerHTML = e.target.value;
             });
 }
         //третій повзунок
         var slider3 = document.getElementById("slider3");
        var output3 = document.getElementById("slider out3");
         output3.innerHTML = slider3.value;
        slider3.oninput = function () {
             output3.innerHTML = this.value;
            slider3.addEventListener('input', (e) => {
                 output3.innerHTML = e.target.value;
             });
 }
         //четвертий повзунок
         var slider4 = document.getElementById("slider4");
        var output4 = document.getElementById("slider out4");
         output4.innerHTML = slider4.value;
        slider4.oninput = function () {
             output4.innerHTML = this.value;
            slider4.addEventListener('input', (e) => {
                 output4.innerHTML = e.target.value;
             });
 }
     </script>
</body>
```

```
model.php
```

```
<?php
require 'model/php/configDB.php';
require 'model/php/result.php';
?>
<!DOCTYPE html>
<html lang="ua">
<head>
     <meta charset="UTF-8">
     <meta name="viewport" content="width=device-width, initial-
scale=1.0">
     <script src="model/js/function.js"></script>
     <link rel="stylesheet" href="model/css/modelstyle.css">
     <link rel="stylesheet" 
href="https://cdn.jsdelivr.net/npm/bootstrap@5.2.2/dist/css/bootstrap.
min.css">
     <title>itenergy</title>
</head>
<body>
<header>
</header>
```
<section>

```
 <div class="section stroke">Імітаційне моделювання 
мікрогріду</div>
     <div class="row">
         <div class="col-md-6" style="padding-left: 20px">
             <div class="tab">
                  <button class="tablinks " style="padding: 20px 125px 
20px 125px;" onclick="openCity(event, 'Param')" 
id="defaultOpen">Параметри
                      моделювання
                  </button>
                  <button class="tablinks" style="padding: 20px 125px 
20px 125px;" onclick="openCity(event, 'Elements')"> Характеристики 
елементів
                  </button>
            \langle div>
             <div id="Param" class="tabcontent">
                  <h3 class="text-center "><strong>Параметри до 
імітації:</strong></h3>
                  <table class="table table-bordered">
                      <thead>
                     <tr align="center">
                         <th colspan="5" scope="col">Загальні дані</th>
                     \langle/tr>
                     </thead>
                     <tbody>
                     <tr align="center">
                         <td>Дата</td>
                         <td>Погода</td>
                         <td>Температура</td>
                         <td>Місце знаходження</td>
                         <td>Острівний режим</td>
                     \langle/tr>
                     <tr align="center">
                         <td><?php echo $time; ?></td>
                         <td><?php echo $weather text; ?></td>
                         <td><?php echo $temperature; ?> °C</td>
                         <td>Південь України (Мелітороль, 
Миколаїв)\lt/d<td>H</td>
                     \langle/tr>
                     </tbody>
                  </table>
                  <table class="table table-bordered">
                      <thead>
                     <tr align="center">
                          <th colspan="2" scope="col">Щодо сонячної 
генерації</th>
                          <th colspan="2" scope="col">Щодо вітрової 
генерації</th>
                          <th colspan="2" scope="col">Батарея</th>
                     \langle/tr>
```

```
 </thead>
                      <tbody>
                     <tr align="center">
                          <td>Загальна потужність</td>
                         <td>Коефіцієнт сонячної іррадіації</td>
                         <td>Загальна потужність</td>
                         <td>Швидкість вітру на висоті 30 м</td>
                         <td>Загальна ємність батареї</td>
                         <td>Мінімальний розряд</td>
                     \langle/tr>
                      <tr align="center">
                         <td><?php echo $solar power; ?> кВт</td>
                         <td><?php echo $irr coeff; ?></td>
                         <td><?php echo $wind power; ?> кВт</td>
                         <td><?php echo $wind speed 30; ?> м/с</td>
                         <td><?php echo $battery capacity; ?>
кВт·год</td>
                         <td><?php echo $battery lowest * 100; ?>%</td>
                     \langle/tr>
                     </tbody>
                 </table>
                 <div class="text-center" style="margin-top: 50px">
                      <H6>Дослідити мікромережу з допомогою <a 
href="experiment.php">
                              <strong>експеременту</strong></a>,
                          де Ви зможете проаналізувати як зміняться 
результати
                          розрахунків мікромережі від зміни критично 
важливих параметрів.</H6>
                      <form action="experiment.php" method="post">
                          <button class="btn btn-success" type="submit" 
name="btn1">Перейти до експерименту
                          </button>
                      </form>
                 </div>
            \langlediv\rangle <!--auto open first tab -->
             <script>
                 document.getElementById("defaultOpen").click();
             </script>
             <div id="Elements" class="tabcontent">
                 <h3>Характеристики елементів</h3>
                <img id="solar_info" src="model/image/solar_info.PNG" 
alt="Хараткеристика сонячної панелі SolarJKM550M-72HL4" 
title="Хараткеристика сонячної панелі SolarJKM550M-72HL4" 
style="width:150px%;height: 200px">
                 <img id="wind_info" src="model/image/wind_info.PNG" 
alt="Хараткеристика вітро генератора E-10 HAWT" title="Хараткеристика 
генератора E-10 HAWT" style="width:150px%;height: 200px">
                 <img id="inverter_info" 
src="model/image/inverter info.PNG" title="Інвертор" alt="Інвертор"
style="width:150px%;height: 200px">
```

```
 <img id="rectifier_info" 
src="model/image/rectifier info.PNG" title="Випрямляч" alt="Випрямляч"
style="width:150px%;height: 200px">
                 <img id="battery_info" 
src="model/image/battery_info.PNG" alt="Snow"
style="width:150px%;height: 200px">
                \langle !-- The Modal -->
                 <div id="Modal" class="modal" style="z-index: 5">
                    <span class="close">×</span>
                   <img class="modal-content" id="img_modal">
                   <div id="caption"></div>
                \langlediv\rangle\langlediv>
            <script>
                 //modal
                var modal = document.getElementById('Modal');
               var img1 = document.getElementById('solar info');
               var img2 = document.getElementById('wind info');
               var img3 = document.getElementById('inverter info');
               var img4 = document.getElementById('rectifier info');
               var img5 = document.getElementById('battery info');
               var modalImq = document.getElementById("imq modal");
               var captionText = document.getElementById("caption");
                 img1.onclick = function(){
                    modal.style.display = "block";
                    modalImg.src = this.src;
                    captionText.innerHTML = this.alt;
 }
                 img2.onclick = function(){
                    modal.style.display = "block";
                   modalImg.src = this.src;
                    captionText.innerHTML = this.alt;
 }
                img3.onclick = function(){
                    modal.style.display = "block";
                   modalImg.src = this.src;
                   captionText.innerHTML = this.alt;
 }
                img4.onclick = function() modal.style.display = "block";
                   modalImg.src = this.src;
                   captionText.innerHTML = this.alt;
 }
                 img5.onclick = function(){
                    modal.style.display = "block";
                   modalImg.src = this.src;
                   captionText.innerHTML = this.alt;
 }
```

```
 var span = 
document.getElementsByClassName("close")[0];
               span.onclick = function() {
                   modal.style.display = "none";
 }
            </script>
       \langle/div\rangle <div class="col-md-6">
            <!-- Start of GoJS -->
            <script src="model/js/gojs.js"></script>
            <div id="allSampleContent" class="p-4 w-full">
               <script src="model/js/Figures.js"></script>
               <script id="code">
                   function init() {
                      const \zeta = qo.GraphObject.make;myDiagram =
                           $(go.Diagram, "ImitationDiagram",
 {
                                  allowDelete: false,
                                 allowInsert: false,
                                 allowLink: false,
                                 allowMove: false,
                                 allowTextEdit: false,
                                 "grid.visible": false,
                                 "draggingTool.isGridSnapEnabled": 
false,
                                 "resizingTool.isGridSnapEnabled": 
false,
                                 "undoManager.isEnabled": false
 });
                      var itemPanel = new go. Map();
                       itemPanel.add("text",
                           $(go.Panel,
                              $(go.TextBlock,
                                  new go.Binding("text"))
) ) ;
                       myDiagram.nodeTemplateMap.add("Item",
                           $(go.Node, "Vertical",
                              new go.Binding("location", "pos", 
go.Point.parse).makeTwoWay(go.Point.stringify),
                             $(go.TextBlock,
 {
                                      alignment: go.Spot.Center, 
textAlign: "center",
                                     margin: 3,
                                     maxSize: new go.Size(75, 30),
                                     isMultiline: true
 },
                                  new go.Binding("text", "text1")),
                              $(go.Picture,
```

```
 {maxSize: new go.Size(75, 75)},
                            new go.Binding("source", "img")),
                          $(go.Panel, "Auto",
                             $(go.Shape, {fill: "white"}),
                            $(go.Panel, "Vertical",
 {
                                   margin: 2,
                                  itemCategoryProperty: 
"type", \qquad \qquad"type", \qquad \qquaditemTemplateMap:
itemPanel // map was defined above
 },
                                new go.Binding("itemArray", 
"info"))
)) ) ;
                   myDiagram.nodeTemplateMap.add("SmallItem",
                       $(go.Node, "Vertical",
                          new go.Binding("location", "pos", 
go.Point.parse).makeTwoWay(go.Point.stringify),
                         $(go.TextBlock,
 {
                                alignment: go.Spot.Center, 
textAlign: "center",
                                margin: 3,
                               maxSize: new go.Size(75, 30),
                               isMultiline: true
 },
                             new go.Binding("text", "text1")),
                          $(go.Picture,
                            \{maxSize: new qo.Size(50, 50)\},\new go.Binding("source", "img")),
                          $(go.Panel, "Auto",
                             $(go.Shape, {fill: "white"}),
                            $(go.Panel, "Vertical",
 {
                                   margin: 3,
                                  defaultAlignment: 
go.Spot.Left,
                                  itemTemplateMap: itemPanel 
// map was defined above
 },
                               new go.Binding("itemArray", 
"info"))
) ));
                   myDiagram.linkTemplate =
                      $(go.Link,
 {
                             routing: go.Link.AvoidsNodes,
                            curve: go.Link.JumpGap,
```

```
 corner: 10,
                                    reshapable: false,
                                    toShortLength: 7
 },
                               new go.Binding("points").makeTwoWay(),
                               // mark each Shape to get the link 
geometry with isPanelMain: true
                               $(go.Shape, {isPanelMain: true, 
stroke: "black", strokeWidth: 7}),
                               $(go.Shape, {isPanelMain: true, 
stroke: "blue", strokeWidth: 5}),
                                 $(go.Shape, {
                                    isPanelMain: true,
                                   stroke: "red",
                                   strokeWidth: 3,
                                   name: "PIPE",
                                    strokeDashArray: [10, 10]
 }),
                               $(go.Shape, {toArrow: "Triangle", 
scale: 1.3, fill: "black", stroke: null})
\left( \begin{array}{c} 0 \\ 0 \end{array} \right);
                        load();
                       var animation = new qo. Animation();
                       animation.easing = go.Animation.EaseLinear;
                       myDiagram.links.each(link => 
animation.add(link.findObject("PIPE"), "strokeDashOffset", 20, 0));
                       animation.runCount = Infinity;
                        animation.start();
 }
                    function load() {
                        myDiagram.model = 
go.Model.fromJson(document.getElementById("SavedModel").value);
 }
                    window.addEventListener('DOMContentLoaded', init);
                </script>
                <h2 class="text-center border2"><strong>Схема 
мікрогріду:</strong></h2>
                 <div id="diagram">
                    <div id="ImitationDiagram"
                         style="width:100%; height:500px"></div>
                    <textarea id="SavedModel" 
style="width:50%;height:50%;visibility: hidden">
{ "class": "go.GraphLinksModel",
   "nodeDataArray": [
{"key":"Image1", "category":"Item", "pos":"0 -200", "img": 
"model/image/solar panel.png", "text1":"Сонячна панель","info": [
            { "text": "Генерація:" },
            {"text": "W =<?php echo $r_solar; ?> кВт⋅год "}
           ]},
```

```
{"key":"Image2", "category":"Item", "pos":"250 -200", "img": 
"model/image/wind turbine.png", "text1":"Вітряна турбіна","info": [
             { "text": "Генерація:" },
             {"text": "W =<?php echo $r_wind; ?> кВт⋅год "}
          ],
{"key":"Image3", "category":"Item", "pos":"400 -250", "img": 
"model/image/electrical network.png", "text1":"Електрична 
мережа","info": [
              { "text": "Купили:" },
            {"text": "W =<?php if ($battery percent <= 80) {
                              echo $r_network;
                          } else {
                              echo 0;
                          } ?> кВт⋅год"},
             { "text": "Продали:" },
             {"text": "W =<?php if ($battery_percent > 99) {
                             echo $r network;
                          } else {
                              echo 0;
                          } ?> кВт⋅год "}
          ],
{"key":"Image4", "category":"SmallItem", "pos":"115 -125", "img": 
"model/image/rectifier1.png", "text1":"Випрямляч","info": [
             {"text": "220В/48В"}
           ] },
{"key":"Image5", "category":"SmallItem", "pos":"350 25", "img": 
"model/image/inverter.png", "text1":"Інвертор","info": [
             { "text": "48В/220В" }
           ] },
{"key":"Image6", "category":"Item", "pos":"110 6", "img": 
"model/image/battery.png", "text1":"Батарея","info": [
              { "text": "Заряд:" },
             {"text": "W =<?php echo $battery_percent; ?>%"}
           ] },
{"key":"Image7", "category":"Item", "pos":"500 6", "img": 
"model/image/consumer.png", "text1":"Споживач","info": [
             { "text": "Споживання:" },
             {"text": "W =<?php echo $load; ?> кВт⋅год "}
           ] }
 \frac{1}{2} "linkDataArray": [
{"from":"Image1", "to":"Image6"},
{"from":"Image2", "to":"Image4"},
{"from":"Image5", "to":"Image3"},
{"from":"Image3", "to":"Image7"},
{"from":"Image4", "to":"Image6"},
{"from":"Image6", "to":"Image5"},
{"from":"Image5", "to":"Image7"},
{"from":"Image2", "to":"Image3"}
 ]}
     </textarea>
                \langle /div>
            \langle div>
```

```
\langle/div\rangle\langle div>
</section>
<div class="section stroke">Погодинні результати імітації</div>
<?php $json_data = include('model/php/result.php'); ?>
<!-- Styles -->
<style>
     #result {
         width: 100%;
         height: 600px;
         font-size: 80%;
     }
</style>
<!-- Resources -->
<script src="https://cdn.amcharts.com/lib/4/core.js"></script>
<script src="https://cdn.amcharts.com/lib/4/charts.js"></script>
<script 
src="https://cdn.amcharts.com/lib/4/themes/animated.js"></script>
<script>
     am4core.ready(function () {
        am4core.useTheme(am4themes animated);
        var chart = am4core.create("result", am4charts.XYChart);
         chart.dateFormatter.inputDateFormat = "yyyy-MM-dd H:m";
         chart.dateFormatter.dateFormat = "yyyy-MM-dd H:m";
        chart.data = \langle?=\frac{5}{3}json data?>;
         // Create axes
        var dateAxis = chart.xAxes.push(new am4charts.DateAxis());
         dateAxis.renderer.grid.template.location = 0;
        dateAxis.renderer.minGridDistance = 1;
         dateAxis.periodChangeDateFormats.setKey("day", "[bold]MMMM 
dt[/]");
        var valueAxis = chart.yAxes.push(new am4charts.ValueAxis());
         // Create scrollbars
        chart.scrollbarX = new am4core.Scrollbar();
         chart.scrollbarY = new am4core.Scrollbar();
         // Create series
         function createSeries(field, name, color) {
             var series = chart.series.push(new 
am4charts.LineSeries());
            series.dataFields.valueY = field;
```

```
series.dataFields.dateX = "time";
            series.name = name;
            series.tooltipText = "{dataX}: [b]{valueY} \kappa B \cdot \text{roq}/|";series.strokeWidth = 2;
             series.stroke = color;
             var bullet = series.bullets.push(new 
am4charts.CircleBullet());
             bullet.circle.strokeWidth = 1;
             bullet.fill = color;
             chart.cursor = new am4charts.XYCursor();
             return series;
 }
         createSeries("solar", "Сонячна станція, кВт⋅год", "#f7e40a");
        createSeries("wind", "Вітряна турбіна, кВт·год", "#0a89f7");
        createSeries("consumption", "Споживач, кВт·год", "#755f06");
        createSeries("battery", "Батарея, кВт·год", "#7508d4");
        createSeries("e network", "Мережа, кВт·год", "#ab0000");
        chart.legend = new am4charts.Legend();
         chart.cursor.lineX.stroke = am4core.color("#8F3985");
         chart.cursor.lineX.strokeWidth = 4;
         chart.cursor.lineX.strokeOpacity = 0.2;
         chart.cursor.lineX.strokeDasharray = "";
         chart.cursor.lineY.stroke = am4core.color("#8F3985");
         chart.cursor.lineY.strokeWidth = 4;
         chart.cursor.lineY.strokeOpacity = 0.2;
         chart.cursor.lineY.strokeDasharray = "";
     });
</script>
<div id="result"></div>
\langle/div\rangle\langle div>
</section>
\langle div\rangle</body>
configDB.php
<?php
$mysqli = new mysqli('localhost', 'root', '', 'modeling');
if (mysqli connect errno()) {
    printf("Connect failed: %s\n", mysqli connect error());
     exit();
}
$connection = mysqli_connect('localhost', 'root', '', 'modeling');
?>
```
## **calculation.php**

```
<?php
require 'model/php/configDB.php';
$battery capacity = 4.4*100;
$battery_lowest=0.6;
$solar power = 0.55*100;$roughness length = 0.4;//m
$mask height = 30;//m
$reference height = 10; //m$wind turbine number=5;
$month = date('m');\daggerday = date('d');
$time = date('H:is');//first_data
\frac{1}{2} = "SELECT * from dawn sunset data WHERE month=$month and
day=$day";
$res1 = mysqli_query($connection, $query1);
$data1 = mysqli fetch assoc($res1);
\daggerday length = \sqrt{d}ata1['day length'];
$dawn = $data1['dawn'];
$sunset = $data1['sunset'];
$half length = $day length / 2;
$middle = $half_length + $data1['dawn'];
//second_data
\text{Squery2} = \text{VSELECT} * \text{from input data WHERE} month=$month and day=$day and time 
BETWEEN curtime() AND adddate(curtime(), INTERVAL 1 HOUR)";
$res2 = mysqli_query($connection, $query2);
$data2 = mysqli fetch assoc($res2);
$temperature = $data2['temperature'];
$wind speed = $data2['wind speed'];
$weather = $data2['weather'];
$load = $data2['consumption'];
//third_data
$query3 = "SELECT battery, time, day from output_data_experiment WHERE 
                                       month=$month order by month desc, 
day desc, time desc LIMIT 1";
$res3 = mysqli_query($connection, $query3);
print_r($res3);
\frac{3}{4} = mysqli fetch assoc($res3);
if (\text{Sdata3}['battery'] == null)$battery now = $battery capacity;
} else {
     $battery_now = $data3['battery'];
```

```
//arrays_with_data
$solar_irr_to_month = array(
     1 \Rightarrow 1.91,2 \Rightarrow 2.93 \Rightarrow 3.494 \Rightarrow 4.31,
     5 \Rightarrow 5.11,
     6 \Rightarrow 4.81,
     7 \Rightarrow 5.13,
     8 \Rightarrow 5.06,
     9 \Rightarrow 4.37,
     10 \Rightarrow 3.33,
     11 \Rightarrow 1.93,
     12 \Rightarrow 1.61,);
$weather_to percent = array(1 \Rightarrow 1,2 \Rightarrow 0.85,
     3 \Rightarrow 0.74 \Rightarrow 0.45,
     5 \Rightarrow 0.25);
$wind_speed_to_power = array(
     0 \implies 0,
     1 \implies 0,2 \Rightarrow 0.05,
     3 \Rightarrow 0.254 \Rightarrow 1.655 \Rightarrow 2.86 \Rightarrow 57 \implies 78 \implies 9.69 \Rightarrow 9.9,10 \Rightarrow 10,11 \Rightarrow 10,
     12 \Rightarrow 10,13 \Rightarrow 10,
     14 \Rightarrow 10,15 \Rightarrow 10,
     16 \Rightarrow 10,17 \Rightarrow 10,18 \Rightarrow 10,);
//calculation
$wind speed 30m = round($wind speed *log($mast_height / $roughness length) / log($reference height /
$roughness_length), 1, PHP_ROUND HALF UP);
$r_wind = $wind_speed_to_power[$wind_speed_30m]*$wind_turbine_number;
```

```
$solar irr=$solar irr to month [$month];
$solar irr percent = \overline{$s}solar irr to month [$month] / $half length;
if ($time > $dawn & $time < $sunset) {
    \frac{1}{2} solar = round((($solar power * $solar irr percent -
($solar power * $solar irr percent *
                abs($time - $middle) / $middle) *
$weather to percent[$weather]), 1, PHP ROUND HALF UP);
} else {
    \frac{1}{2} solar = 0;
}
if ($battery now < $battery capacity * $battery lowest) {
    $battery now = $battery now+ $r wind + $r solar;
     $r_network =-$load;
    $battery percent = $battery now * 100 / $battery capacity;
} else if ($battery now + $r wind + $r solar - $load >
$battery_capacity) {
    $battery now1 = $battery capacity;$r network = $battery_now1 - ($battery_now + $r_wind + $r_solar -
$load);
     echo $r_network;
    $battery now = $battery now1;
    $battery percent = $battery now * 100 / $battery capacity;
} else {
     $r_network=0;
    $battery now = $battery now + $r wind + $r solar - $load;
    $battery percent = $battery now * 100 / $battery capacity;
}
//save_in_database
\text{Squery4} = "INSERT into output data(month, day, time, temperature,
solar, wind, consumption, battery, e_network, battery percent,
wind speed 30, weather, irr coeff)
values($month,$day,curtime(),
$temperature, $r_solar, $r_wind, $load, $battery_now, $r_network, $battery_p
ercent, $wind speed 30m, $weather, $solar irr)";
echo $query4;
```

```
mysqli query($connection, $query4);
?>
```

```
save.php
<?php
require once 'phpExcel/PHPExcel.php';
require 'model/php/configDB.php';
$excel query = "SELECT month, day, time, temperature, weather,
wind speed 30, irr coeff,
    solar, wind, consumption, battery, e network, battery percent
from output data experiment order by month,day,time asc";
\text{State} = \text{date('Y-m-d');}$excel result = mysqli query({$connection, $excel query);
```

```
if (!$excel_result) {
    exit(mysqli error());
}
$excel array = array();for ($i = 0; $i < mysqli num rows($excel result); $i++) {
    $excel array[] = mysgli fetch assoc ($excel result)};}
$weather to text = array(
    1 \Rightarrow 'Ясно',
     2 => 'Малохмарно',
     3 => 'Хмарно',
    4 => 'Похмуро',
     5 => 'Похмуро+опади',
);
$objPHPExcel = new PHPExcel();
$objPHPExcel->setActiveSheetIndex(0);
\text{Sactive sheet} = \text{SobjPHPExcel} - \text{SquetActiveSheet}$active_sheet->setTitle("Результат");
$objPHPExcel->getDefaultStyle()->getFont()->setName('Times New 
Roman');
$objPHPExcel->getDefaultStyle()->getFont()->setSize(14);
$objPHPExcel->getActiveSheet()->getStyle('A2:J2')->getAlignment()-
>setWrapText(true);
//ширина колонок
$active_sheet->getColumnDimension('A')->setWidth(18);
$active sheet->getColumnDimension('B')->setWidth(14);
$active_sheet->getColumnDimension('H')->setWidth(14);
//об'єднати колонки
$active sheet->mergeCells('A1:J1');
$active sheet->getRowDimension('1')->setRowHeight(40);
$active_sheet->setCellValue('A1', 'Результати розрахунків на 
'.mysqli num rows($excel result)/(24).' дні(-ів)');
$active_sheet->setCellValue('A2', 'Дата');
$active_sheet->setCellValue('B2', 'Температура, °C');
$active_sheet->setCellValue('C2', 'Погода');
$active_sheet->setCellValue('D2', 'Швидкість вітру (30м), м/с');
$active_sheet->setCellValue('E2', 'Коефіцієнт іррадіації');
$active sheet->setCellValue('F2', 'Сонячна енергія, кВт·год');
$active sheet->setCellValue('G2', 'Вітряна енергія, кВт·год');
$active_sheet->setCellValue('H2', 'Споживання, кВт⋅год');
$active_sheet->setCellValue('I2', 'Батарея, кВт⋅год');
$active sheet->setCellValue('J2', 'Електрична мережа, кВт·год');
```

```
\text{Syear} = \text{date('Y');}$i = 0;$start = 3;foreach ($excel_array as $item) {
    $next = $start + $i;$active sheet->setCellValue('A' . $next, $item["time"] . ' ' .
$item['day"] . '-' . $item['month"] . '-' . $year);
     $active_sheet->setCellValue('B' . $next, $item["temperature"]);
    $active sheet->setCellValue('C' . $next,
$weather to text[$item["weather"]]);
    $active sheet->setCellValue('D' . $next, $item["wind speed 30"]);
    $active_sheet->setCellValue('E' . $next, $item["irr_coeff"]);
    $active sheet->setCellValue('F' . $next, $item["solar"]);
    $active sheet->setCellValue('G' . $next, $item["wind"]);
    $active_sheet->setCellValue('H' . $next, $item["consumption"]);
    $active sheet->setCellValue('I' . $next, $item["battery"]);
    $active sheet->setCellValue('J' . $next, $item["e network"]);
    $i++;}
$style_wrap = array(
    'borders' \Rightarrow array(
        'outline' \Rightarrow array(
             'style' => PHPExcel_Style_Border::BORDER_THICK
        ),
        'allborders' => array(
              'style' => PHPExcel_Style_Border::BORDER_THIN,
             'color' => array(
                  'rgb' => '696969'
)) ),
    'alignment' \Rightarrow array(
        'horizontal' => PHPExcel Style Alignment::HORIZONTAL CENTER,
         'vertical' => PHPExcel_Style_Alignment::VERTICAL_CENTER
     )
);
$style header = array(
    'font' \Rightarrow array(
        'bold' \Rightarrow true,
        'size' \Rightarrow 20
     ),
    'alignment' => array(
        'horizontal' => PHPExcel Style Alignment::HORIZONTAL CENTER,
        'vertical' => PHPExcel Style Alignment::VERTICAL CENTER
     ),
    'fill' \Rightarrow array(
        'type' => PHPExcel Style Fill::FILL SOLID,
```

```
'color' \Rightarrow array(
             'rgb' => 'CFCFCF'
\overline{\phantom{a}} )
);
$active sheet->getStyle('A1:J' . ($i + 2))-
>applyFromArray($style wrap);
$active sheet->getStyle('A1:J1')->applyFromArray($style header);
$active sheet->getStyle('A2:J2')->applyFromArray($style wrap);
header("Content-Type:application/vnd.ms-excel");
header("Content-Disposition:attachment; filename=$date.xls");
```

```
$objWriter = PHPExcel_IOFactory::createWriter($objPHPExcel, 'Excel5');
$objWriter->save('php://output');
exit();
```
## **result.php**

```
<?php
require 'configDB.php';
$month = date('m');\daggerday = date('d');
$time1 = date('H:is');\text{Syear} = \text{date('Y');}//first_data
\frac{1}{2} \frac{1}{2} "SELECT * from output data WHERE month=$month and day=$day
and time BETWEEN adddate(curtime(), INTERVAL -1 HOUR) and curtime()
ORDER BY time DESC";
$res = mysqli_query($connection, $query);
\deltadata = mysqli fetch assoc(\deltares);
//battery
$battery_capacity = 4.4*100;$solar_power=0.55*100;
$battery_lowest=0.6;
$wind turbine number=5;
$wind power=10*$wind turbine number;
$r_solar=$data['solar'];
$r_wind=$data['wind'];
$r_network=$data['e_network'];
$load=$data['consumption'];
$battery_now=$data['battery'];
$battery percent=$data['battery percent'];
```

```
$weather=$data['weather'];
$wind speed 30=$data['wind speed 30'];
$temperature=$data['temperature'];
$irr coeff=$data['irr coeff'];
$mast height = 30;$weather to text = array(1 => 'Ясно',
     2 => 'Малохмарно',
    3 \Rightarrow 'Xмарно',
    4 => 'Похмуро',
     5 => 'Похмуро+опади',
);
$weather text=$weather to text[$weather];
$query1 = "SELECT weather from output_data WHERE month=$month and 
day=$day and time BETWEEN adddate(curtime(),INTERVAL -1 HOUR) and 
curtime() ORDER BY time DESC";
$all query="SELECT * from output data WHERE day=$day order by
month, day, time asc";
$all result=mysqli query($connection, $all query);
if($all_result->num_rows>0){
     $data_array=array();
    while($row=$all_result->fetch_assoc()){
        // $time=$year.'-'.$row["month"].'-'.$row["day"].' 
'.$row["time"];
         $time=$row["time"].' '.$row["day"].'-'.$row["month"].'-
'.$year;
        $date=date create($time);
        $date=date format($date, "Y-m-d H:i:s");
        $array = array('time'=> \deltadate,
             'solar'=>$row['solar'],
              'wind'=>$row['wind'],
             'consumption'=>$row['consumption'],
             'battery'=>$row['battery'],
             'e network'=>$row['e network']
         );
         $data_array[]=$array;
     }
     //convert to json
    return json encode($data array);
}
```